## Manual Completo

Praxi 20

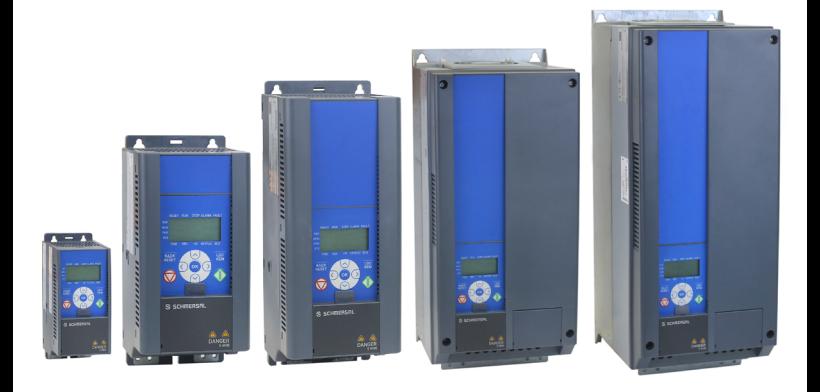

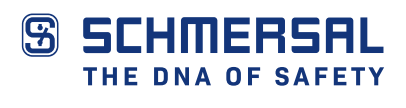

# Índice

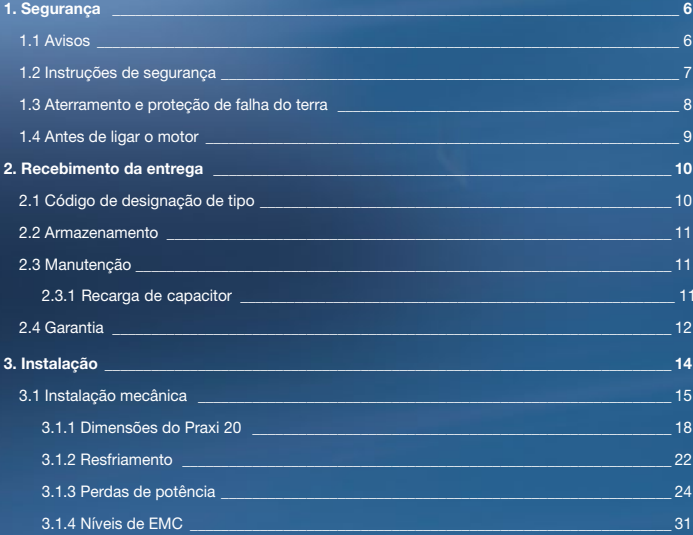

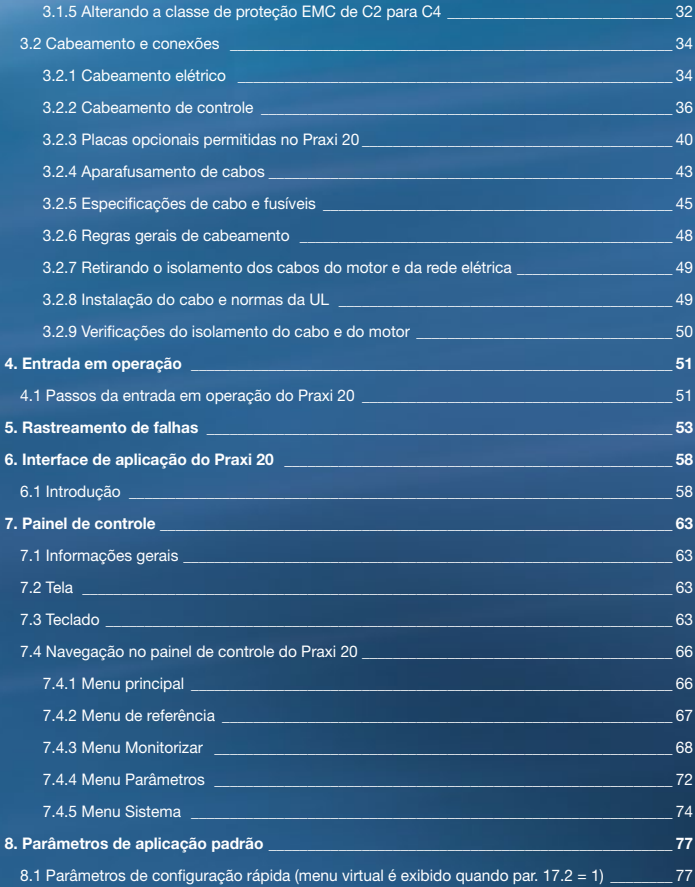

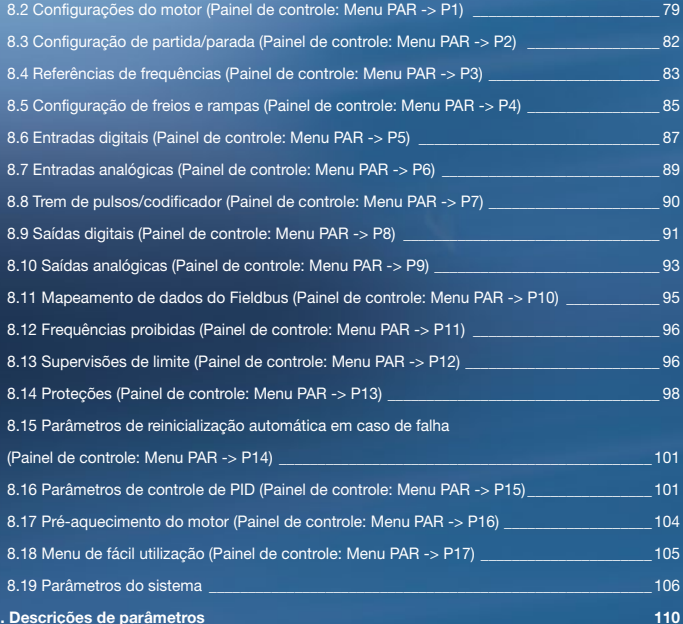

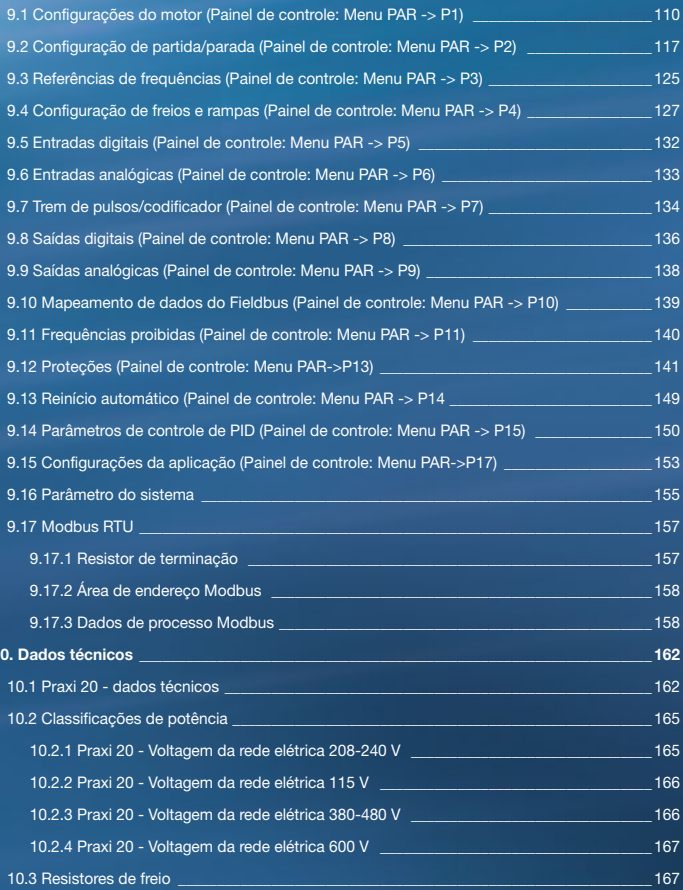

### 1. Segurança

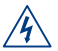

#### Somente um técnico eletricista qualificado está autorizado a realizar a instalação elétrica!

Este manual contém indicações de cuidado e avisos claramente marcados que são para sua segurança pessoal, e para evitar qualquer dano não intencional ao produto ou aos aparelhos conectados.

#### Leia cuidadosamente as informações contidas nas indicações de cuidado e avisos:

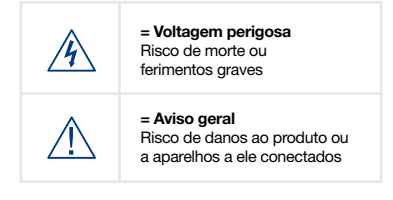

#### 1.1 Avisos

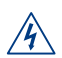

Os componentes da unidade de energia do conversor de frequência estão ativos quando o Praxi 20 está conectado à rede elétrica. Entrar em contato com esta tensão é extremamente perigoso e pode causar morte ou ferimentos graves. A unidade de controle é isolada do potencial da rede elétrica.

Os terminais do motor U, V, W (T1, T2, T3) e os possíveis terminais do resistor do freio -/+ estão ativos quando o Praxi 20 está conectado à rede elétrica, mesmo se o motor não estiver funcionando.

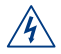

Os terminais de E/S de controle são isolados do potencial da rede elétrica. Porém, os terminais de saída do relé podem ter uma tensão de controle perigosa, presente mesmo quando o Praxi 20 estiver desconectado da rede elétrica.

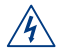

A corrente de fuga à terra dos conversores de frequência Praxi 20 excede 3,5 mA CA. De acordo com a norma EN61800-5-1, uma conexão reforçada do terra de proteção deve ser providenciada.

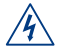

Se o conversor de frequência for usado como parte de uma máquina, o fabricante da máquina será responsável por equipar a máquina com um interruptor central (EN 60204-1).

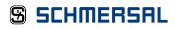

#### 1. Segurança

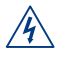

Se o Praxi 20 for desconectado da rede elétrica enquanto o motor estiver em operação, ele permanecerá ativo se o motor estiver energizado pelo processo. Neste caso, o motor funciona como um gerador que envia energia ao conversor de frequência.

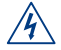

Após desconectar o conversor de frequência da rede elétrica, aguarde até que a ventoinha pare e os indicadores na tela se apaguem. Espere mais 5 minutos antes de fazer qualquer trabalho no Praxi 20.

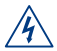

O motor pode iniciar automaticamente após uma situação de falha se a função de reinicialização automática tiver sido ativada.

#### 1.2 Instruções de segurança

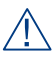

O conversor de frequência Praxi 20 foi projetado somente para instalações fixas.

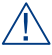

Não faça nenhuma medição quando o conversor de frequência estiver conectado à rede elétrica.

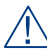

Não execute quaisquer testes de resistência de voltagem em qualquer parte do Praxi 20. A segurança do produto é totalmente testada na fábrica.

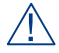

Antes de fazer medições no motor ou no cabo do motor, desconecte o cabo do motor do conversor de frequência.

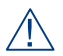

Não abra a tampa da unidade do Praxi 20. A descarga de voltagem estática dos seus dedos pode danificar os componentes. A abertura da tampa também pode danificar o dispositivo. Se a tampa do Praxi 20 estiver a aberta, a garantia se torna nula.

## 1. Segurança

## PRAXI 20

#### 1.3 Aterramento e proteção de falha do terra

O conversor de frequência Praxi 20 deve ser sempre aterrado com um condutor de aterramento conectado ao terminal de aterramento. Veja a figura abaixo:

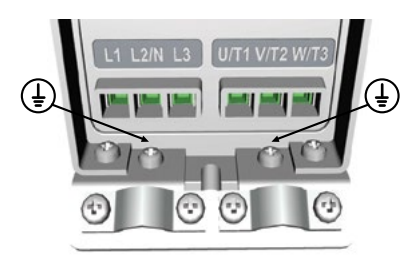

MI1 - MI3

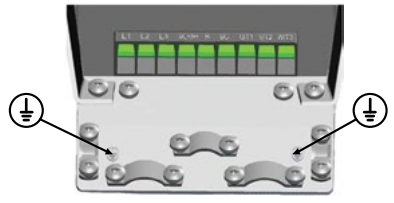

M<sub>I4</sub>

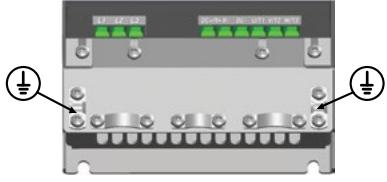

M<sub>I5</sub>

- A falha do terra dentro do conversor de frequência protege apenas o próprio conversor contra falhas do terra.
- Se os interruptores de proteção contra falha do terra são usados, devem ser testados com o conversor no qual é possível que falhas do terra ocorram em situações de falha.

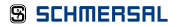

## PRAXI 20

#### 1.4 Antes de ligar o motor

Lista de checagem:

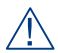

Antes de ligar o motor, verifique se o motor está corretamente montado e certifique-se de que a máquina conectada ao motor permite que o motor seja ligado

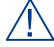

Defina a velocidade máxima do motor (frequência) de acordo com o motor e a máquina conectada a ele.

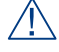

Antes de inverter a direção do eixo motor, certifique-se de que isto possa ser feito com segurança.

Certifique-se de que nenhum capacitor de correção de energia esteja conectado ao cabo do motor.

OBSERVAÇÃO: Você pode baixar os manuais do produto em inglês e francês, que contêm informações aplicáveis sobre segurança, alertas e advertências em www.schmersal.com.br.

### 2. Recebimento da Entrega

Após a desembalagem do produto, verifique se não há nenhum sinal de danos no produto causados pelo transporte e confirme que a entrega está completa (compare a designação de tipo do produto com o código abaixo).

Caso o conversor tenha sido danificado durante a remessa, contate a companhia de seguro da carga ou o transportador.

Se a entrega não corresponder ao seu pedido, contate o fornecedor imediatamente.

2.1 Código de designação de tipo

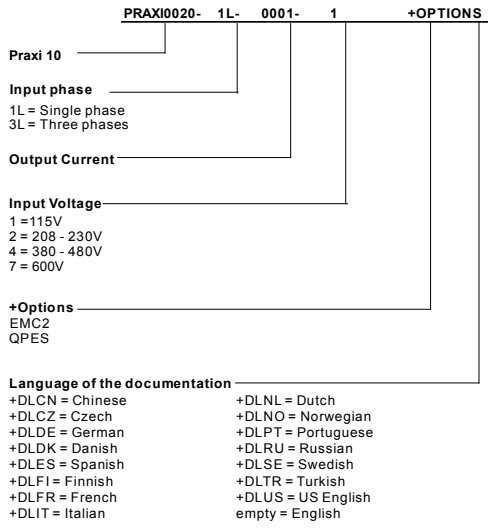

*Figura 2.1: Código de designação de tipo do Praxi 20*

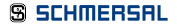

## 2. Recebimento da Entrega

#### 2.2 Armazenamento

Se o conversor de frequência deverá ser mantido armazenado antes de ser utilizado, verifique se as condições ambientes são aceitáveis:

Temperatura de armazenamento -40…+70°C Umidade relativa < 95%, sem condensação

#### 2.3 Manutenção

Em condições normais de operação, os conversores de frequência Praxi 20 são livres de manutenção. Porém, a manutenção regular é recomendada para garantir uma operação sem defeitos e uma longa vida útil do inversor. Nós recomendamos seguir os intervalos de manutenção da tabela abaixo.

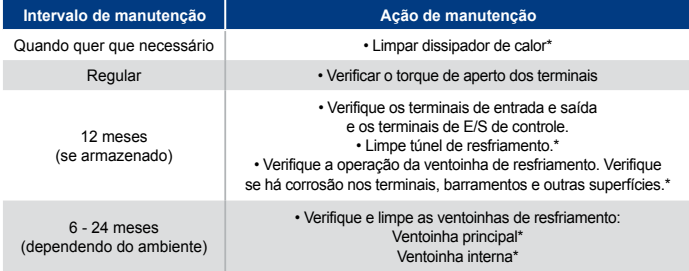

\* Apenas para chassi 4 e chassi 5

#### 2.3.1 Recarga de capacitor

Após um período de armazenamento maior, os capacitores precisam ser recarregados para evitar danos. Possível alta corrente de fuga pelos capacitores deve ser limitada.

A melhor maneira para conseguir isso é usar um fornecimento de energia CC com limite de corrente ajustável.

1) Defina o limite de corrente para 300...800 mA de acordo com o tamanho do conversor.

2) Conecte o fornecimento de energia CC às fases de entrada L1 e L2.

3) Defina a voltagem CC para o nível nominal de voltagem CC do (1.35\*Un AC) e alimente o conversor por pelo menos 1 hora.

Se a voltagem CC não estiver disponível e a unidade foi armazenada por muito mais de 12 meses sem energia, consulte a fábrica antes de conectar a energia.

## 2. Recebimento da Entrega PRAXI 20

#### 2.4 Garantia

Apenas defeitos de fabricação são cobertos pela garantia. O fabricante não assume nenhuma responsabilidade por danos causados durante ou resultantes do transporte, recebimento da entrega, instalação, colocação em operação ou uso.

O fabricante não será tido como responsável em nenhuma circunstância por danos e falhas resultantes de mau uso, instalação incorreta, temperatura ambiente inaceitável, poeira, substâncias corrosivas ou operação fora das especificações nominais. Da mesma forma, o fabricante não será tido como responsável por danos consequenciais.

O tempo de garantia do fabricante é de 18 meses a partir da data de entrega ou 12 meses a partir da colocação em operação, de acordo com o que expirar primeiro (Termos de Garantia da Schmersal).

O distribuidor local pode conceder um tempo de garantia diferente do mencionado acima. Esse tempo de garantia deve estar especificado nos termos de venda e garantia do distribuidor. A Schmersal não assume responsabilidade por nenhuma outra garantia que não tenha sido emitida pela Schmersal.

Para qualquer assunto em respeito à garantia, entre em contato primeiramente com seu distribuidor.

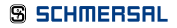

#### 3.1 Instalação mecânica

Há duas maneiras possíveis para montar o Praxi 20 na parede. Para MI1 - MI3, parafusos ou montagem com trilho DIN; para MI4 - MI5, parafusos ou montagem com flange.

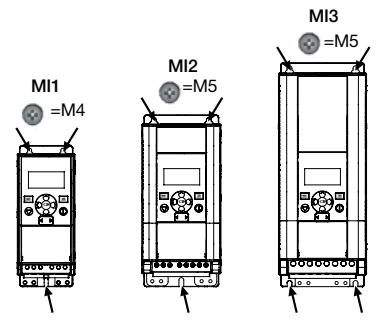

*Figura 3.1: Montagem com parafusos, MI1 - MI3*

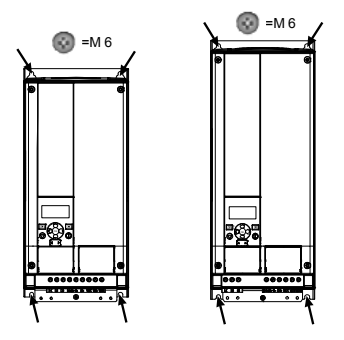

*Figura 3.2: Montagem com parafusos, MI4 - MI5*

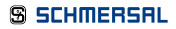

OBSERVAÇÃO: Consulte as dimensões de montagem na parte traseira da unidade. Mais detalhes no Capítulo 3.1.1.

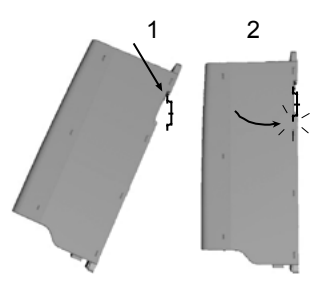

*Figura 3.3: Montagem com trilho DIN, MI1 - MI3*

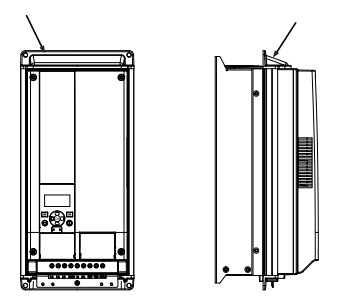

*Figura 3.4: Montagem com flange, MI4 - MI5*

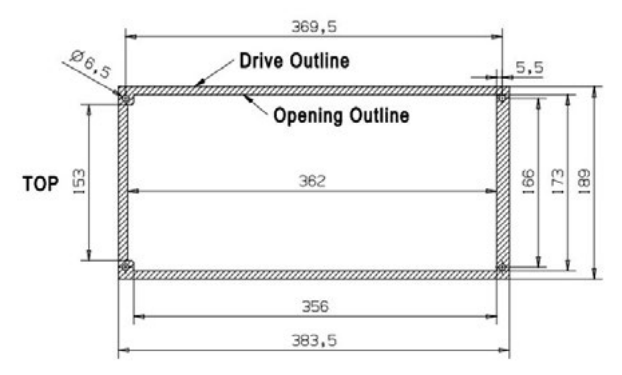

*Figura 3.5: Dimensões do recorte para montagem com flange do MR4 (unidade: mm)*

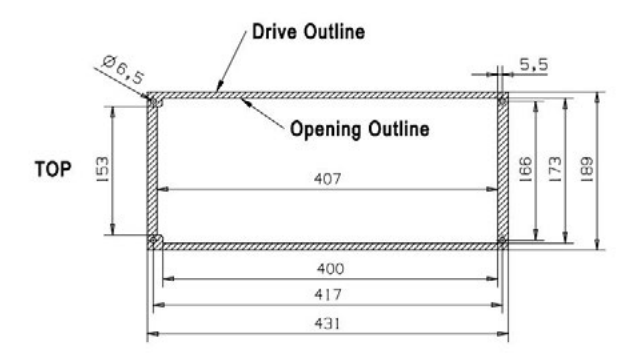

*Figura 3.6: Dimensões do recorte para montagem com flange do MR5 (unidade: mm)*

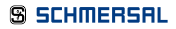

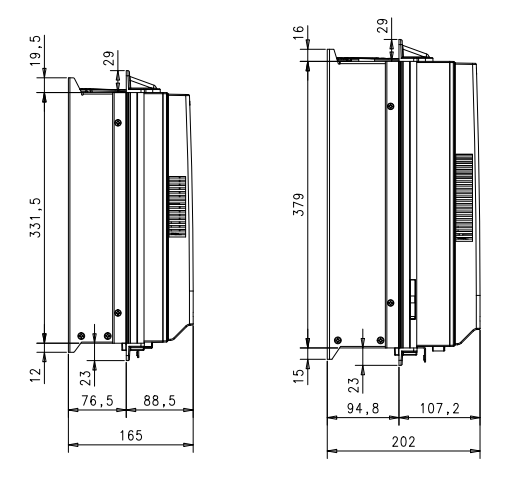

*Figura 3.7: Dimensões da profundidade para montagem com flange do MR4 e MR5 (unidade: mm)*

#### 3.1.1 Dimensões do Praxi 20

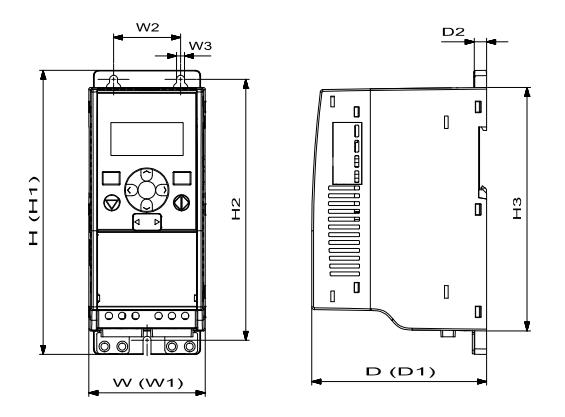

*Figura 3.8: Dimensões do Praxi 20, MI1 - MI3*

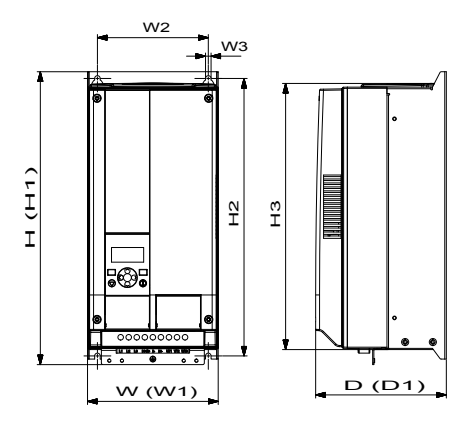

*Figura 3.9: Dimensões do Praxi 20, MI4 - MI5*

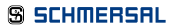

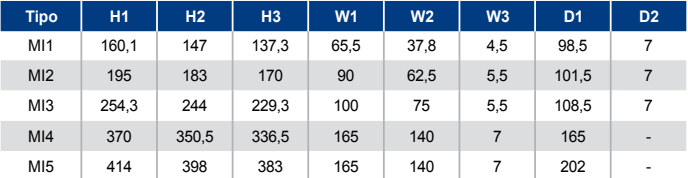

*Tabela 3.1: Dimensões do Praxi 20 em milímetros*

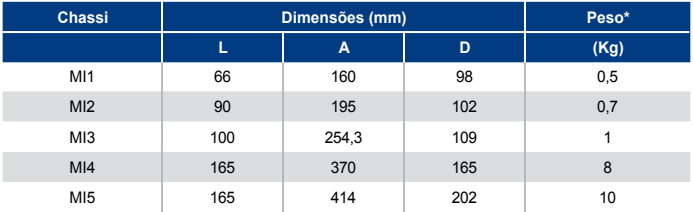

*\*sem embalagem de envio*

*Tabela 3.2: Dimensões do chassi do Praxi 20 (mm) e peso (kg)*

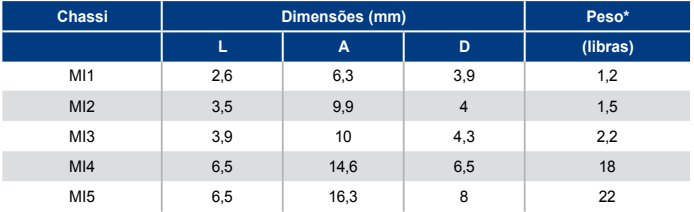

*\*sem embalagem de envio*

*Tabela 3.3: Dimensões do chassi do Praxi 20 (polegadas) e peso (libras)*

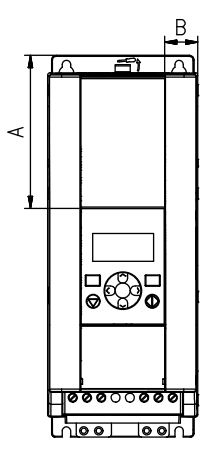

*Figura 3.10: Dimensões do Praxi 20, MI2 - 3 Local de Exibição*

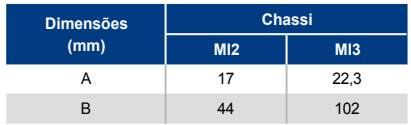

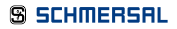

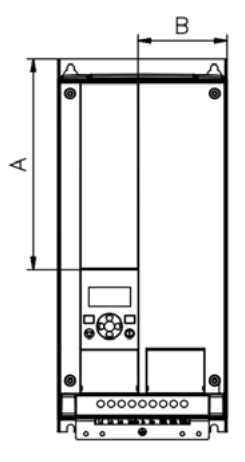

*Figura 3.11: Dimensões do Praxi 20, MI4 - 5 Local de Exibição*

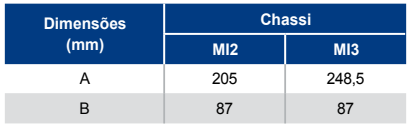

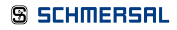

#### 3.1.2 Resfriamento

Deve-se deixar um espaço livre suficiente acima e abaixo do conversor de frequência para garantir uma circulação de ar e resfriamento adequados. Você encontrará as dimensões necessárias para espaço livre na tabela abaixo.

Se várias unidades forem montadas umas sobre as outras, o espaço livre exigido será igual a C + D (consulte figura abaixo). Além disso, o ar de saída usado para resfriamento pela unidade inferior deve ser direcionado para longe da entrada de ar da unidade superior.

A quantidade de ar de resfriamento necessária é indicada abaixo. Ademais, certifique-se de que a temperatura do ar de resfriamento não ultrapasse a temperatura ambiente máxima do conversor.

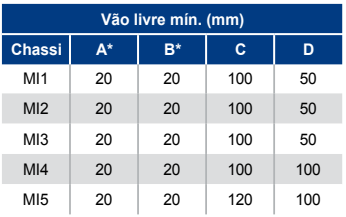

*Tabela 3.4: Vão livre mín. ao redor do inversor de CA*

*\*. Vãos livres mín. A e B para unidades MI1 ~ MI3 Figura 3.12: Espaço de instalação podem ser 0 mm se a temperatura ambiente está abaixo de 40 graus.*

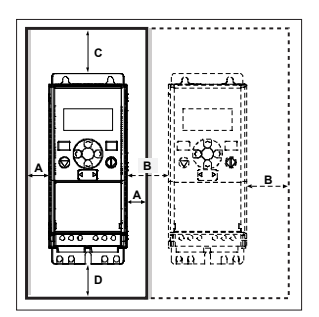

- A = vão livre ao redor do conversor de freq. (vide também B)
- B = distância entre um conversor e outro ou distância até a parede do gabinete
- C = espaço livre acima do conversor de frequência
- C = espaço livre abaixo do conversor de frequência

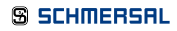

OBSERVAÇÃO: Consulte as dimensões de montagem na parte traseira da unidade. Deixe espaço livre para resfriamento acima (100 mm), abaixo (50 mm) e nas laterais (20 mm) do Praxi 20. Para MI1 - MI3, instalação lado a lado permitida apenas se a temperatura ambiente for inferior a 40ºC; para MI4 - MI5, a instalação de lado a lado não é permitida.

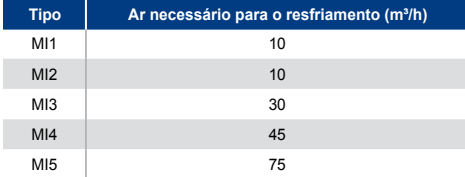

*Tabela 3.5: Ar necessário para o resfriamento*

#### 3.1.3 Perdas de potência

Se o operador deseja aumentar a frequência de comutação da unidade por alguma razão (tipicamente, como exemplo, para reduzir o ruído do motor), isso inevitavelmente afeta os requisitos de perda de potência e resfriamento. Para potências de eixo de motor diferentes, o operador pode selecionar a frequência de comutação de acordo com o gráfico abaixo.

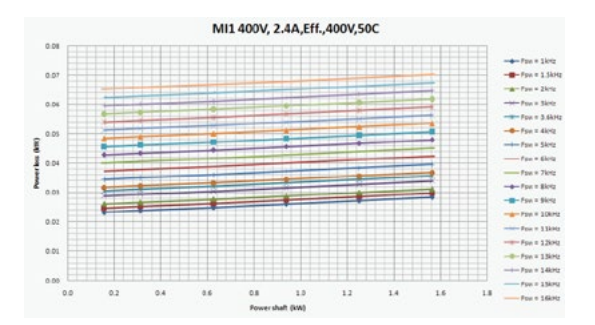

#### PERDA DE POTÊNCIA DE MI1 - MI5 3P 400 V

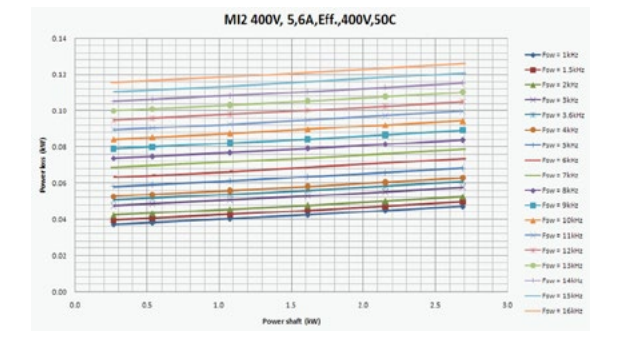

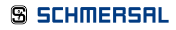

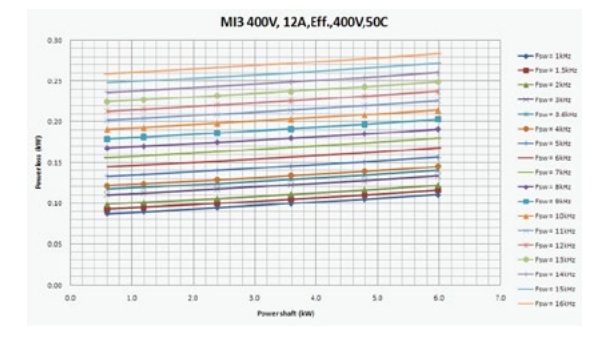

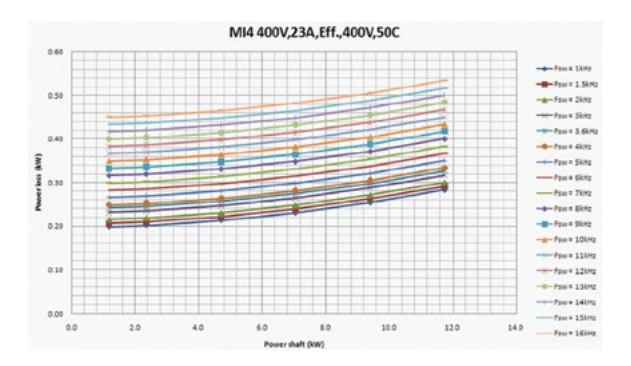

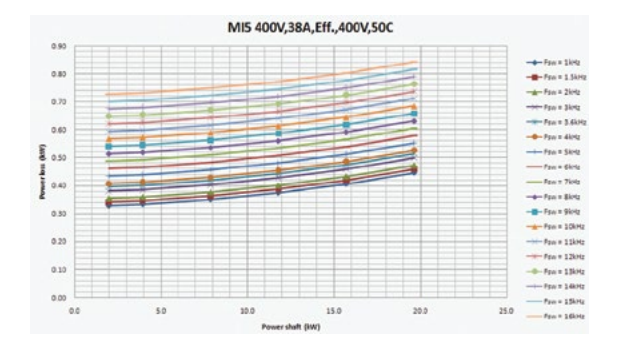

PERDA DE POTÊNCIA DE MI1 - MI5 3P 230 V

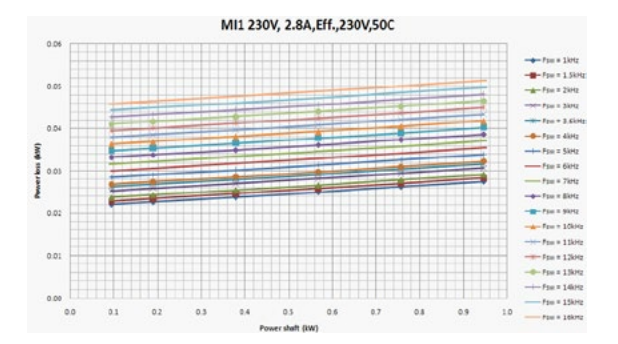

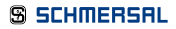

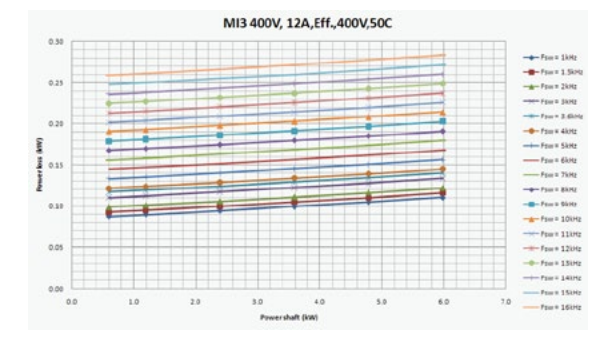

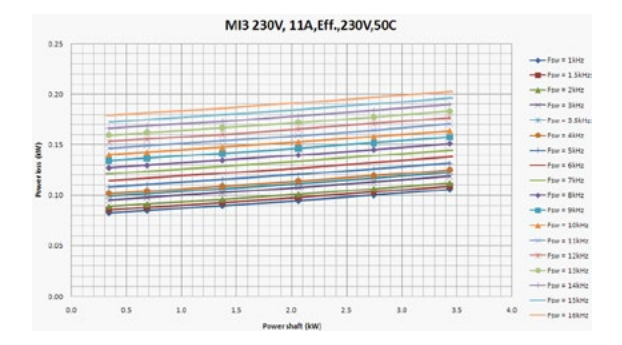

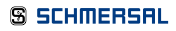

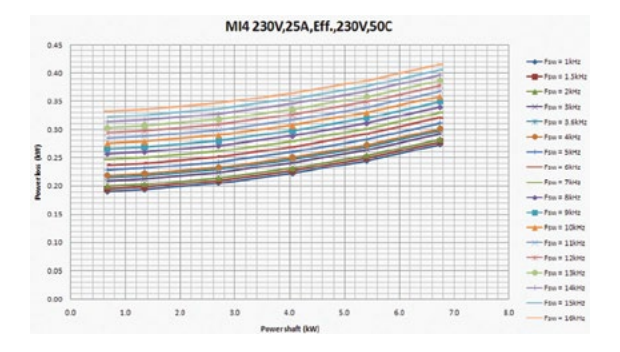

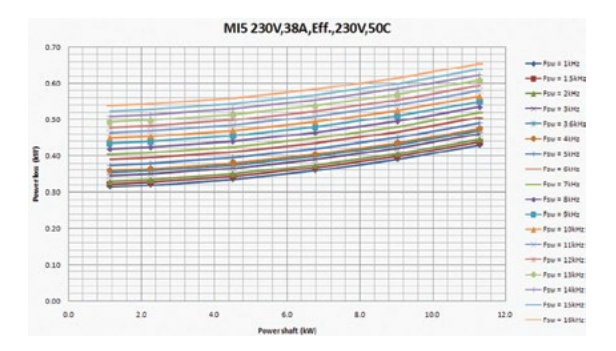

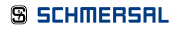

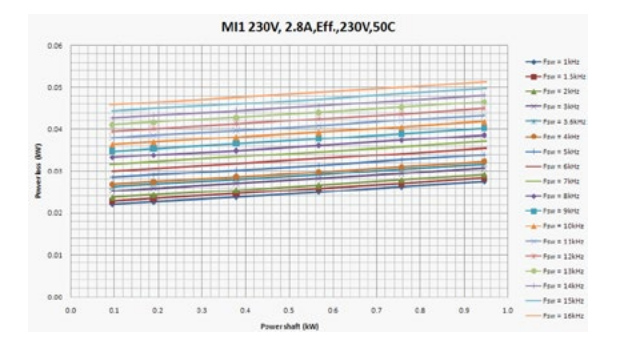

#### PERDA DE POTÊNCIA DE MI1 - MI3 1P 230 V

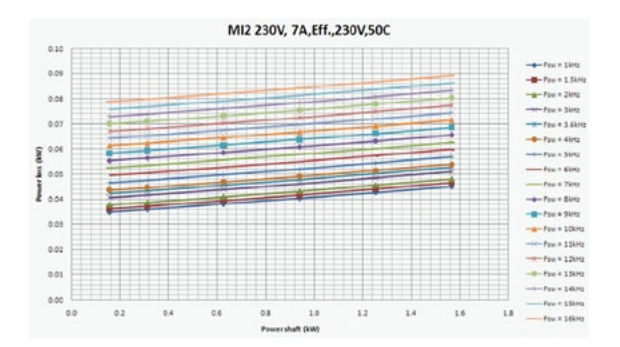

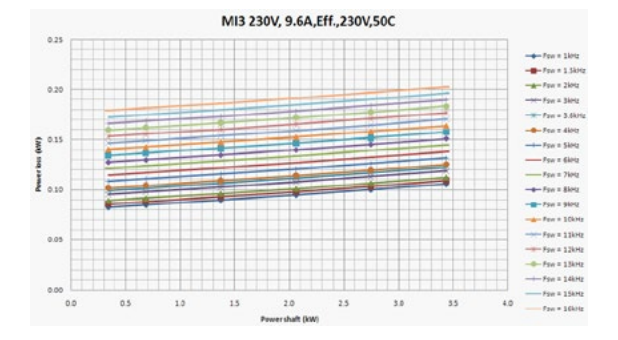

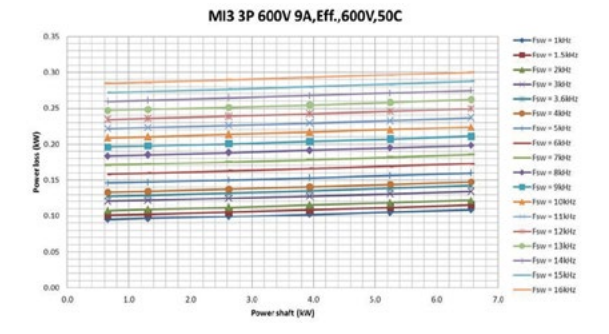

**S SCHMERSAL** 

#### **30**

#### 3.1.4 Níveis de EMC

A norma EN61800-3 define a divisão de conversores de frequência em quatro classes de acordo com o nível de perturbações eletromagnéticas emitidas, requisitos de uma rede de sistema de potência e ambiente de instalação (ver abaixo). A classe EMC de cada produto é definida no código de designação de tipo.

Categoria C1: Conversores de frequência dessa classe estão em conformidade com os requisitos da categoria C1 da norma de produto CN 61800-3 (2004). A Categoria C1 assegura as melhores características EMC e inclui conversores cuja voltagem nominal é menor do que 1000 V e que são destinados para uso no 1º ambiente.

NOTA: Os requisitos da classe C são alcançados apenas no que tange às emissões conduzidas.

Categoria C2: Conversores de frequência dessa classe estão em conformidade com os requisitos da categoria C2 da norma de produto EN 61800-3 (2004). A Categoria C2 inclui conversores em instalações fixas cuja voltagem nominal é menos do que 1000 V. Conversores de classe C2 podem ser usados tanto no 1º como no 2º ambiente.

Categoria C4: Conversores dessa classe não oferecem proteção contra emissões EMC. Esses tipos de conversores são montados em gabinetes.

*Ambientes na norma de produto EN 61800-3 (2004)* 

Primeiro ambiente: Ambiente que inclui locais residenciais. Também inclui estabelecimentos diretamente conectados, sem intermediação, a transformadores e a uma rede de alimentação elétrica de baixa voltagem que supre edifícios usados para propósitos residencias. NOTA: casas, apartamentos, locais comerciais ou escritórios em edifícios residenciais são exemplos de locais do primeiro ambiente.

Segundo ambiente: Ambiente que inclui todos os estabelecimentos, exceto aqueles conectados a uma rede de alimentação elétrica de baixa voltagem que supre edifícios usados para propósitos residencias.

NOTA: áreas industriais e áreas técnicas de qualquer edifício alimentado por um transformador dedicado são exemplos de locais do segundo ambiente.

#### 3.1.5 Alterando a classe de proteção EMC de C2 para C4

A classe de proteção EMC dos conversores de frequência MI1-3 pode ser alterada da classe C2 para a classe C4 (exceto conversores de 115 V e 600 V) removendo-se o parafuso de desconexão do capacitor-EM (consulte a figura abaixo). MI4 & 5 também podem ser alterados removendo os jumpers EMC.

OBSERVAÇÃO: Não tente alterar o nível EMC de volta para a classe C2. Mesmo que o procedimento acima seja revertido, o conversor de frequência não satisfará mais os requisitos EMC para a classe C2!

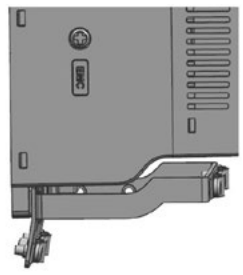

*Figura 3.13: Classe de proteção EMC, MI1 - MI3*

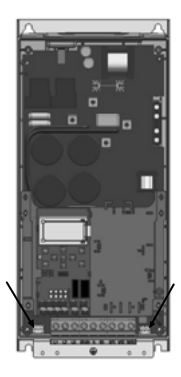

*Figura 3.14: Classe de proteção EMC, MI4*

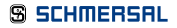

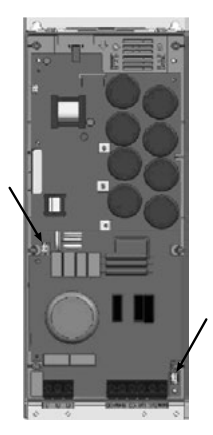

*Figura 3.15: Classe de proteção EMC, MI5*

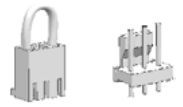

*Figura 3.16: Jumpers*

- Remova a cobertura principal e localize os dois jumpers.
- Desconecte os filtros-RFI do chão levantando os jumpers de suas posições padrão. Veja Figura 3.11

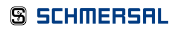

#### 3.2 Cabeamento e conexões

#### 3.2.1 Cabeamento elétrico

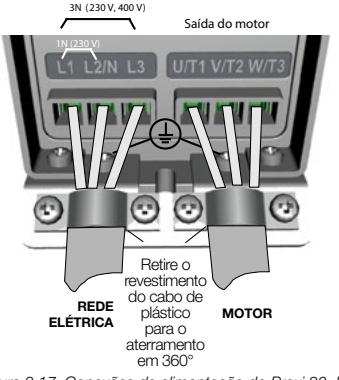

Observação: O torque de aperto para cabos de força é 0.5 - 0.6 Nm (4-5 in.lbs).

*Figura 3.17: Conexões de alimentação do Praxi 20, M1*

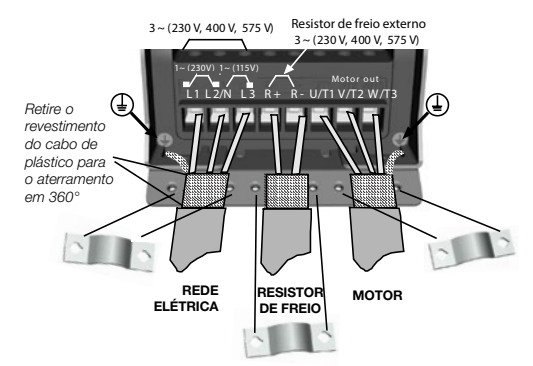

*Figura 3.18: Conexões de alimentação do Praxi 20, MI2 - MI3*

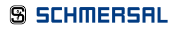

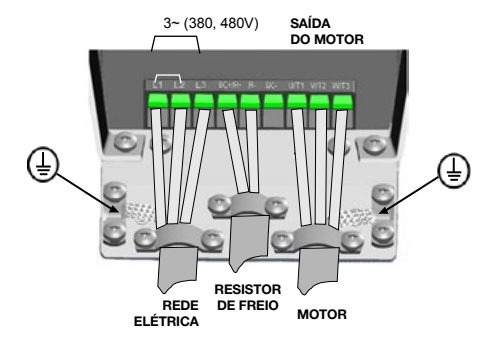

*Figura 3.19: Conexões de alimentação do Praxi 20, MI4*

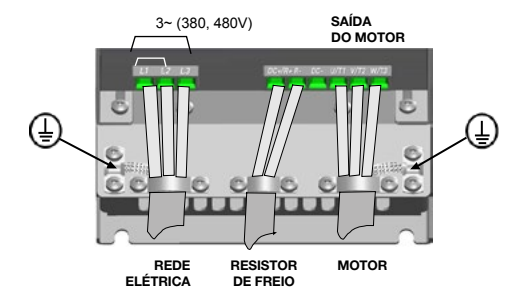

*Figura 3.20: Conexões de alimentação do Praxi 20, MI5*

### PRAXI 20

#### 3.2.2 Cabeamento de controle

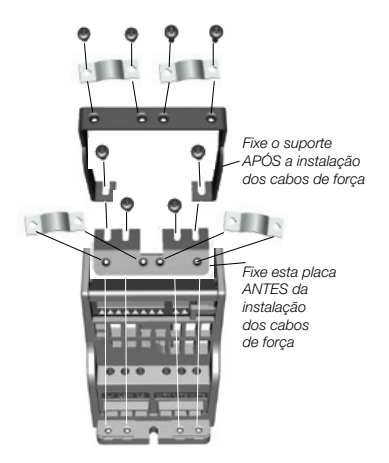

*Figura 3.21: Monte da placa PE e suporte a cabo API, MI1 - MI3*

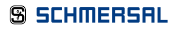

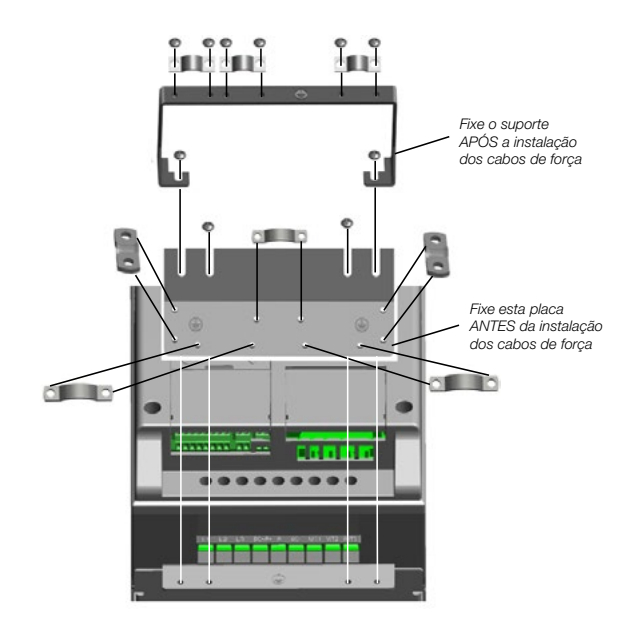

*Figura 3.22: Monte a placa PE e suporte a cabo API, MI4 - MI5*
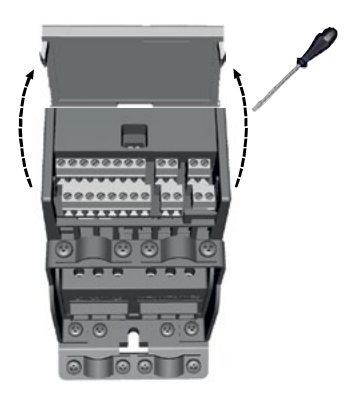

*Figura 3.23: Abra a tampa, MI1 - MI3*

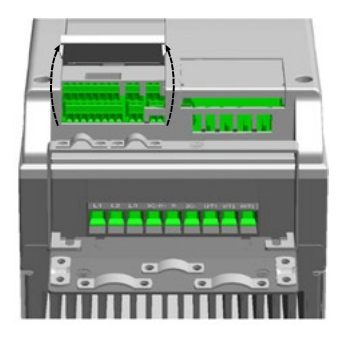

*Figura 3.24: Abra a tampa, MI4 - MI5*

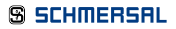

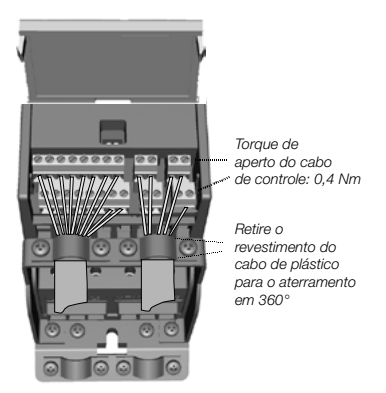

*Figura 3.25: Instale os cabos de controle MI1 - MI3. Consulte o Capítulo 6.2*

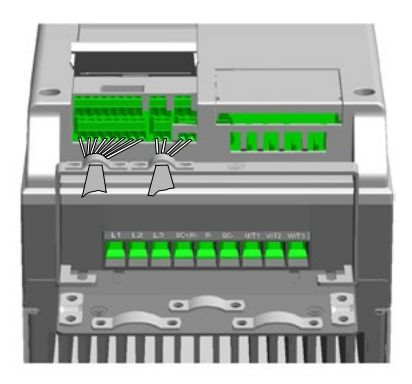

*Figura 3.26: Instale os cabos de controle MI4 - MI5. Consulte o Capítulo 6.2*

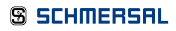

### 3.2.3 Placas opcionais permitidas no Praxi 20

Para ver as placas opcionais permitidas na ranhura, consulte abaixo:

OBSERVAÇÃO: OPT-B1 e OPT-B4 suportam apenas fonte de alimentação externa.

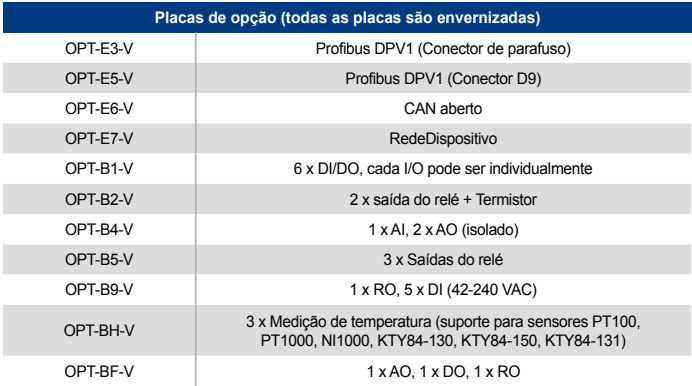

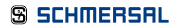

Estrutura do conjunto de placa opcional:

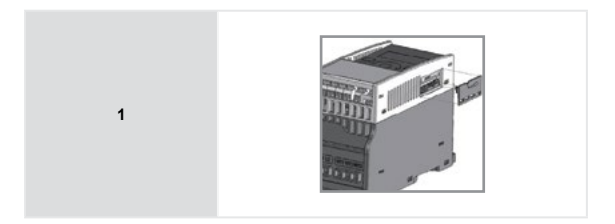

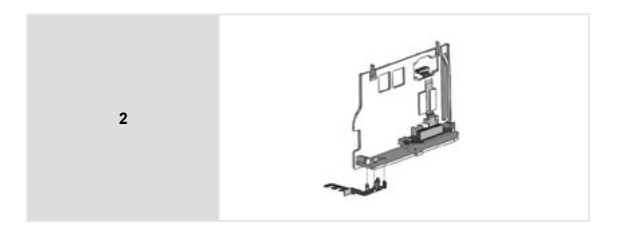

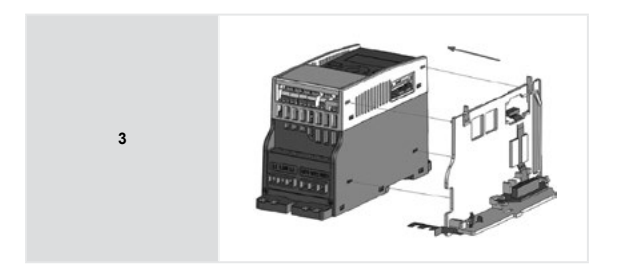

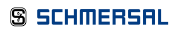

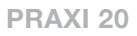

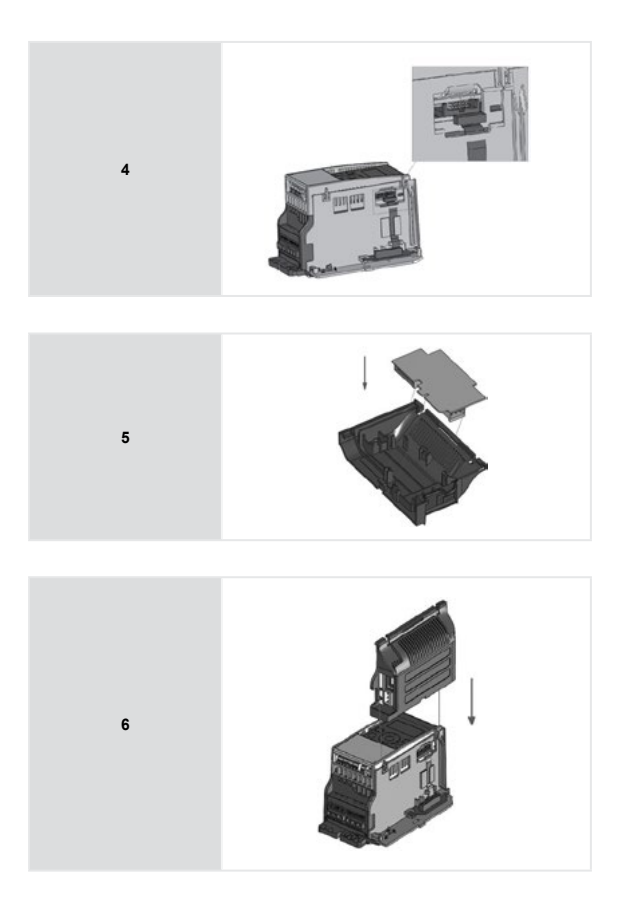

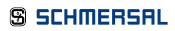

### 3.2.4 Aparafusamento de cabos

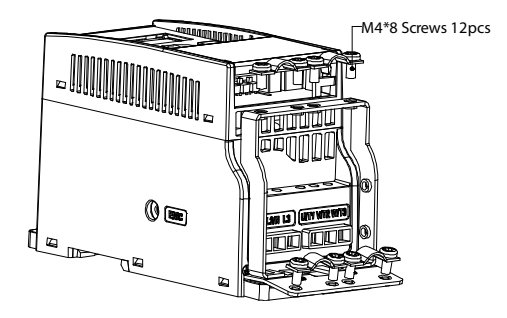

*Figura 3.27: Parafusos do MI1*

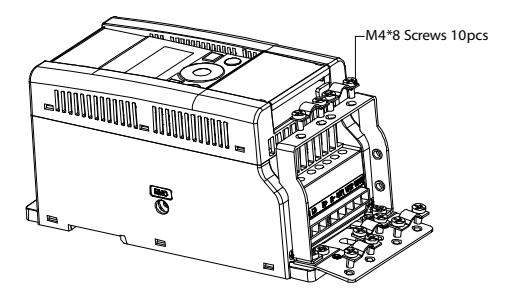

*Figura 3.28: Parafusos do MI2*

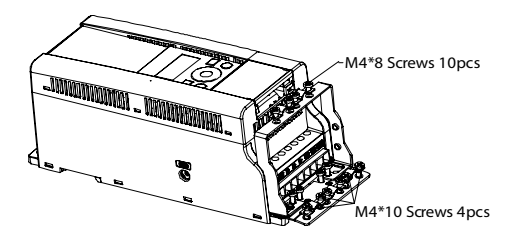

*Figura 3.27: Parafusos do MI1*

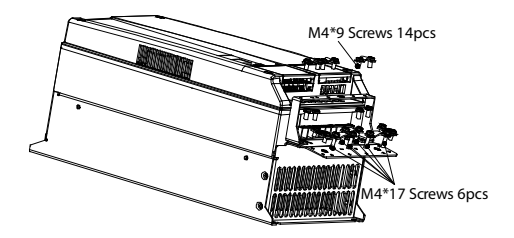

*Figura 3.28: Parafusos do MI2*

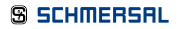

### 3.2.5 Especificações de cabo e fusíveis

Utilize cabos com resistência ao calor de ao menos 70ºC. Os cabos e os fusíveis devem ser dimensionados de acordo com as tabelas abaixo. A instalação dos cabos de acordo com regulamentos da UL é apresentada no Capítulo 3.2.8.

Os fusíveis funcionam também como proteção contra sobrecarga do cabo. Estas instruções só se aplicam no caso de um motor e uma conexão de cabo do conversor de frequência para o motor. Em qualquer outro caso, peça mais informações à fábrica.

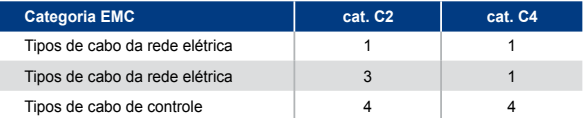

*Tabela 3.6: Tipos de cabo necessários para atender às normas. Categorias EMC são descritas no Capítulo EMC levels*

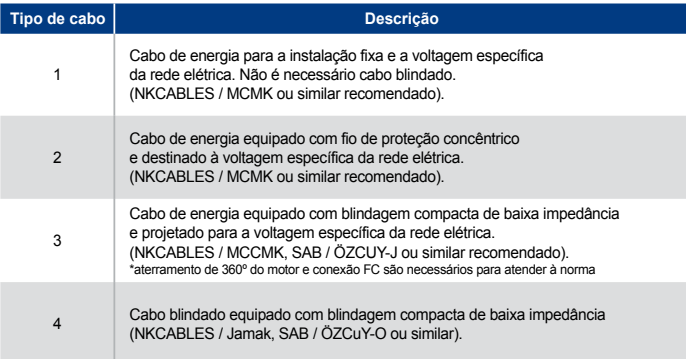

*Tabela 3.7: Descrições dos tipos de cabo*

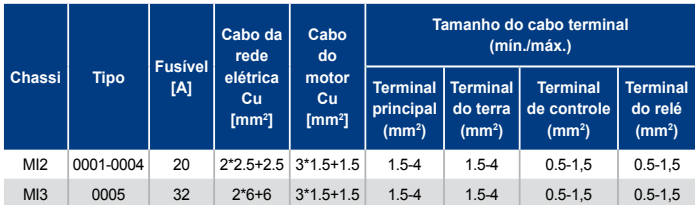

*Tabela 3.8: Tamanhos de cabos e fusíveis para o Praxi 20, 115 V, 1~*

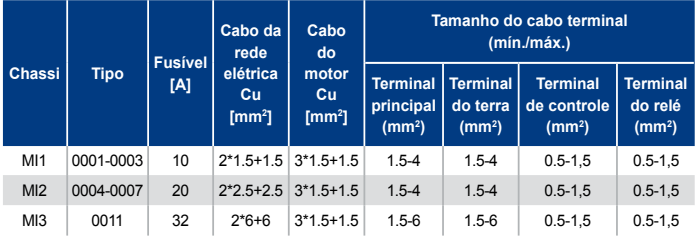

*Tabela 3.9: Tamanhos de cabos e fusíveis para o Praxi 20, 208 - 240 V, 1~*

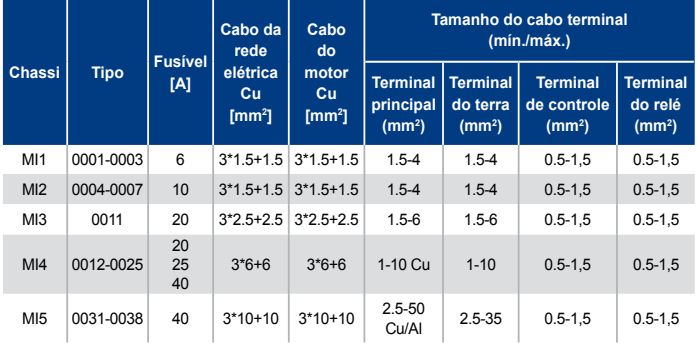

*Tabela 3.10: Tamanhos de cabos e fusíveis para o Praxi 20, 208 - 240 V, 3~*

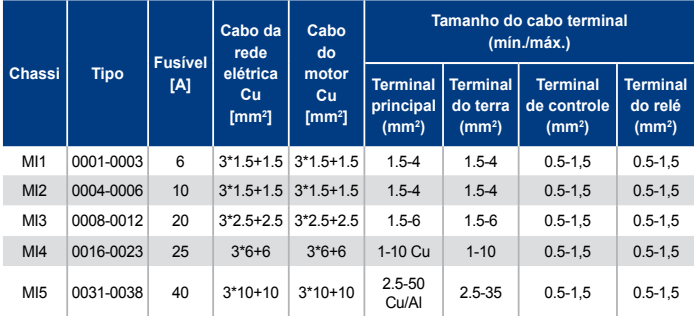

*Tabela 3.11: Tamanhos de cabos e fusíveis para o Praxi 20, 380 - 480 V, 3~*

|                 |             | <b>Fusível</b> | Cabo da<br>rede                  | Cabo<br>do              | Tamanho do cabo terminal<br>(mín./máx.)            |                                                   |                                                      |                                                  |
|-----------------|-------------|----------------|----------------------------------|-------------------------|----------------------------------------------------|---------------------------------------------------|------------------------------------------------------|--------------------------------------------------|
| Chassi          | <b>Tipo</b> | [A]            | elétrica<br>Cu<br>$\text{[mm2]}$ | motor<br>Cu<br>$[mm^2]$ | <b>Terminal</b><br>principal<br>(mm <sup>2</sup> ) | <b>Terminal</b><br>do terra<br>(mm <sup>2</sup> ) | <b>Terminal</b><br>de controle<br>(mm <sup>2</sup> ) | <b>Terminal</b><br>do relé<br>(mm <sup>2</sup> ) |
| MI <sub>3</sub> | 0002-0004   | 6              |                                  | $3*1.5+1.5$ $3*1.5+1.5$ | $1.5 - 4$                                          | $1.5 - 4$                                         | $0.5 - 1.5$                                          | $0.5 - 1.5$                                      |
| Ml3             | 0005-0006   | 10             |                                  | $3*1.5+1.5$ $3*1.5+1.5$ | $1.5 - 4$                                          | $1.5 - 4$                                         | $0.5 - 1.5$                                          | $0.5 - 1.5$                                      |
| M <sub>3</sub>  | 0009        | 20             |                                  | $3*2.5+2.5$ $3*2.5+2.5$ | $1.5 - 6$                                          | $1.5 - 6$                                         | $0.5 - 1.5$                                          | $0.5 - 1.5$                                      |

*Tabela 3.12: Tamanhos de cabos e fusíveis para o Praxi 20, 600 V, 3~*

OBSERVAÇÃO: Para atender à norma EN61800-5-1, o condutor protetor deve ter ao menos 10 mm<sup>2</sup> Cu ou 16 mm<sup>2</sup> Al. Outra opção é o uso de um condutor protetor adicional com pelo menos o mesmo tamanho do original.

### 3.2.6 Regras gerais de cabeamento

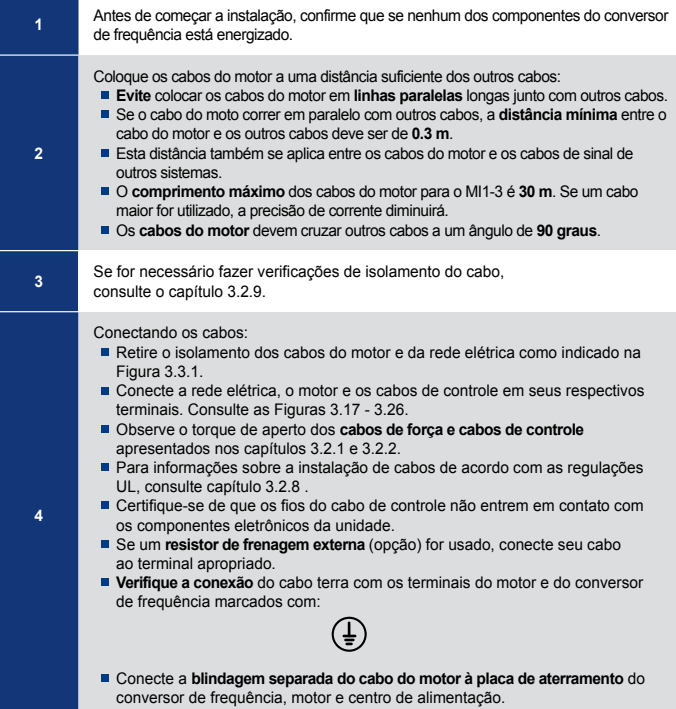

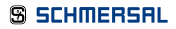

#### 3.2.7 Retirando o isolamento dos cabos do motor e da rede elétrica

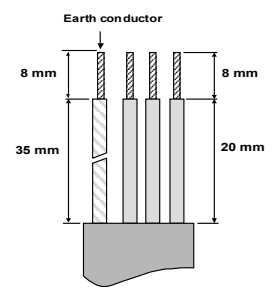

*Figura 3.31: Retirada do isolamento dos cabos*

OBSERVAÇÃO: Retire também a cobertura plástica dos cabos para aterramento de 60 graus. Consulte as Figuras 3.17, 3.18 e 3.25.

#### 3.2.8 Instalação do cabo e normas da UL

Para atender aos regulamentos da UL (Underwriters Laboratories), um cabo de cobre aprovado pela UL com uma resistência ao calor de no mínimo +60/75ºC deve ser usado.

Use fio de classe 1 apenas.

As unidades são indicadas para uso em um circuito capaz de entregar não mais de 50.000 ampères rms simétricos, a 600V no máximo, quando protegidas por fusíveis de Classe T e J. Para MI4 sem bobina de choke CC, a corrente de curto circuito máxima não deve ser maior do que 2,3 kA. Para MI5 sem bonina de choke CC, a corrente de curto circuito máxima não deve ser maior do que 3,8 kA.

Proteção integral sólida contra curto-circuito não oferece proteção aos circuitos ramais. Proteção para os circuitos ramais deve ser fornecida em conformidade com o National Electric Code (Código Elétrico Nacional) e quaisquer outros códigos locais adicionais. Proteção para circuitos ramais deve ser fornecida apenas por fusíveis.

Proteção contra sobrecarga do motor é fornecida a 110% da carga total de corrente.

#### 3.2.9 Verificações do isolamento do cabo e do motor

Essas verificações podem ser executadas, como a seguir, caso se suspeite de falha do isolamento do motor ou cabo.

#### *1. Verificações de isolamento do cabo do motor*

Desconecte o cabo do motor dos terminais U / T1, V /T2 E W / T3 do conversor de frequência e do motor. Meça a resistência do isolamento do cabo do motor entre cada condutor de fase e também entre cada condutor de fase e o condutor do terra de proteção.

Meça a resistência de isolamento do cabo do motor entre cada condutor de fase, assim como entre cada condutor de fase e o condutor de proteção de aterramento.

#### *2. Verificações de isolamento do cabo da rede elétrica*

Desconecte o cabo do motor dos terminais L1, L2 / N E L3 do conversor de frequência e da rede elétrica. Meça a resistência do isolamento do cabo da rede elétrica entre cada condutor de fase e também entre cada condutor de fase e o condutor do terra de proteção. Meça a resistência de isolamento do cabo do motor entre cada condutor de fase, assim como entre cada condutor de fase e o condutor de proteção de aterramento.

#### *3. Verificações de isolamento do motor*

Desconecte o cabo do motor e abra as conexões em ponte na caixa de conexão do motor. Meça a resistência de isolamento de cada enrolamento do motor. A medição da voltagem deve ser igual a pelo menos a voltagem nominal do motor, mas não deve exceder 1000 V. A resistência de isolamento deve ser >1 MOhm.

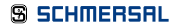

### 4. Entrada em Operação PRAXI 20

#### Antes da entrada em operação, leia os avisos e instruções listados no Capítulo 1!

### 4.1 Passos da entrada em operação do Praxi 20

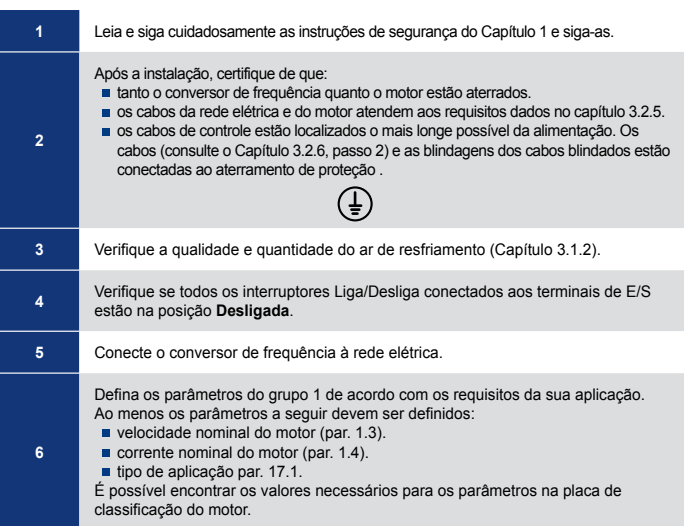

# 4. Entrada em Operação PRAXI 20

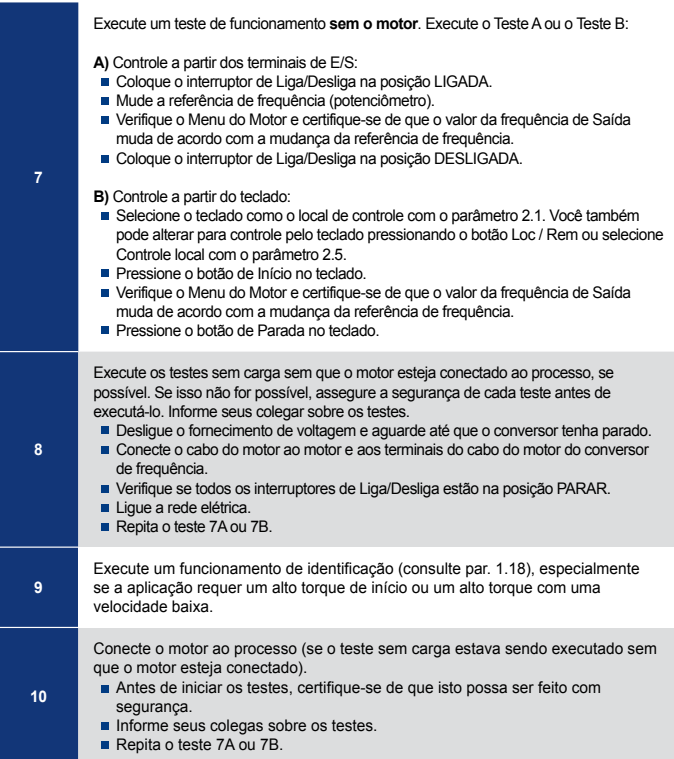

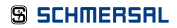

Quando uma falha fatal for detectada pelos componentes eletrônicos de controle de conversor de frequência, a unidade irá parar e o símbolo FT e o código de falha piscarão na tela no seguinte formato, por exemplo:

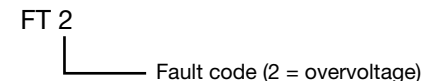

A falha ativa pode ser reiniciada ao pressionar o botão VOLTAR / REINICIAR, quando API estiver no nível do menu falha ativa (FT XX), ou ao pressionar o botão VOLTAR / REINICIAR por um longo tempo (> 2 s), quando API estiver no nível do submenu falha ativa (F5.x), ou pelo terminal I / O ou field bus. Reinicie o histórico de falhas (pressionar por mais de 5 segundos) quando API estiver no nível do submenu histórico de falha (F6.x). As falhas com subcódigo e etiquetas de tempo são armazenadas no submenu histórico de falha que pode ser buscado. Os diferentes códigos de falhas, suas causas e correções são apresentados na tabela abaixo.

| Código<br>da Falha | Nome da falha  | Possível causa                                                                                                    | Correções                                                            |  |
|--------------------|----------------|----------------------------------------------------------------------------------------------------|----------------------------------------------------------------------|--|
| 1                  | Sobrecorrente  | O conversor de frequência<br>detectou uma corrente<br>muito alta (>4*I <sub>N</sub> ) no cabo<br>do motor:<br>aumento repentino de<br>carga pesada.<br>curto circuito nos cabos<br>do motor.<br>motor inadequado. | Cheque a carga.<br>Cheque o tamanho do<br>motor.<br>Cheque os cabos. |  |
| $\overline{2}$     | Sobretensão    | A voltagem da ligação CC<br>excedeu o limite interno de<br>segurança:<br>tempo de desaceleração<br>é muito curto.<br>■ surtos de alta<br>sobrevoltagem na rede<br>elétrica.                                       | Aumente o tempo de<br>desaceleração (Par.4.3 ou<br>Par.4.6).         |  |
| 3                  | Falha no terra | A medição atual detectou<br>corrente de fuga extra no<br>início:<br>falha de isolamento nos<br>cabos ou no motor.                                                                                                 | Cheque os cabos do motor<br>e o motor.                               |  |

*Tabela 5.1: Códigos de falha*

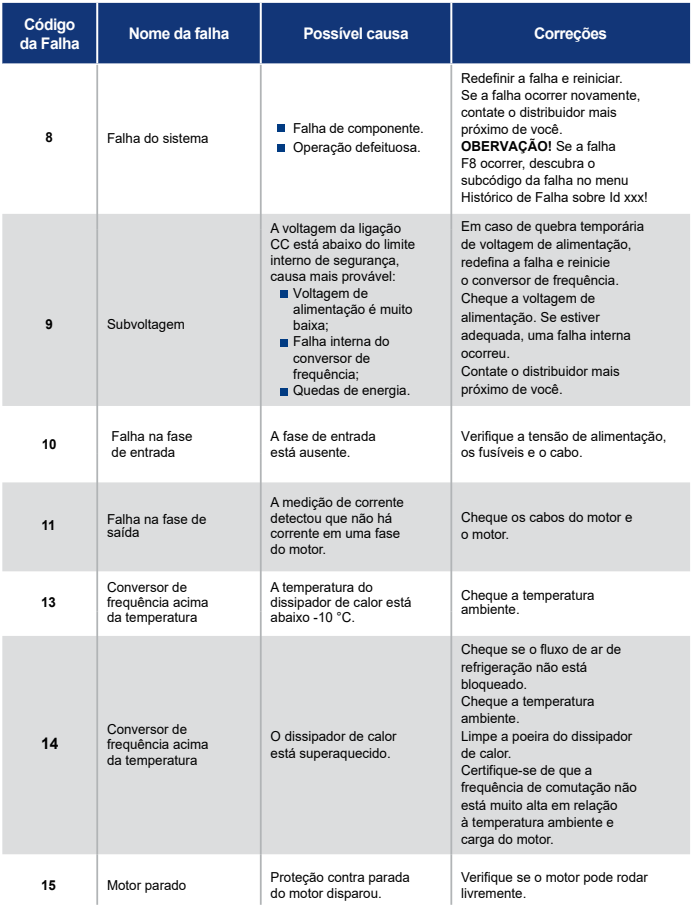

*Tabela 5.1: Códigos de falha*

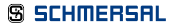

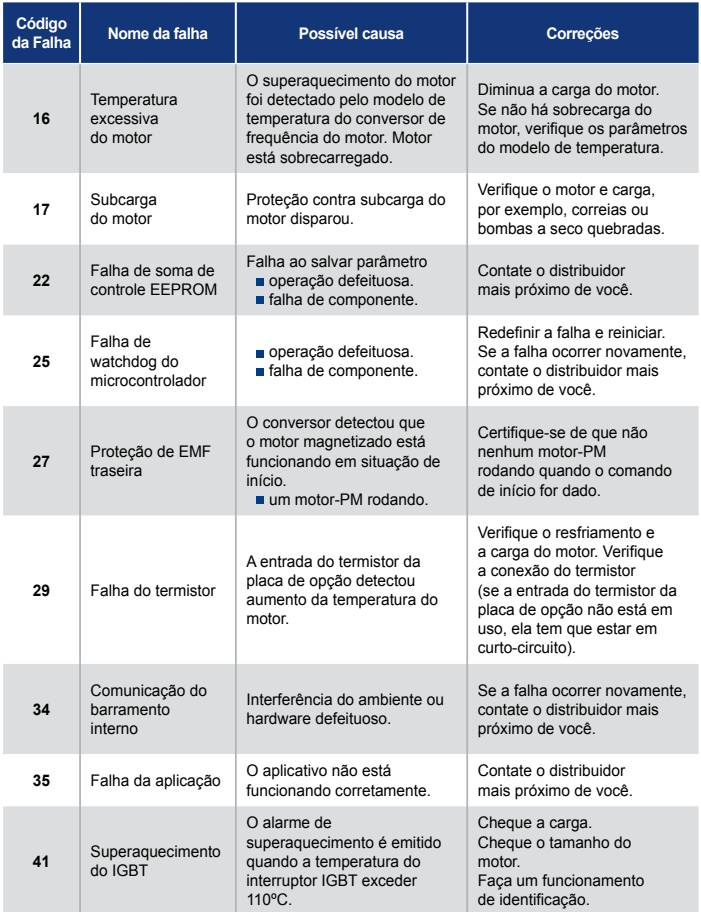

*Tabela 5.1: Códigos de falha*

| Código<br>da Falha | Nome da falha                                                                                                    | Possível causa                                                                                                    | Correções                                                                                                    |  |
|--------------------|----------------------------------------------------------------------------------------------------|----------------------------------------------------------------------------------------------------|----------------------------------------------------------------------------------------------------|--|
| 50                 | Seleção de<br>entrada<br>analógica de 20%<br>a 100% (gama de<br>sinal selecionada<br>de 4 a 20 mA ou 2<br>a 10 V) | A corrente na entrada<br>analógica é 4mA. A voltagem<br>na entrada analógica é < 2 V.<br>cabo de controle está<br>quebrado ou solto.<br>$\blacksquare$ fonte do sinal falhou. | Verifique os circuitos do<br>loop de corrente.                                                                                                    |  |
| 51                 | Falha externa                                                                                                    | Falha da entrada digital. A<br>entrada digital foi programada<br>como entrada de falha externa<br>e essa entrada está ativa.                                                  | Remova a falha do<br>dispositivo externo.                                                                                                    |  |
| 52                 | Falha no painel<br>da porta                                                                                       | O local de controle é teclado,<br>mas o painel da porta foi<br>desconectado.                                                                                                  | Verifique a conexão entre<br>a placa opcional e API. Se<br>a conexão estiver correta.<br>contate o distribuidor<br>Schmersal mais próximo.                                                       |  |
| 53                 | Falha do Fieldbus                                                                                                 | A conexão de dados entre o<br>fieldbus Master e o fieldbus do<br>conversor foi quebrada.                                                                                      | Verifique a instalação.<br>Se a instalação estiver<br>correta, contate o distribuidor<br>Schmersal mais próximo.                                                                                 |  |
| 54                 | Falha da ranhura                                                                                                  | A conexão entre a placa<br>opcional e API foi quebrada.                                                                                                    | Verifique a placa e ranhura.<br>Contate o distribuidor<br>Schmersal mais próximo.                                                                                                    |  |
| 55                 | Falha de<br>funcionamento<br>incorreto (conflito<br>P/FRENTE / P/<br>TRÁS)                                        | Lique para frente e para trás<br>ao mesmo tempo.                                                                                                    | Verifique o sinal de controle<br>I/O 1 e o sinal de controle<br>1/0.2                                                                                                    |  |
| 57                 | Falha de<br>identificação                                                                                         | Funcionamento de<br>identificação falhou.                                                                                                    | Comando de funcionamento<br>foi removido antes da<br>realização do funcionamento<br>de identificação.<br>O motor não está conectado<br>ao conversor de frequência.<br>Há carga no eixo do motor. |  |
| 111                | Falha de<br>temperatura                                                                                           | Sobre temperatura baixa<br>ou alta.                                                                                                    | Verifique o sinal de<br>temperatura da placa<br>OPTRH                                                                                                    |  |

*Tabela 5.1: Códigos de falha*

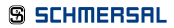

# 5. Rastreamento de Falhas

## PRAXI 20

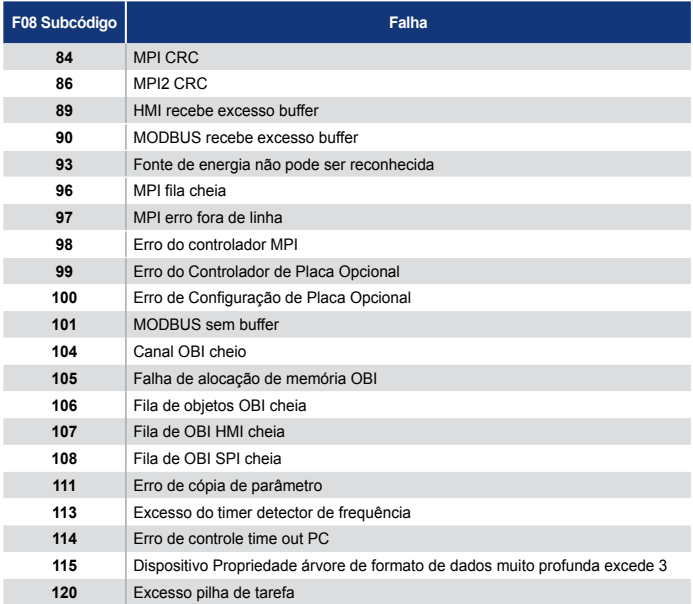

*Tabela 5.2: Subcódigo de Falha*

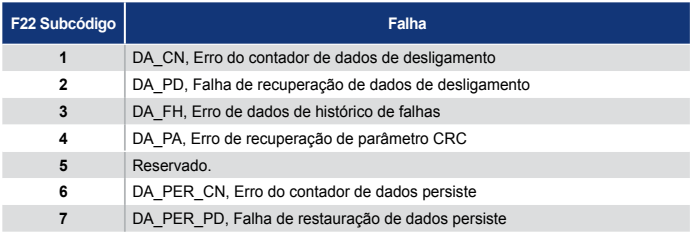

*Tabela 5.2: Subcódigo de Falha*

#### 6.1 Introdução

Há apenas uma versão da Placa de Controle disponível para o conversor Praxi 20:

| Versão   | Composição            |  |  |
|----------|-----------------------|--|--|
|          | 6 Entradas digitais   |  |  |
|          | 2 Entradas analógicas |  |  |
| Praxi 20 | 1 Saída analógica     |  |  |
|          | 1 Saída digital       |  |  |
|          | 2 Saídas do relé      |  |  |
|          | Interface RS-485      |  |  |

*Tabela 6.1: Placa de Controle Disponível*

Essa seção fornece uma descrição dos sinais de E/S para o Praxi 20 e instruções para a utilização do Praxi 20 para aplicações de uso geral.

A referência de frequência pode ser selecionada de Teclado Velocidade Predefinida 0, Fieldbus, AI1, AI2, AI1+AI2, PID, potenciômetro do Motor e Trem de pulso / Codificador.

*Propriedades básicas:*

- As entradas DI1…DI6 são livremente programáveis. O usuário pode atribuir uma única entrada para várias funções.
- Entradas digitais, de relé e saídas analógicas são livremente programáveis. A saída analógica pode ser programada como saída de corrente ou voltagem.
- A entrada analógica 1 pode ser programada com entrada de voltagem. A entrada analógica 2 pode ser programada como entrada de corrente ou voltagem.
- DI5/6 pode ser usado como trem de pulso ou Codificador.

*Funções especiais:*

- Início / Parada programável e Lógica de sinal revertido.
- Pré-aquecimento do motor.
- **Escala de referência.**
- Freio-DC no início e parada.

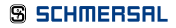

- Curva U / f programável.
- Frequência de comutação ajustável.
- Auto reinicializar função depois de falha.
- Proteções e supervisões (todas totalmente programáveis; desligamento, alarme, falhar):
	- Falha da entrada analógica baixa.
		- Falha externa.
		- Falha de subvoltagem.
		- Falha no terra.
		- Proteção termal, de parada e de subcarga.
		- Comunicação de fieldbus.
		- Falha na fase de saída.
		- Falha do termistor.
- 8 velocidades predefinidas.
- Seleção de intervalo de entrada analógica, escala de sinal e filtragem.
- Controlador PI.

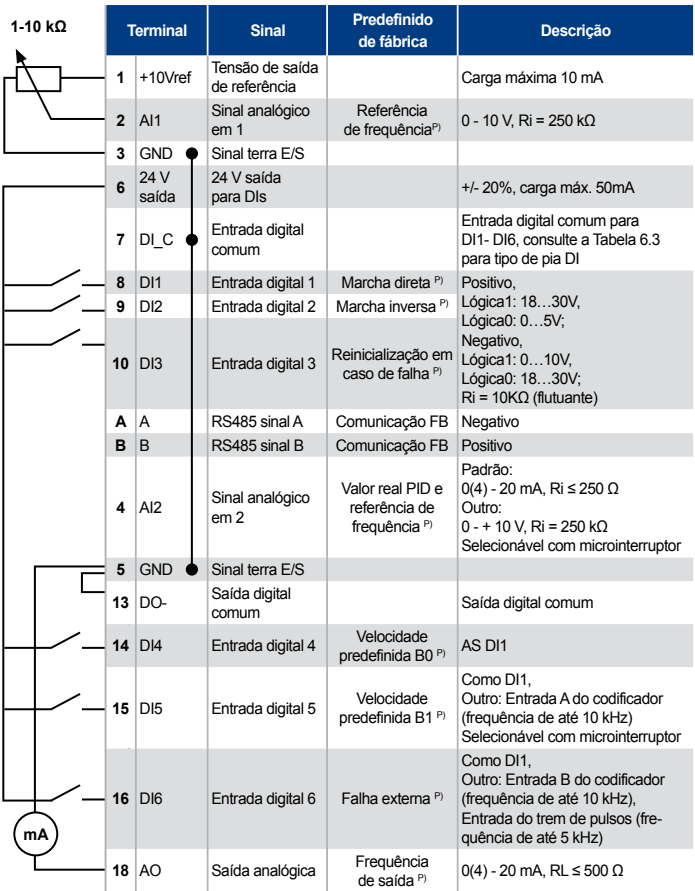

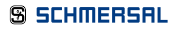

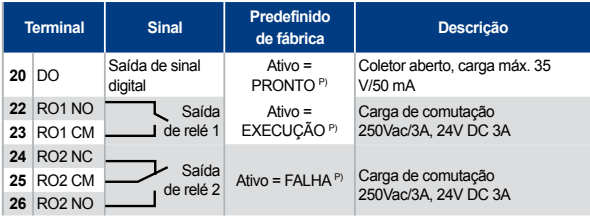

*Tabela 6.2: Configuração de E/S padrão da aplicação de uso geral do Praxi 20 e conexões da placa de controle*

*P) = Função programável, consulte as listas de parâmetros e descrições, capítulos 8 e 9.*

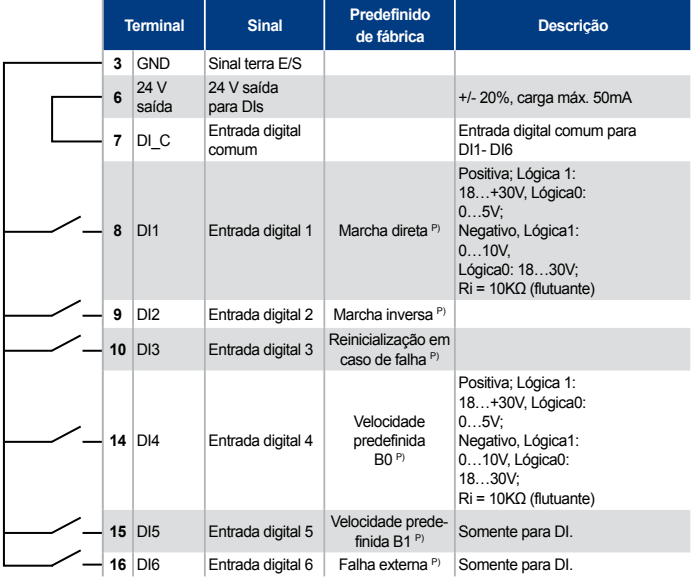

*Tabela 6.3: Tipo de pia DI, remova o jumper J500 e conecte o fio com a tabela 6,3*

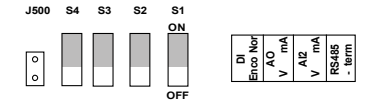

*Figura 6.1: Microinterruptor*

Terminais de E/S PRAXI 20:

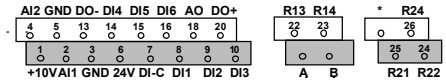

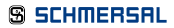

## **7. Painel de Controle Controle PRAXI 20.**

### 7.1 Informações gerais

O painel é uma parte irremovível da unidade que consiste da placa de controle correspondente. A sobreposição com tela de status na cobertura e o botão estão no idioma do usuário para clarificações.

O Painel de Usuário consiste de uma tela LCD alfanumérica com luz de fundo e um teclado com 9 botões pressionáveis (consulte a Figura 7.1).

#### 7.2 Tela

A tela inclui blocos de 14 segmentos e de 7 segmentos, setas e símbolos de unidade de texto claros. As setas, quando visíveis, mostram algumas informações sobre o conversor, que são exibidas em texto legível no idioma do usuário na sobreposição (números 1 a 14 na figura abaixo). As setas são agrupadas em 3 grupos com os seguintes significados e textos em Inglês (consulte a Figura 7.1):

#### *Grupo 1 - 5; Status do conversor*

- 1 = O conversor está pronto para iniciar (READY).
- 2 = O conversor está funcionando (RUN).
- 3 = O conversor parou (STOP).
- 4 = A condição de alarme está ativada (ALARM).
- 5 = O conversor parou devido a uma falha (FAULT).

#### *Grupo 6 - 10; Seleções de controle*

Quando API é operado pelo controle PC, não há seta no I / O, TECLADO e BUS.

- 6 = O motor está girando para frente (FWD).
- 7 = O motor está girando para trás (REV).
- 8 = O bloco terminal I/O é o local de controle selecionado (I / O).
- 9 = O teclado é o local de controle selecionado (KEYPAD).
- 10 = O fieldbus é o local de controle selecionado (BUS).

#### *Grupo 11 - 14; Menu principal de navegação*

- 11 = Menu principal de referência (REF).
- 12 = Menu principal de monitoramento (MON).
- 13 = Menu principal de parâmetro (PAR).
- 14 = Menu principal do sistema (SYS).

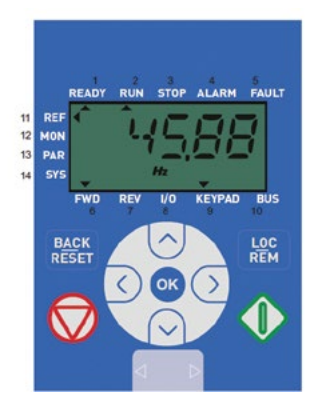

*Figura 7.1: Painel de controle do Praxi 20*

### 7.3 Teclado

O teclado do painel de controle consiste de 9 botões (consulte a Figura 7.1). Os botões e suas funções estão descritos na Tabela 7.1.

O conversor pára ao pressionar o botão PARAR, independentemente do local de controle selecionado quando Par. 2.7 (botão parar do teclado) é 1. Se Par. 2.7 é 0, o conversor para pelo botão PARAR do teclado apenas quando o local de controle é o teclado. O conversor inicia ao pressionar o botão START no teclado quando o local de controle selecionado for KEYPAD ou controle LOCAL.

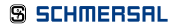

| <b>Símbolo</b> |  | Nome do Botão          | Descrição da Função                                                                                                    |
|----------------|--|------------------------|----------------------------------------------------------------------------------------------------|
|                |  | Iniciar                | INICIAR motor a partir do painel.                                                                                                    |
|                |  | PARAR                  | PARAR motor a partir do painel.                                                                                                    |
|                |  | OK                     | Usado para confirmação.<br>Acessar modo de edição para parâmetro.<br>Alternar na tela entre valor de parâmetro e<br>código de parâmetro.<br>Ajuste do valor de frequência de referencia. Não<br>é preciso pressionar o botão OK para confirmar.                                                                                                    |
|                |  | Voltar / Reinicializar | Cancela o parâmetro editado.<br>Retrocede em níveis de menu.<br>Reinicializa indicador de falha.                                                                                                    |
|                |  | Acima e Abaixo         | Seleciona o número de parâmetro básico na lista<br>de parâmetros básicos, Acima reduz / Abaixo<br>aumenta o número de parâmetro / Acima<br>aumenta / Abaixo reduz mudança do valor de<br>parâmetro.                                                                                                    |
|                |  | Esquerda e Direita     | Disponíveis nos menus REF, PAR e SYS.<br>Configuração do dígito de parâmetro quando<br>mudando o valor.<br>MON, PAR e SYS também podem usar os<br>botões esquerda e direita para navegar no grupo<br>de parâmetros, como no menu MON. Use o<br>botão direita da V1.x a V2.x e V3.x.<br>Pode ser usado para mudar a direção no menu<br>REF em modo local:<br>- Seta para a direita significa para trás (REV).<br>- Seta para a esquerda significa para frente<br>(FWD). |
|                |  | Loc/Rem                | Muda o local de controle.                                                                                                    |

*Tabela 7.1: Função do teclado*

OBSERVAÇÃO: O status de todos os 9 botões está disponível no aplicativo!

#### 7.4 Navegação no painel de controle do Praxi 20

Este capítulo fornece a você informações sobre como navegar pelos menus no Praxi 20 e editar os valores dos parâmetros.

#### 7.4.1 Menu de referência

A estrutura de menu do software de controle do Praxi 20 consiste de um menu principal e vários submenus. A navegação pelo menu principal é mostrada abaixo:

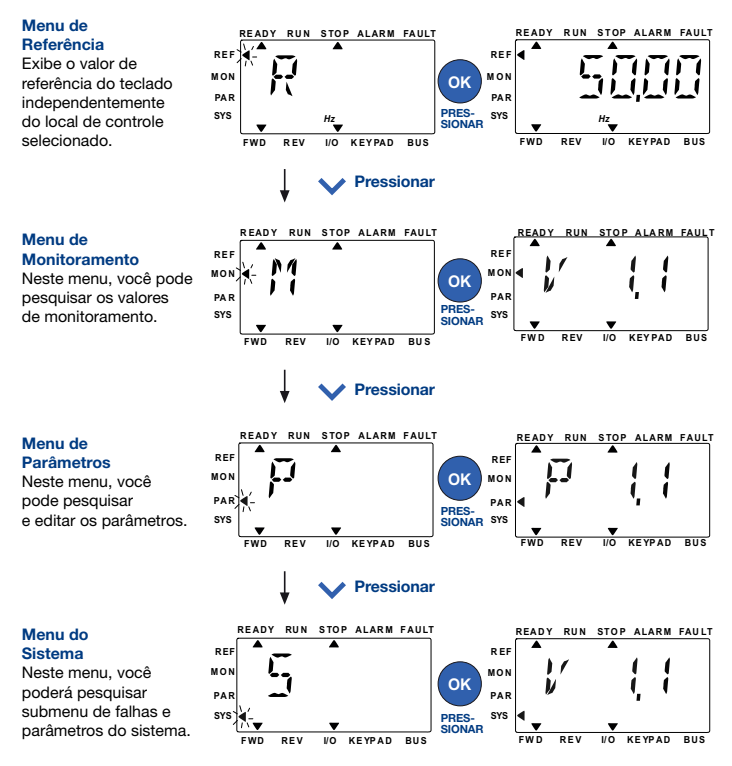

*Figura 7.2: Menu principal do Praxi 20*

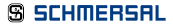

#### 7.4.2 Menu de referência

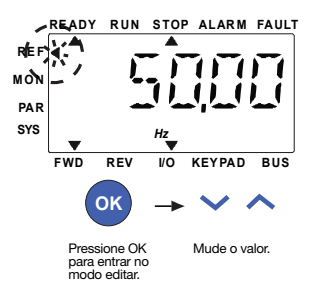

*Figura 7.3: Tela do menu de referência*

Vá ao menu de referência com os botões ACIMA / ABAIXO (consulte a Figura 7.2). O valor de referência pode ser alterado com os botões ACIMA / ABAIXO, como mostrado na Figura 7.3.

Para uma mudança grande no valor, primeiramente use os botões Esquerda e Direita para selecionar o dígito que deve ser alterado, então pressione o botão Acima para aumentar e o botão Abaixo para reduzir o valor no dígito selecionado. A frequência de referência alterada será usada imediatamente sem pressionar o botão OK.

OBSERVAÇÃO: Os botões ESQUERDA e DIREITA podem ser usados para mudar a direção no menu Ref no modo de controle local.

### 7.4.3 Menu Monitorizar

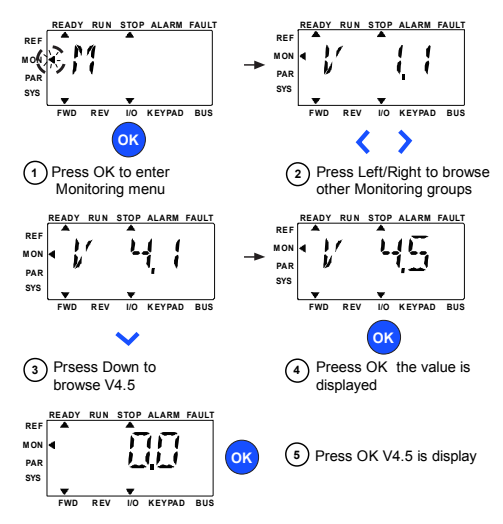

*Figura 7.4: Tela do menu de monitoramento*

Os valores de monitoramento são valores reais de sinais mensurados assim como status de algumas configurações de controle. É visível na tela do Praxi 20, mas não pode ser editado. Os valores de monitoramento estão listados na Tabela 7.2.

Pressionar os botões Esquerda/Direita para alterar o parâmetro real para o primeiro parâmetro do grupo seguinte, para buscar o menu do monitor da V1.x a V2.1, V3.1 e V4.1. Após acessar o grupo desejado, os valores de monitoramento podem ser buscados pressionando os botões ACIMA/ABAIXO, como exibido na Figura 7.4.

No menu MON, o sinal selecionado e o seu valor podem ser alternados na tela ao se pressionar o botão OK.

OBSERVAÇÃO: Ao ligar a alimentação do conversor, a seta do menu principal estará em MON e Vx.x ou o valor de parâmetro de monitor de Vx.x estará exibido no Painel.

O Vx.x ou o valor de parâmetro de monitor de Vx.x exibido é determinado pelo último exibido antes do desligamento. Por exemplo, se era V4.5, continuará V4.5 ao reiniciar.

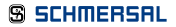

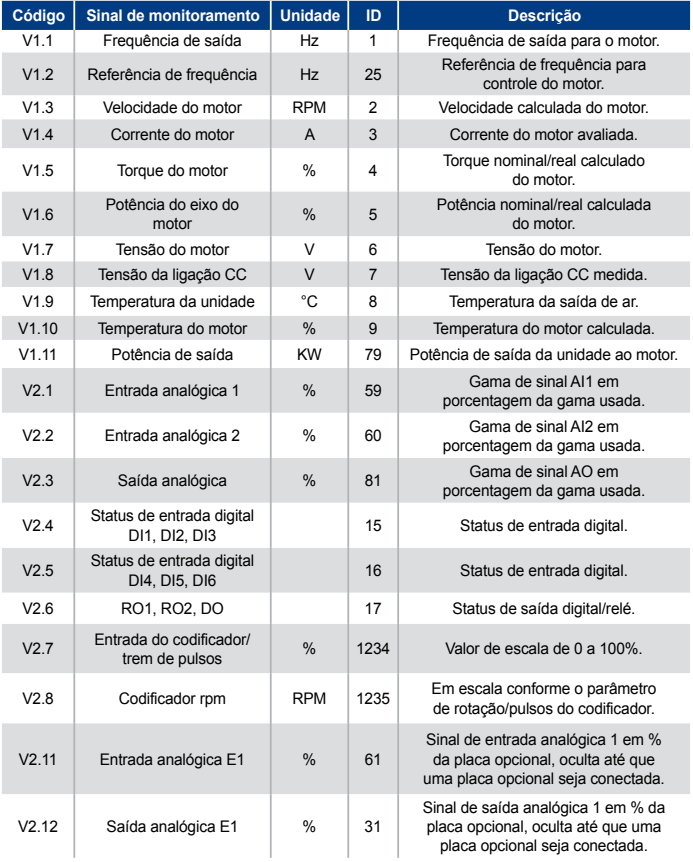

*Tabela 7.2: Sinais de monitoramento do Praxi 20*

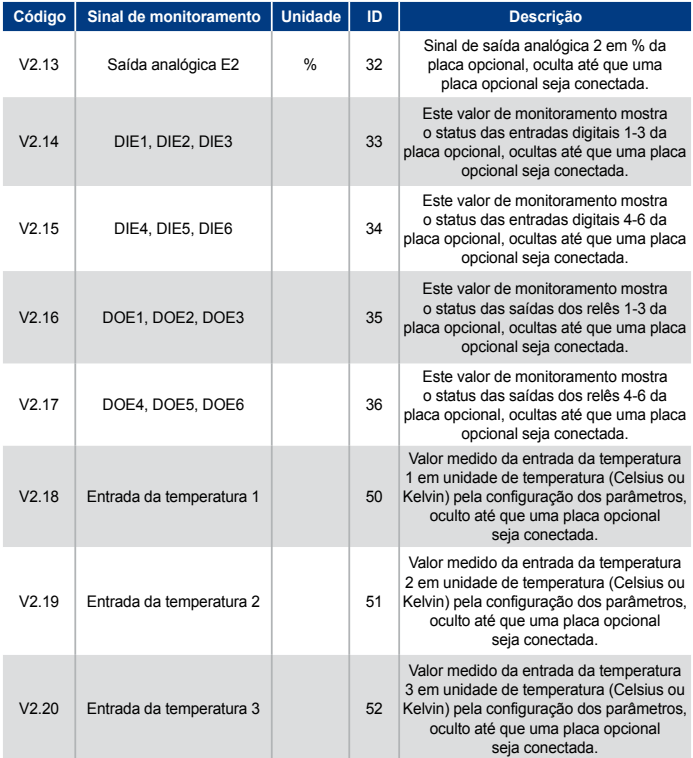

*Tabela 7.2: Sinais de monitoramento do Praxi 20*

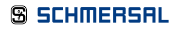

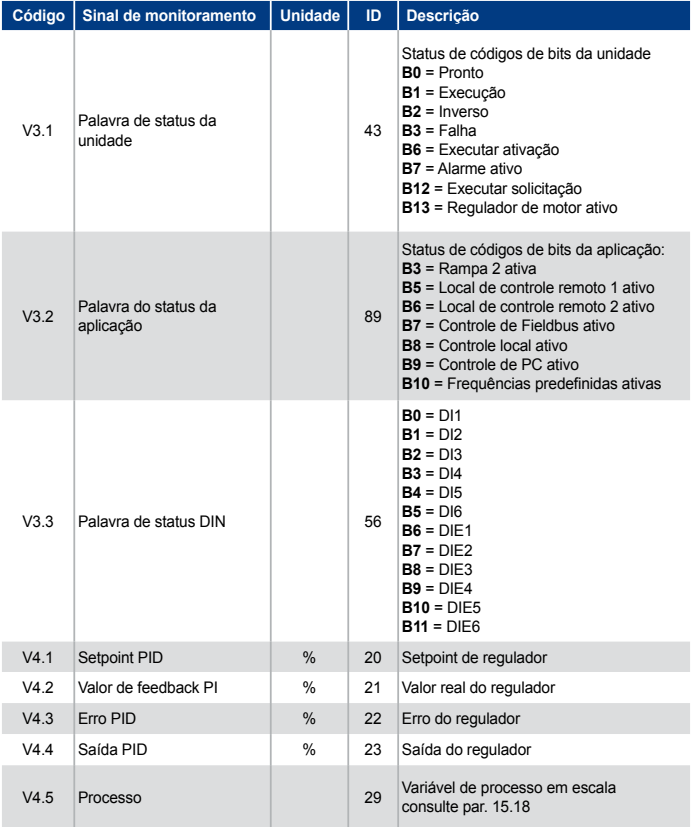

*Tabela 7.2: Sinais de monitoramento do Praxi 20*

### 7.4.4 Menu Parâmetros

No menu parâmetros, apenas a lista de parâmetros de configuração rápida é mostrada como padrão. Ao definir o valor 0 para o parâmetro 17.2, é possível abrir outros grupos de parâmetros avançados. As listas de parâmetros e descrições podem ser encontradas nos capítulos 8 e 9.

A seguinte figura mostra o menu de parâmetros:

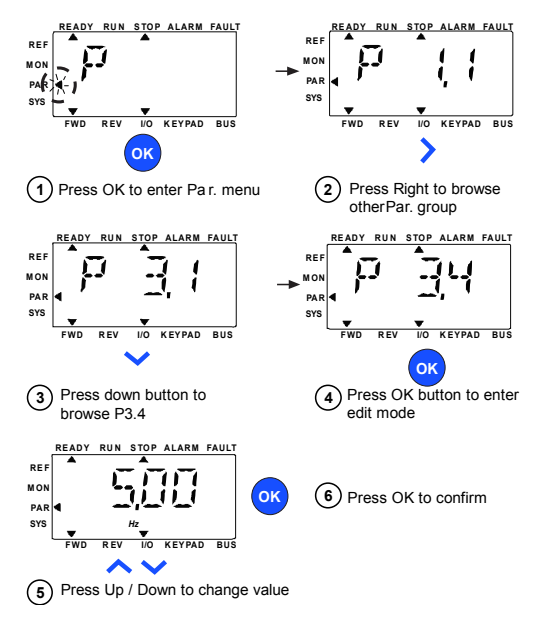

*Figura 7.5: Menu Parâmetros*

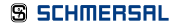

### **7. Painel de Controle Controle PRAXI 20.**

O parâmetro pode ser mudado como na Figura 7.5.

Os botões Esquerda / Direita estão disponíveis dentro do menu de Parâmetros.

Pressionar o botão Esquerda / Direita para mudar o parâmetro atual para o primeiro parâmetro do grupo seguinte (exemplo: qualquer parâmetro de P1... é exibido -> botão DIREITA -> P2.1 é exibido -> Botão DIREITA -> P3.1 é exibido ...). Depois de acessar o grupo desejado, pressione os botões ACIMA / ABAIXO para selecionar o número de parâmetro básico e então pressione o botão OK para exibir o valor do parâmetro e entra no modo de edição.

No modo de edição,os botões Esquerda e Direita são usados para selecionar o dígito que deve ser alterado e Acima aumenta e Abaixo reduz o valor do parâmetro.

No modo de edição, o valor de Px.x aparece piscando no painel. Depois de aproximadamente 10 segundos, Px.x é exibido novamente no painel caso você não pressione nenhum botão.

OBSERVAÇÃO: No modo de edição, se você editar o valor e não pressionar o botão OK, o valor não mudará com sucesso.

No modo de edição, se você não editar o valor, você pode pressionar o botão Reiniciar / Voltar para exibir Px.x novamente.
# 7. Painel de Controle

#### 7.4.5 Menu Sistema

O menu SYS inclui o submenu falha, o submenu field bus e o submenu parâmetro de sistema. A exibição e operação do submenu parâmetro de sistema são similares às do menu PAR ou menu MON. No submenu parâmetro de sistema, alguns parâmetros são editáveis (P) e outros não (V).

O submenu Falha do menu SYS inclui os submenus falha ativa e histórico de falhas.

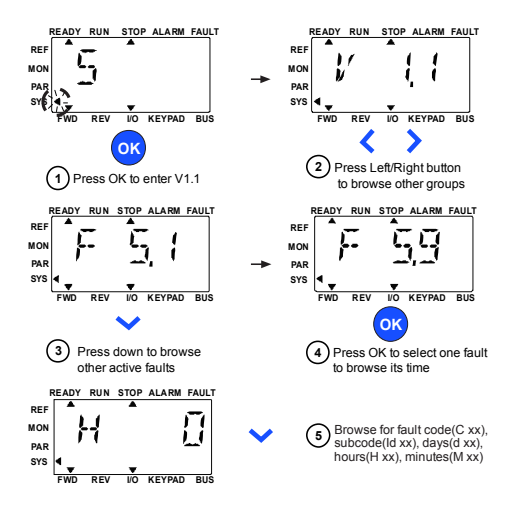

*Figura 7.6: Menu falha*

Em situação de falha ativa, a seta FALHA estará piscando, enquanto na tela, o item do menu falha ativa estará piscando com o código da falha. Se houver várias falhas ativas, você poderá checar acessando o submenu falha ativa F5.x. F5.1 é sempre o último código de falha ativa. As falhas ativas podem ser reiniciadas ao pressionar o botão VOLTAR / REINICIAR por um longo tempo (>2 s), quando API estiver no nível do submenu falha ativa (F5.x). Se a falha não puder ser reiniciada, continuará piscando. É possível selecionar outros menus durante uma falha ativa, mas nesse caso a tela retornará automaticamente para o menu falha se nenhum botão for pressionado em 10 segundos. O código da falha, o subcódigo e o dia, hora e minuto da operação no instante da falha são exibidos no menu de valores (horas de operação = leitura exibida).

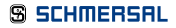

# 7. Painel de Controle PRAXI 20

OBSERVAÇÃO: O Histórico de Falhas pode ser reiniciado ao se pressionar o botão VOLTAR / REINICIAR por 5 segundos, quando API estiver no nível do submenu histórico de falha (F6.x), também apagando todas as falhas ativas.

Consulte o Capítulo 5.

Nas próximas páginas, é possível encontrar as listas de parâmetros dentro dos grupos de parâmetros respectivos. As descrições dos parâmetros são dadas no Capítulo 9.

Explicações:

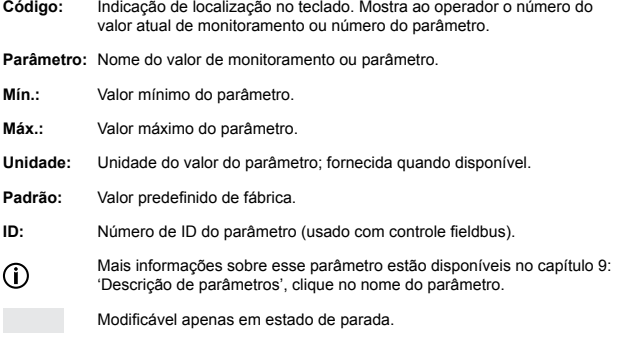

NOTA: Este manual é para a aplicação padrão do Praxi 20. Caso você precise de mais informações de aplicação, baixe o manual de usuário apropriado em http://www.schmersal. com.br -> Suporte e Downloads.

#### 8.1 Parâmetros de configuração rápida (menu virtual é exibido quando par. 17.2 = 1)

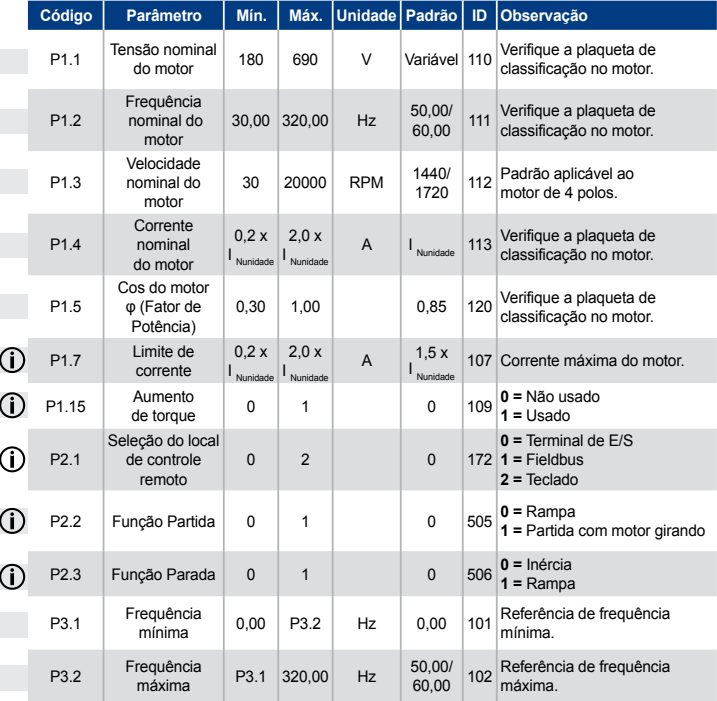

*Tabela 8.1: Parâmetros de configuração rápida*

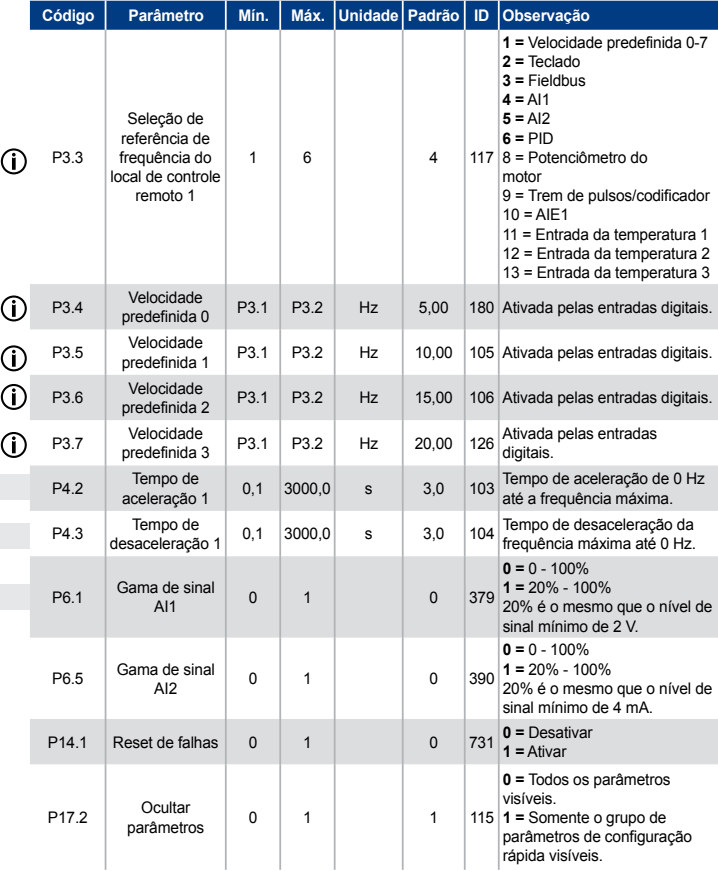

*Tabela 8.1: Parâmetros de configuração rápida*

#### 8.2 Configurações do motor (Painel de controle: Menu PAR -> P1)

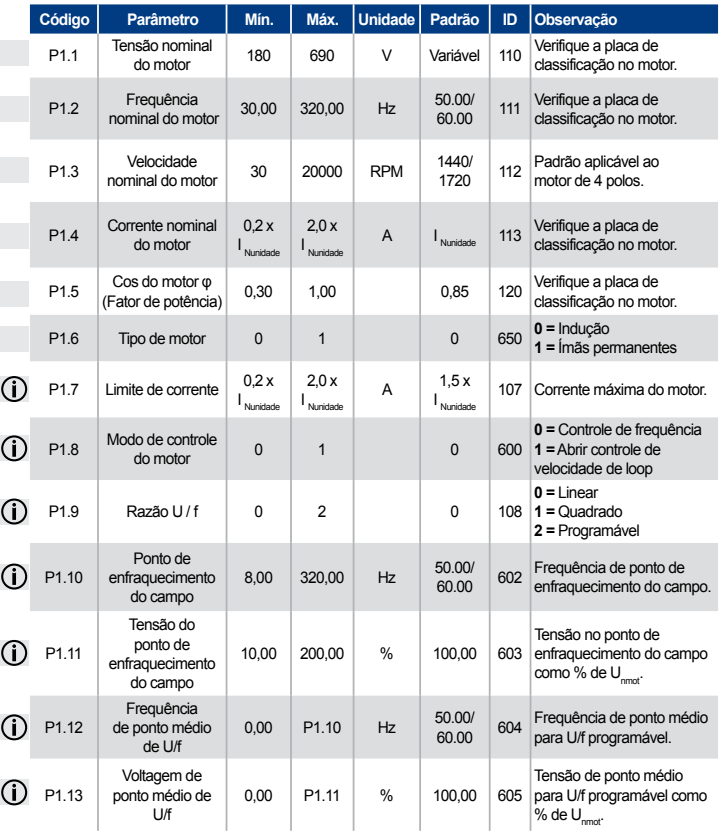

*Tabela 8.2: Configurações do motor*

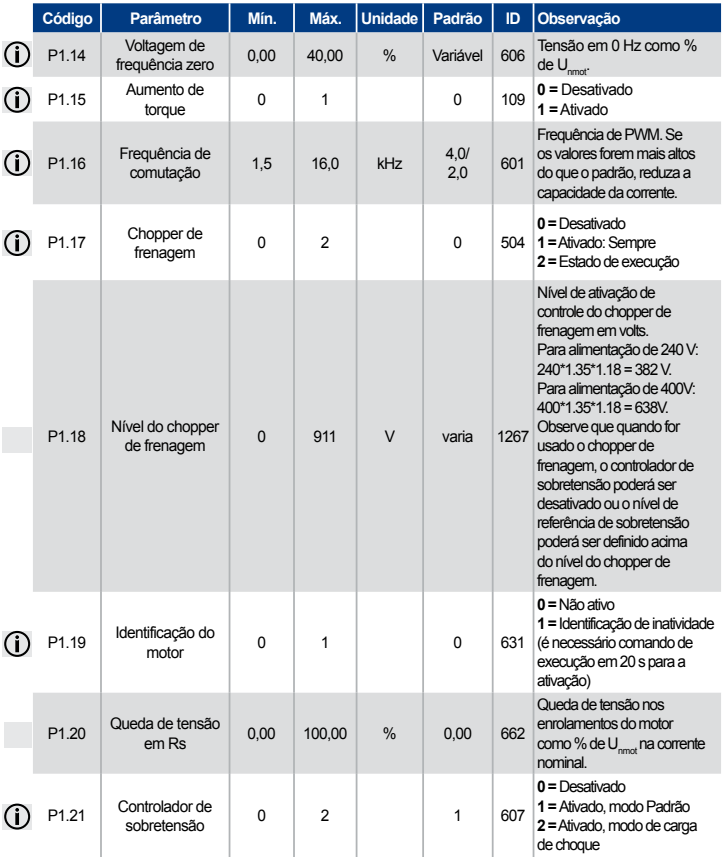

*Tabela 8.2: Configurações do motor*

# PRAXI 20

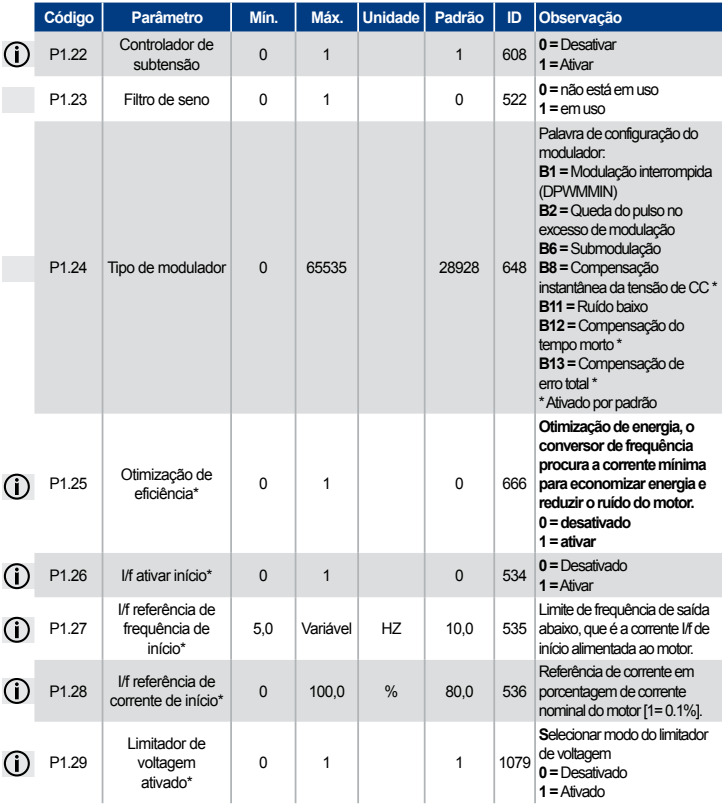

*Tabela 8.2: Configurações do motor*

#### OBSERVAÇÃO:

\*Estes parâmetros estão disponíveis na versão FW01070V010 ou posterior apenas. OBSERVAÇÃO: Estes parâmetros são exibidos quando P17.2 = 0.

#### 8.3 Configuração de partida/parada (Painel de controle: Menu PAR -> P2)

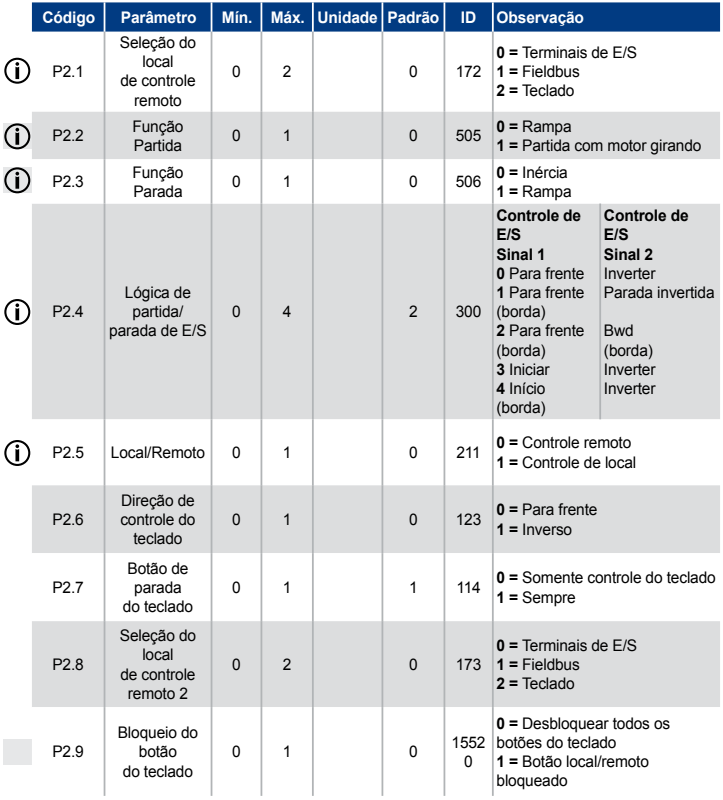

*Tabela 8.3: Configuração de partida/parada*

#### 8.4 Referências de frequências (Painel de controle: Menu PAR -> P3)

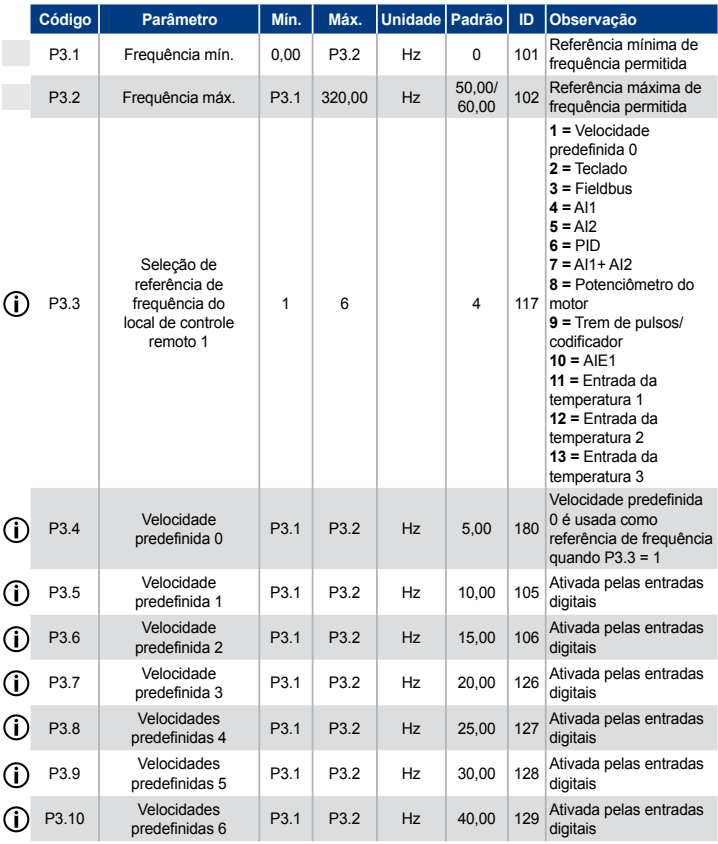

*Tabela 8.4: Referências de frequência*

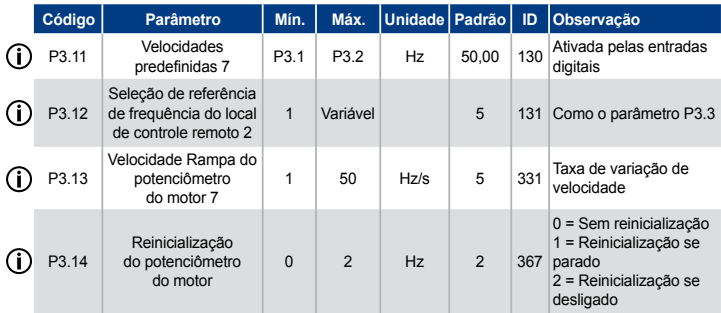

*Tabela 8.4: Referências de frequência*

OBSERVAÇÃO: Estes parâmetros são exibidos quando P17.2 = 0.

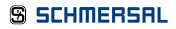

#### 8.5 Configuração de freios e rampas (Painel de controle: Menu PAR -> P4)

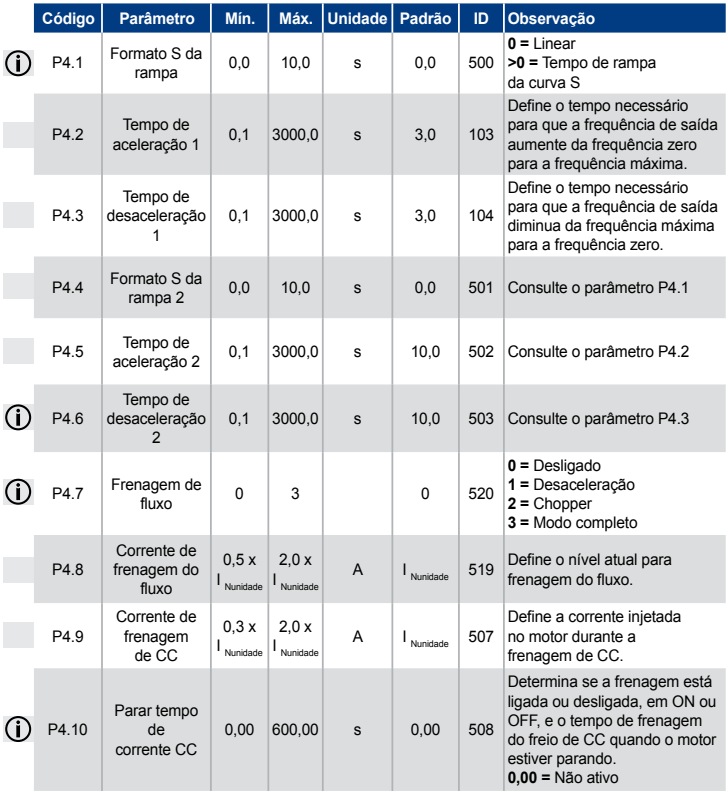

*Tabela 8.5: Configuração de freios e rampas*

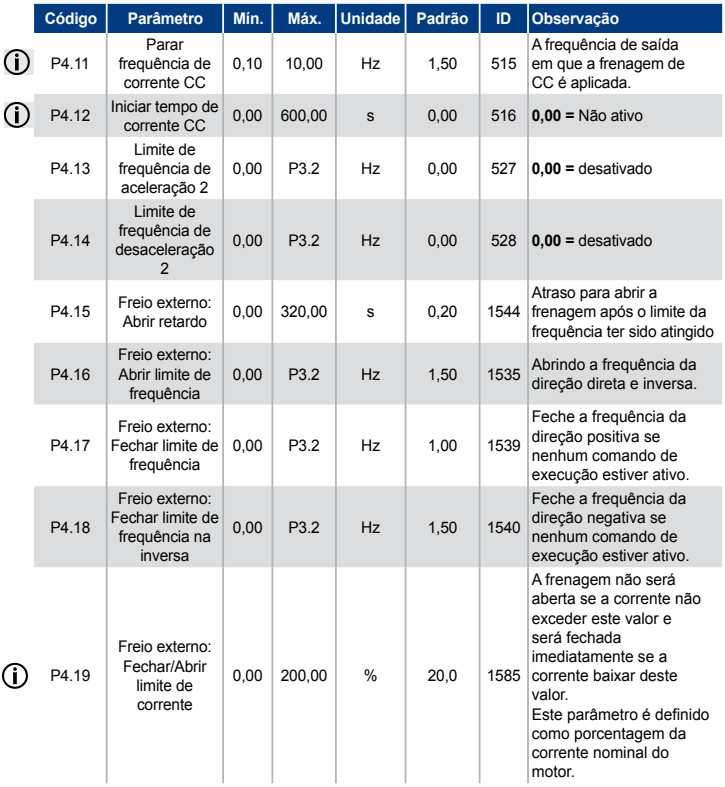

*Tabela 8.5: Configuração de freios e rampas*

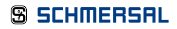

### PRAXI 20

#### 8.6 Entradas digitais (Painel de controle: Menu PAR -> P5)

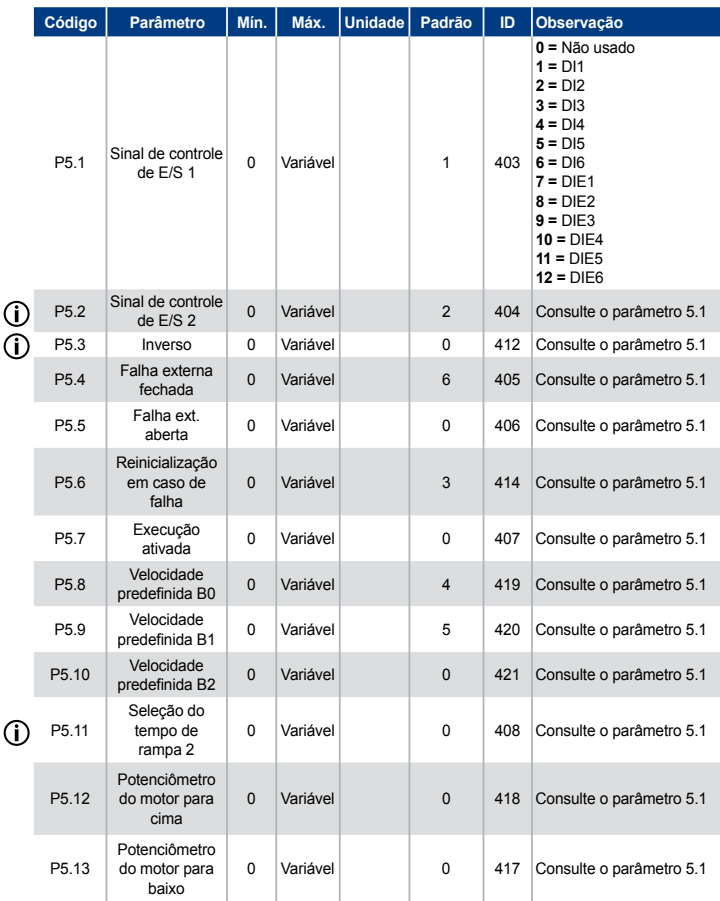

*Tabela 8.6: Entradas digitais*

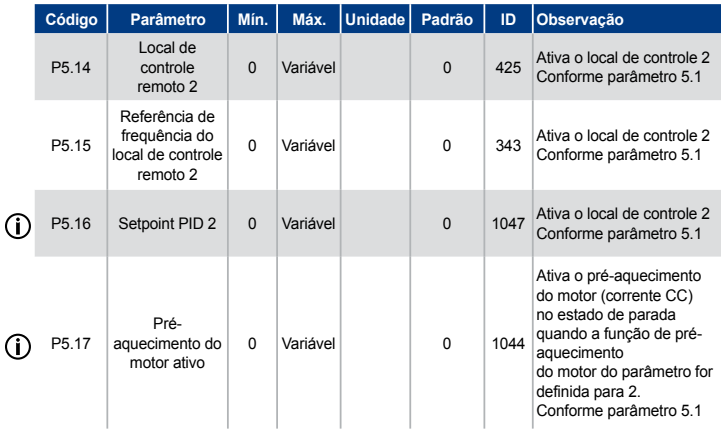

*Tabela 8.6: Entradas digitais*

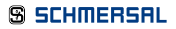

### PRAXI 20

#### 8.7 Entradas analógicas (Painel de controle: Menu PAR -> P6)

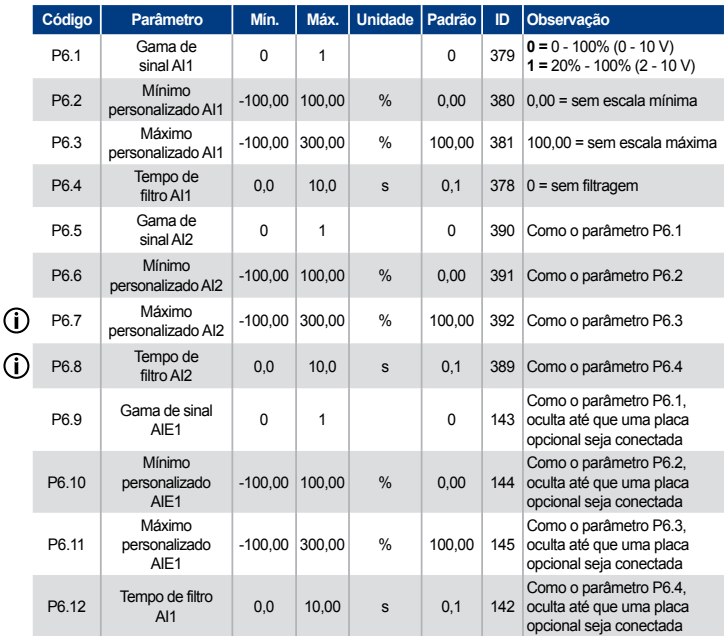

*Tabela 8.7: Entradas analógicas*

#### 8.8 Trem de pulsos/codificador (Painel de controle: Menu PAR -> P7)

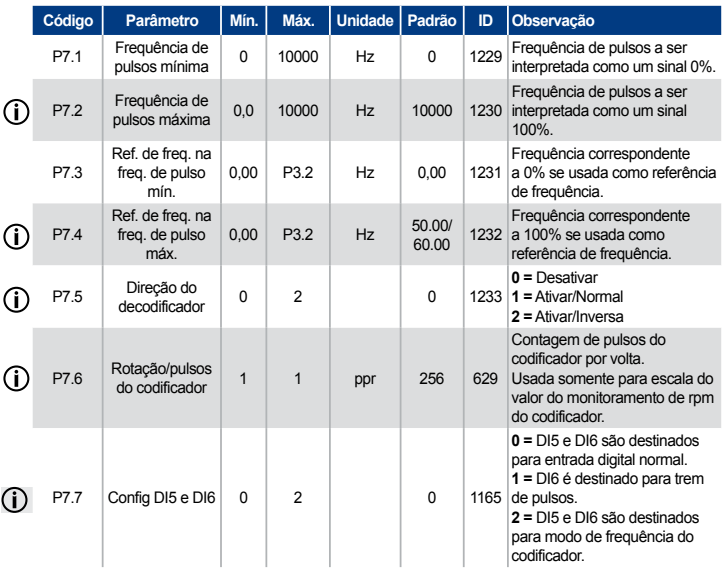

*Tabela 8.8: Trem de pulsos/codificador*

#### 8.9 Saídas digitais (Painel de controle: Menu PAR -> P8)

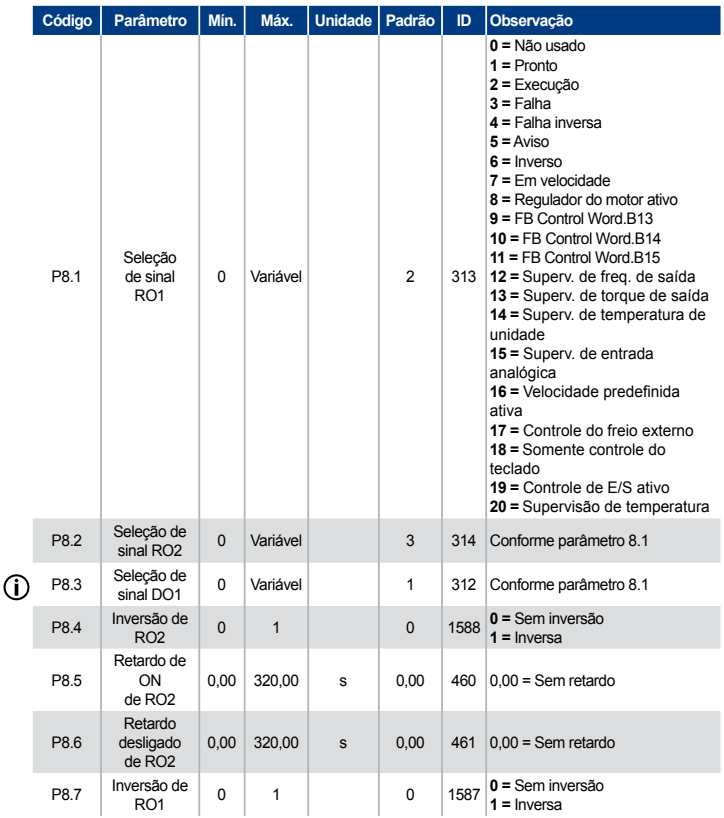

*Tabela 8.9: Saídas digitais*

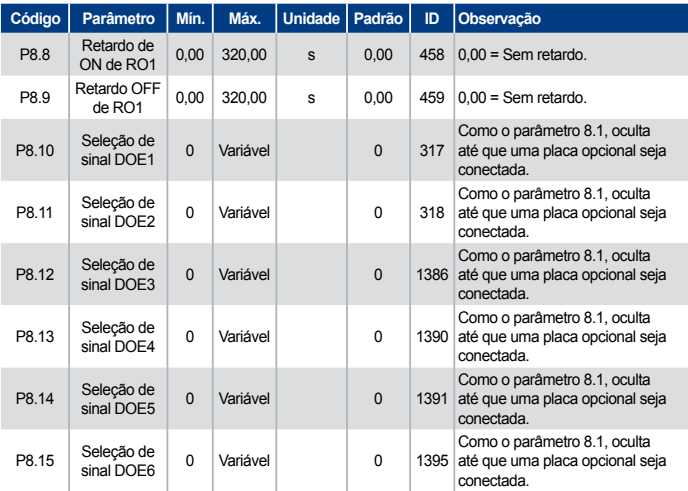

*Tabela 8.9: Saídas digitais*

#### 8.10 Saídas analógicas (Painel de controle: Menu PAR -> P9)

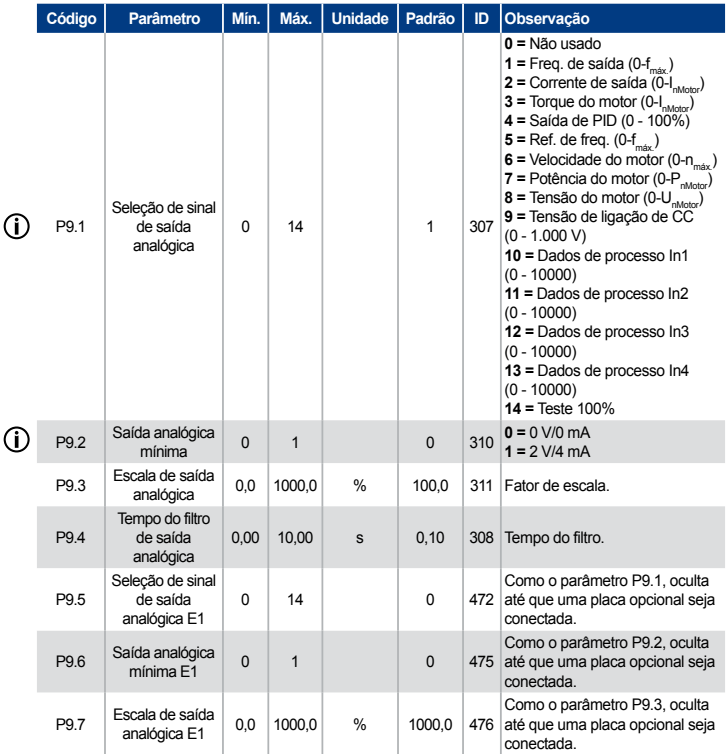

*Tabela 8.10: Saídas analógicas*

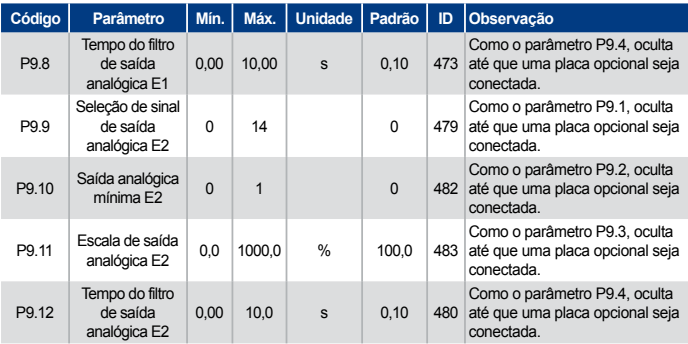

*Tabela 8.10: Saídas analógicas*

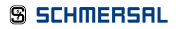

8.11 Mapeamento de dados do Fieldbus (Painel de controle: Menu PAR -> P10)

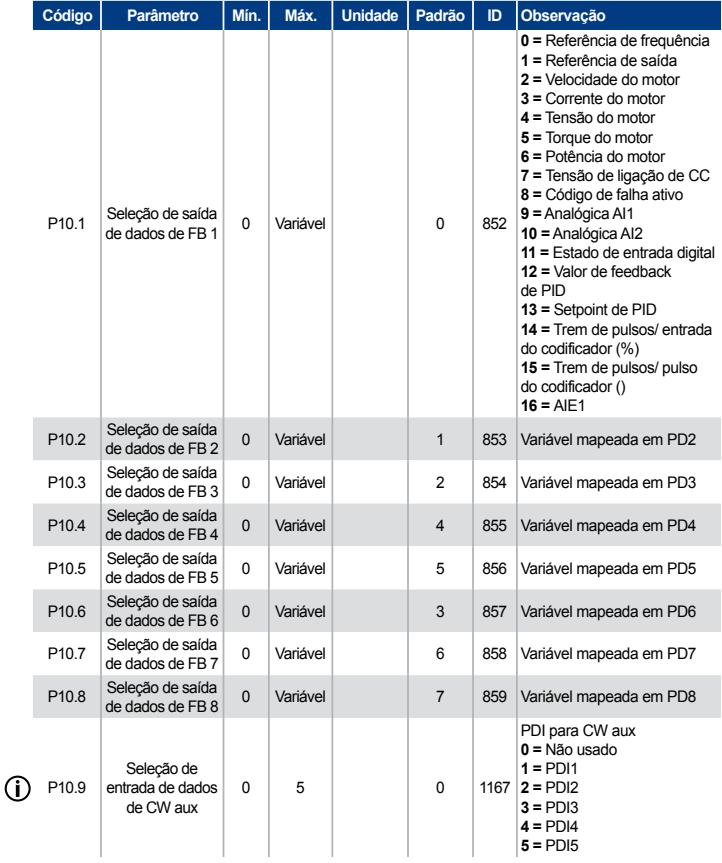

*Tabela 8.11: Mapeamento de dados do Fieldbus*

#### 8.12 Frequências proibidas (Painel de controle: Menu PAR -> P11)

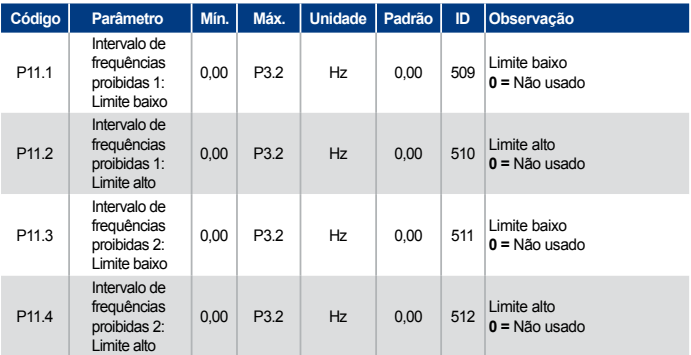

*Tabela 8.12: Frequências proibidas*

#### 8.13 Supervisões de limite (Painel de controle: Menu PAR -> P12)

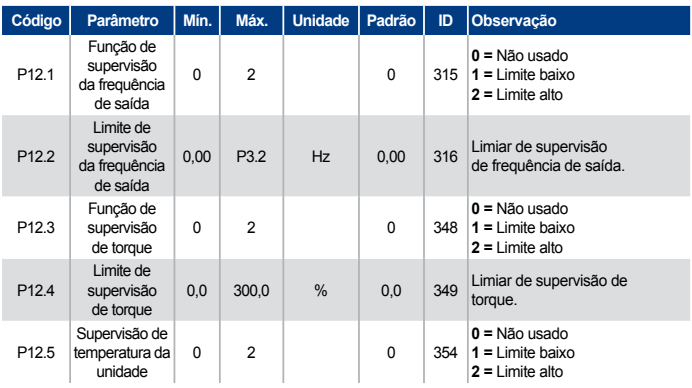

*Tabela 8.13: Supervisões de limite*

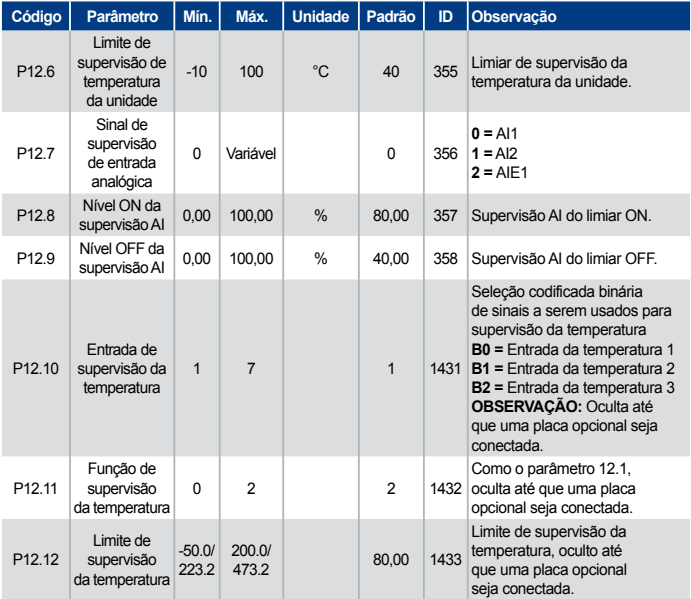

*Tabela 8.13: Supervisões de limite*

#### 8.14 Proteções (Painel de controle: Menu PAR -> P13)

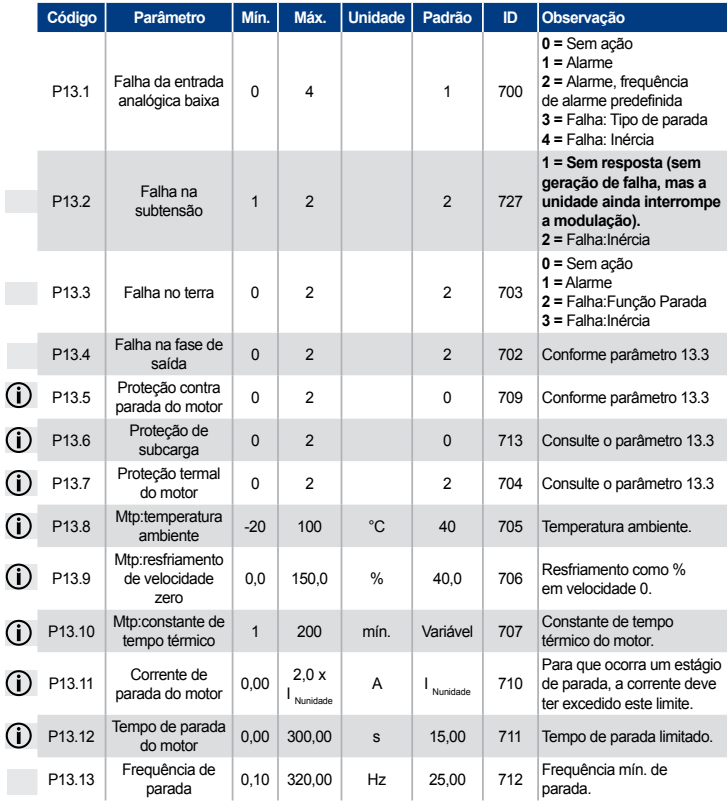

*Tabela 8.14: Proteções*

ľ

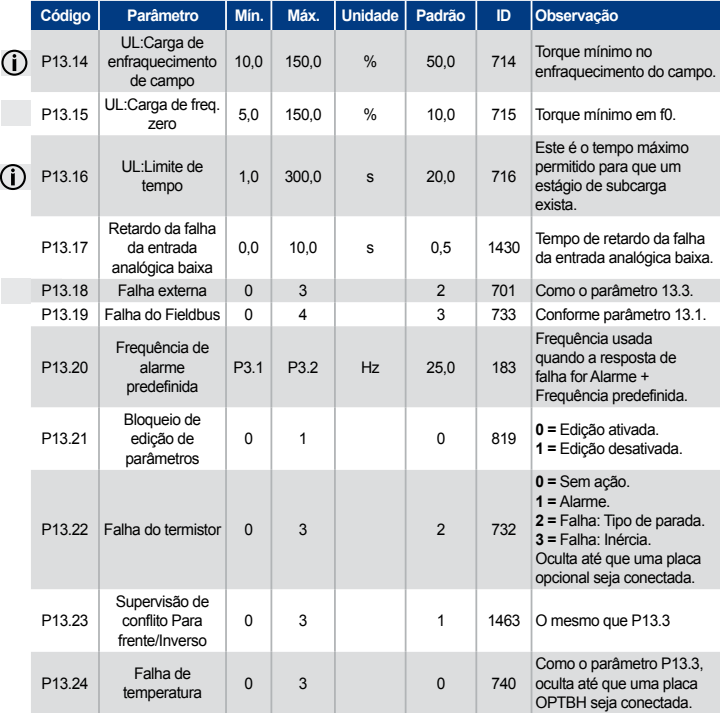

*Tabela 8.14: Proteções*

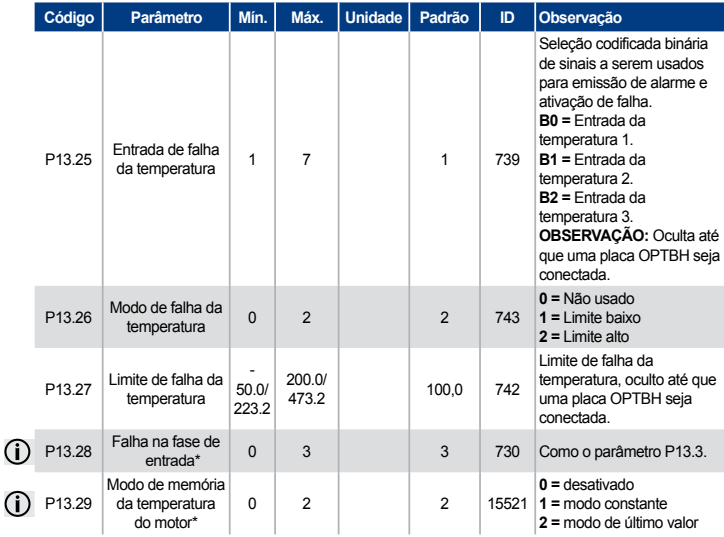

*Tabela 8.14: Proteções*

#### OBSERVAÇÃO:

\* Estes parâmetros estão disponíveis na versão FW01070V010 ou posterior apenas.

OBSERVAÇÃO: Estes parâmetros são exibidos quando P17.2 = 0.

#### 8.15 Parâmetros de reinicialização automática em caso de falha (Painel de controle: Menu PAR -> P14)

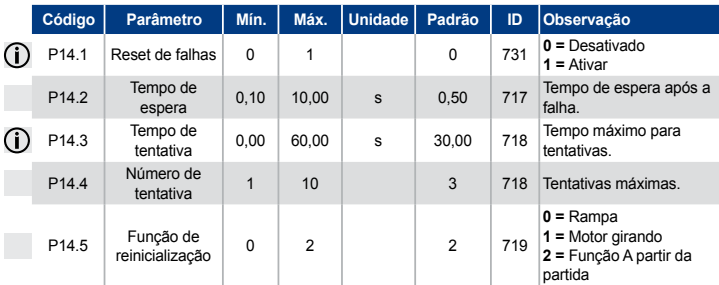

*Tabela 8.15: Parâmetros de reinicialização automática em caso de falha*

OBSERVAÇÃO: Estes parâmetros são exibidos quando P17.2 = 0.

#### 8.16 Parâmetros de controle de PID (Painel de controle: Menu PAR -> P15)

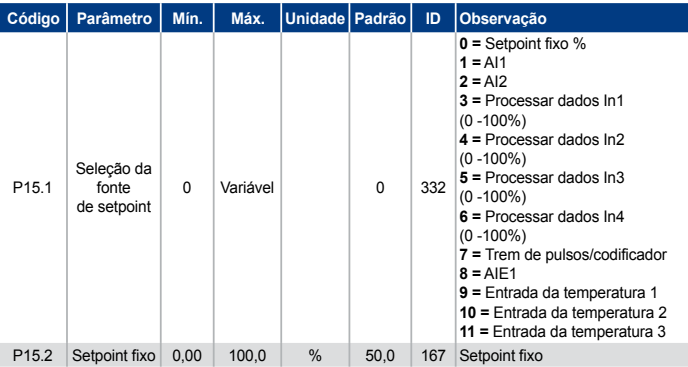

*Tabela 8.16: Parâmetros de controle de PID*

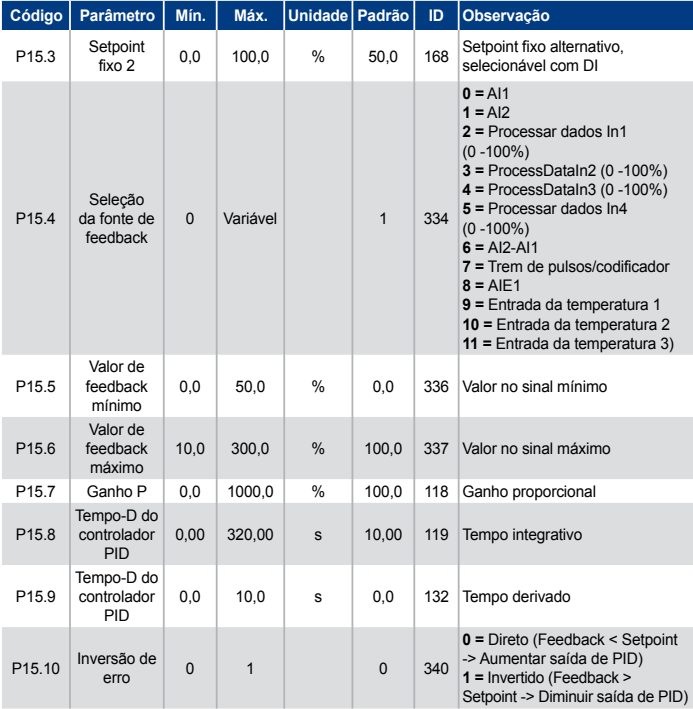

*Tabela 8.16: Parâmetros de controle de PID*

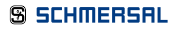

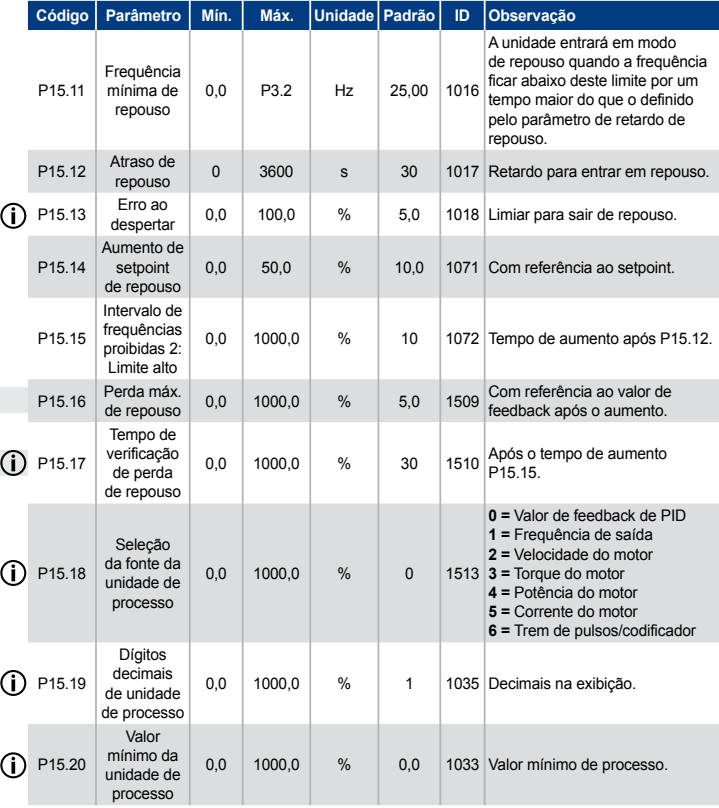

*Tabela 8.16: Parâmetros de controle de PID*

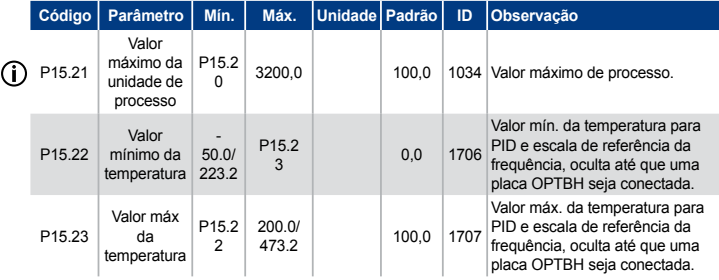

*Tabela 8.16: Parâmetros de controle de PID*

OBSERVAÇÃO: Estes parâmetros são exibidos quando P17.2 = 0.

#### 8.17 Pré-aquecimento do motor (Painel de controle: Menu PAR -> P16)

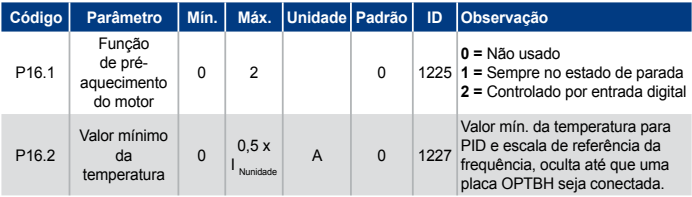

*Tabela 8.17: Pré-aquecimento do motor*

8.18 Menu de fácil utilização (Painel de controle: Menu PAR -> P17)

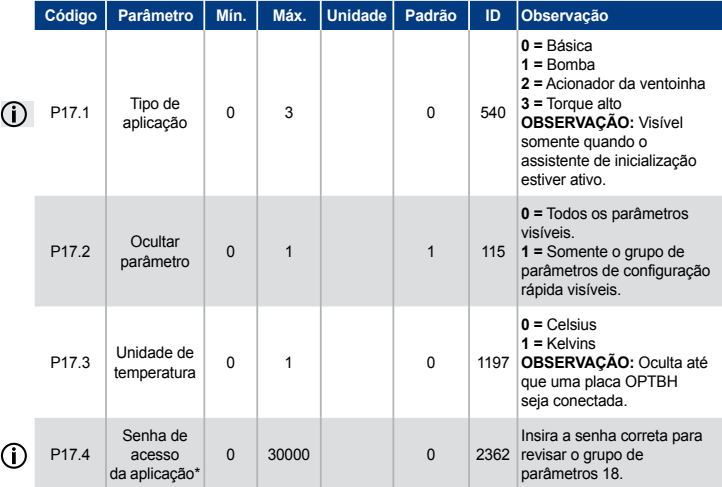

*Tabela 8.18: Parâmetros do menu de fácil utilização*

#### OBSERVAÇÃO:

\* Estes parâmetros estão disponíveis na versão FW01070V010 ou posterior apenas.

#### 8.19 Parâmetros do sistema

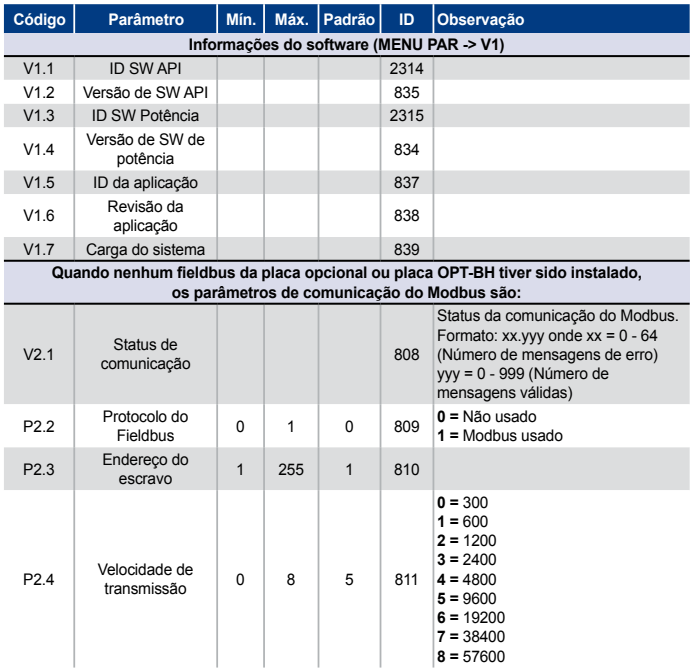

*Tabela 8.19: Parâmetros do sistema*

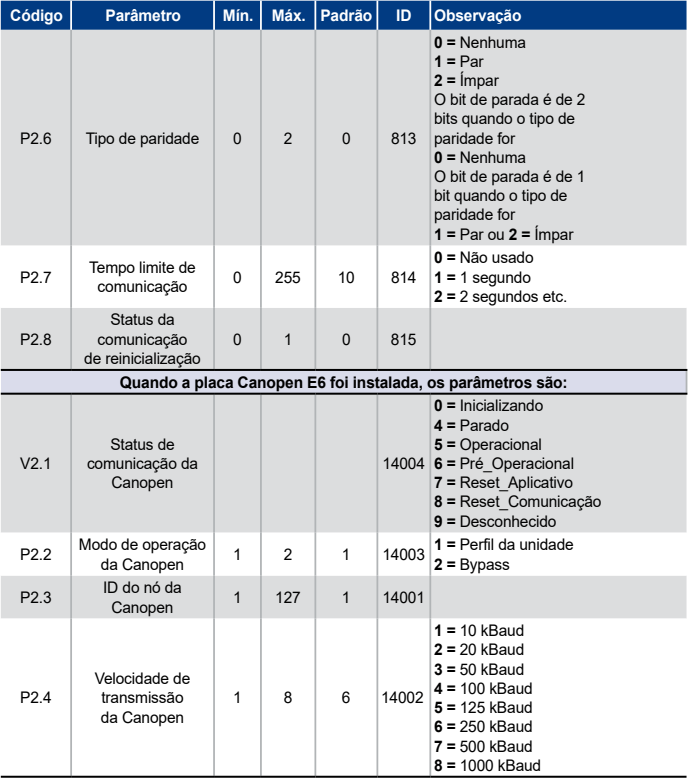

*Tabela 8.19: Parâmetros do sistema*

| Código                                                                                 | <b>Parâmetro</b>                   | Mín.           | Máx. | Padrão       | ID    | Observação                                                                                                    |
|----------------------------------------------------------------------------------------|------------------------------------|----------------|------|--------------|-------|----------------------------------------------------------------------------------------------------|
| Quando a placa DeviceNet E7 foi instalada, os parâmetros são:                          |                                    |                |      |              |       |                                                                                                    |
| V <sub>2.1</sub>                                                                       | Status de<br>comunicação           |                |      |              |       | Status da comunicação do Modbus.<br>Formato: XXXX.Y. X= contador de<br>msa. DeviceNet<br>$Y =$ status do Device-Net<br>14004 $0 =$ Inexistente ou sem<br>alimentação do bus<br>1 = Estado de configuração<br>$2 =$ Estabelecido<br>3 = Vencido |
| P <sub>2.2</sub>                                                                       | Tipo de montagem<br>de saída       | 20             | 111  | 21           |       | 14012 20, 21, 23, 25, 101, 111                                                                                                    |
| P <sub>2.3</sub>                                                                       | <b>ID MAC</b>                      | $\Omega$       | 63   | 63           | 14010 |                                                                                                    |
| P <sub>2.4</sub>                                                                       | Velocidade de<br>transmissão       | $\mathbf{1}$   | 3    | $\mathbf{1}$ |       | $1 = 125$ kbit/s<br>14011 $2 = 250$ kbit/s<br>$3 = 500$ kbit/s                                                                                                    |
| P <sub>2.5</sub>                                                                       | Tipo de montagem<br>de entrada     | 70             | 117  | 71           |       | 14013 70, 71, 73, 75, 107, 117                                                                                                    |
| Quando a placa ProfidBus E3/E5 tiver sido instalada, os parâmetros de comunicação são: |                                    |                |      |              |       |                                                                                                    |
| V2.1                                                                                   | Status de<br>comunicação           |                |      |              | 14022 |                                                                                                    |
| V <sub>2.2</sub>                                                                       | Status do protocolo<br>do Fieldbus |                |      |              | 14023 |                                                                                                    |
| V2.3                                                                                   | Protocolo ativo                    |                |      |              | 14024 |                                                                                                    |
| V2.4                                                                                   | Velocidade de<br>transmissão ativa |                |      |              | 14025 |                                                                                                    |
| V2.5                                                                                   | Tipo de telegrama                  |                |      |              | 14027 |                                                                                                    |
| P <sub>2.6</sub>                                                                       | Modo de operação                   | $\mathbf{1}$   | 3    | $\mathbf{1}$ |       | $1 =$ Profidrive<br>14021 $2 = Bypass$<br>$3 = ECO$                                                                                                    |
| P <sub>2.7</sub>                                                                       | Status do protocolo<br>do Fieldbus | $\overline{2}$ | 126  | 126          | 14020 |                                                                                                    |
| Quando a placa APT-BH foi instalada, os parâmetros de comunicação são:                 |                                    |                |      |              |       |                                                                                                    |
| P <sub>2.1</sub>                                                                       | Tipo de sensor 1                   | $\Omega$       | 6    | $\Omega$     |       | $0 =$ Sem sensor<br>$1 = PT100$<br>$2 = P T 1000$<br>$14072$ 3 = Ni1000<br><b>4 = KTY84</b><br>$5 = 2 \times$ PT100<br>$6 = 3 \times$ PT100                                                                                                    |

*Tabela 8.19: Parâmetros do sistema*

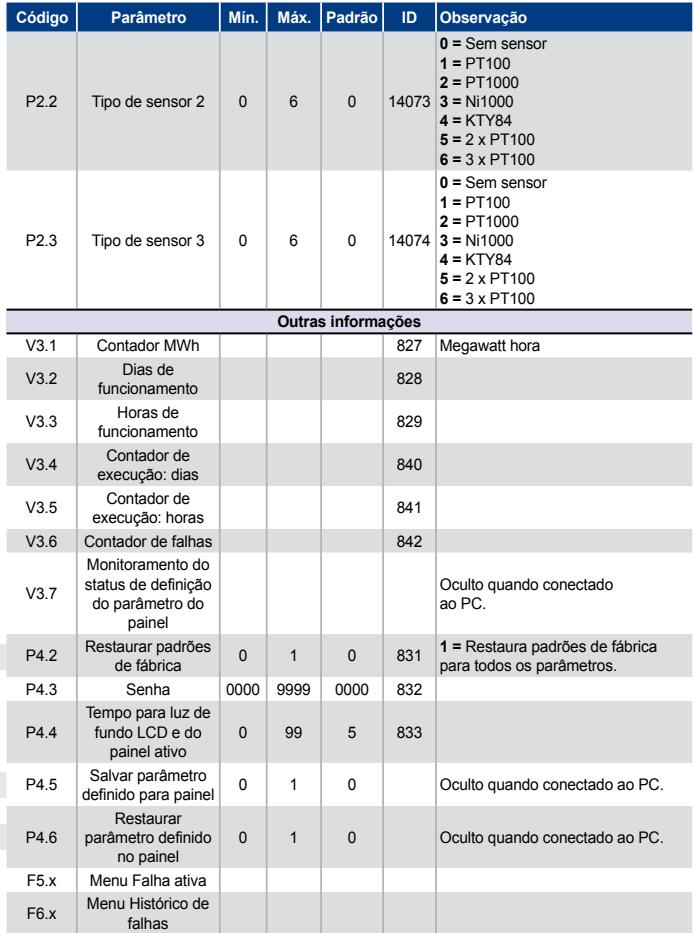

*Tabela 8.19: Parâmetros do sistema*
Nas próximas páginas é possível encontrar descrições de certos parâmetros. As descrições foram organizadas de acordo com o grupo e número de parâmetros.

#### 9.1 Configurações do motor (Painel de controle: Menu PAR -> P1)

#### *1.7 LIMITE DE CORRENTE*

Este parâmetro determina a corrente máxima do motor do conversor de frequência. Para evitar sobrecarga do motor, defina este parâmetro de acordo com a corrente nominal do motor. O limite de corrente é igual a (1.5 x In) por padrão.

#### *1.8 MODO DE CONTROLE DO MOTOR*

Com este parâmetro, o usuário pode selecionar o modo de controle do motor. As seleções são:

#### 0 = Controle de frequência:

A referência de frequência da unidade está definida para saída de frequência sem compensação de desequilíbrio. A velocidade real do motor é definida finalmente pela carga do motor.

#### 1 = Abrir controle de velocidade de loop:

A referência de frequência do conversor está definida para referência de velocidade do motor. A velocidade do motor permanece a mesma, não importa sua carga. O desequilíbrio é compensado.

#### *1.9 RAZÃO U / F*

Há três seleções para este parâmetro:

#### $0 =$  Linear:

A voltagem do motor se altera linearmente com a frequência na área de fluxo constante de 0 Hz para o ponto de enfraquecimento do campo, onde a voltagem do ponto de enfraquecimento do campo é fornecida pelo motor. A razão linear U / f deve ser usada em aplicações de torque constante. Consulte a Figura 9.1.

Essa configuração padrão deve ser usada se não há a necessidade específica de outra configuração.

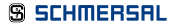

#### $1 =$  Quadrado:

A voltagem do motor se altera de acordo com uma curva quadrada com a frequência na área 0 Hz para o ponto de enfraquecimento do campo, onde a voltagem do ponto de enfraquecimento do campo é também fornecida pelo motor. O motor funciona submagnetizado abaixo do ponto de enfraquecimento do campo e produz menos torque, perdas de potência e ruídos eletromagnético. A razão quadrada de U / f pode ser usada em aplicações onde a demanda de torque da carga é proporcional ao quadrado da velocidade, por exemplo, em ventiladores e bombas centrífugas.

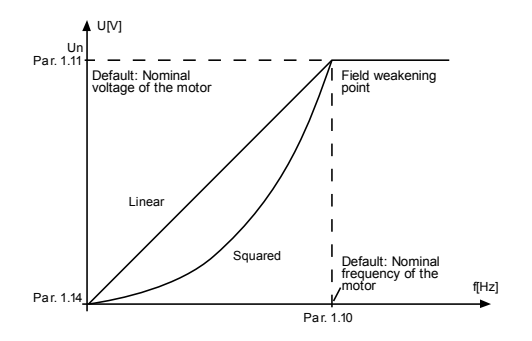

*Figura 9.1: Alteração linear e quadrada da voltagem do motor*

#### 2 = Curva U / f programável:

A curva U / f pode ser programada com três pontos diferentes: A curva U / f programável pode ser usada se outras configurações não satisfazem as necessidades da aplicação.

### 9. Descrições de Parâmetros

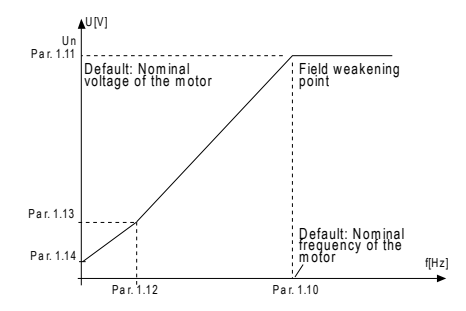

*Figura 9.2: Curva U / f programável*

#### *1.10 PONTO DE ENFRAQUECIMENTO DO CAMPO*

O ponto de enfraquecimento do campo é a frequência de saída na qual a voltagem de saída alcança o valor definidor com o parâmetro 1.11.

#### *1.11 TENSÃO DO PONTO DE ENFRAQUECIMENTO DO CAMPO*

Acima da frequência no ponto de enfraquecimento do campo, a voltagem de saída permanece no valor definido com este parâmetro. Abaixo da frequência no ponto de enfraquecimento do campo, a voltagem de saída depende da configuração dos parâmetros da curva U / f. Consulte parâmetros 1.9-1.14 e Figuras 9.1 e 9.2.

Quando os parâmetros 1.1 e 1.2 (voltagem nominal e frequência nominal do motor) estão definidos, os parâmetros 1.10 e 1.11 são automaticamente atualizados com os valores correspondentes. Se forem necessários valores diferentes para o ponto de enfraquecimento do campo e a voltagem, altere esses parâmetros após configurar os parâmetros 1.1 e 1.2.

#### *1.12 FREQUÊNCIA DE PONTO MÉDIO DE U/F*

Se a curva programável U / f foi selecionada com o parâmetro 1.9, esse parâmetro define a frequência de ponto médio da curva. Consulte a Figura 9.2.

#### *1.13 VOLTAGEM DE PONTO MÉDIO DE U/F*

Se a curva programável U / f foi selecionada com o parâmetro 1.9, esse parâmetro define a voltagem de ponto médio da curva. Consulte a Figura 9.2.

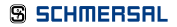

#### *1.14 VOLTAGEM DE FREQUÊNCIA ZERO*

Este parâmetro define a voltagem de frequência zero da curva. Consulte as Figuras 9.1 e 9.2.

#### *1.15 AUMENTO DE TORQUE*

Quando este parâmetro está ativado, a voltagem para o motor se altera automaticamente com torque de alta carga, o que faz com que o motor produza torque suficiente para iniciar e começar a funcionar em baixas frequências. O aumento da voltagem depende do tipo e potência do motor. O aumento automático de torque pode ser usado em aplicações com torque de alta carga, por exemplo, em esteiras transportadoras.

- $0 =$ Desativado
- $1 \Delta t$ ivado

OBSERVAÇÃO: Em alto torque - aplicações de baixa velocidade - é improvável que o motor se sobreaqueça. Se o motor tiver que funcionar por um período prolongado de tempo sob essas condições, deve se ter especial atenção ao resfriamento do motor. Use resfriamento externo para o motor se a temperatura tende a aumentar muito.

OBSERVAÇÃO: O melhor desempenho pode ser alcançado ao se executar uma identificação do motor. Consulte par. 1.18.

#### *1.16 FREQUÊNCIA DE COMUTAÇÃO*

O ruído do motor pode ser minimizado com o uso de uma frequência de alta comutação. Aumentar a frequência de comutação reduz a capacidade da unidade do conversor de frequência.

Frequência de comutação para o Praxi 20: 1.5…16 kHz.

#### *1.17 CHOPPER DE FRENAGEM*

OBSERVAÇÃO: As unidades tamanho MI2 e MI3 estão equipadas com um chopper de frenagem interno na alimentação de três fases.

- 0 = Desativar (Sem uso do chopper de frenagem)
- 1 = Ativar: Sempre (Usado no estado Funcionar e Parar)
- 2 = Ativar: Estado Funcionar (Chopper de frenagem usado no estado Funcionar)

*Quando o conversor de frequência está desacelerando o motor, a energia é armazenada à inércia do motor e a carga que é alimentada a um resistor de frenagem externa, se o chopper de frenagem tiver sido ativado. Isso permite que o conversor de frequência desacelere o motor com um torque igual àquele da aceleração (desde que o resistor de frenagem correto tenha sido selecionado). Consulte o manual separado de instalação do resistor de frenagem.*

#### *1.19 IDENTIFICAÇÃO DO MOTOR*

- $0 =$  Não ativo
- 1 = Identificação de inatividade

Se Identificação de inatividade é selecionado, o conversor irá executar um funcionamento de identificação quando for iniciado a partir do local de controle selecionado. O conversor deve ser iniciado em até 20 segundos, caso contrário a identificação é interrompida.

O conversor não rotaciona o motor durante a Identificação de inatividade. Quando o funcionamento de identificação estiver pronto, o conversor é paralisado. O conversor começará a funcionar normalmente assim que o próximo comando for dado.

Após o fim da identificação, o conversor deve parar o comando de início. Se o local de controle é o Teclado, o usuário deve pressionar o botão de parada. Se o local de controle é E/S, o usuário deve colocar DI (sinal de controle) em inativo. Se o local de controle é o fieldbus, o usuário deve definir o controle em 0. O funcionamento de identificação melhora os cálculos de torque e a função de aumento automático do torque. Isso também resultará em uma melhor compensação de desequilíbrio no controle de velocidade (RPM mais preciso).

Os parâmetros abaixo serão alterados depois que o funcionamento de identificação ocorra com sucesso.

a. P1.8 Modo de controle do motor b. P1.9 Razão U / f c. P1.12 Frequência de ponto médio de U/f d. P1.13 Voltagem de ponto médio de U/f e. P1.14 Voltagem de frequência zero f. P1.19 Identificação do motor (1->0) g. P1.20 Queda de tensão em Rs

Observação: Os dados da placa de identificação do motor devem ser definidos ANTES do funcionamento de teste.

#### *1.21 CONTROLADOR DE SOBREVOLTAGEM*

- 0 = Desativado
- 1 = Ativado, Modo padrão (Pequenos ajustes de frequência OP são realizados)
- 2 = Ativado, Modo de carga de choque (O controlador ajusta a freq. OP até a freq. máx.)

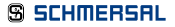

#### *1.22 CONTROLADOR DE SUBVOLTAGEM*

- $0 =$  Desativar
- $1 -$  Ativar

Estes parâmetros permite que os controladores de sob/sobrevoltagem sejam alterados fora de operação. Isso pode ser útil, por exemplo, se a voltagem de alimentação da rede elétrica varia mais do que de -15% a +10% e a aplicação não tolera essa sub/sobrevoltagem. Neste caso, o regulador controla a frequência de saída levando as flutuações da alimentação em consideração.

Quando um valor diferente de 0 é selecionado, o controlador de sobrevoltagem de Loop Fechado também é ativado (na aplicação de Controle de Múltiplos Propósitos).

Observação: Disparos por sub/sobrevoltagem podem ocorrer quando os controladores são alterados fora de operação.

#### *1.25 OTIMIZAÇÃO DE EFICIÊNCIA*

Otimização de energia, o conversor de frequência procura a corrente mínima para economizar energia e reduzir o ruído do motor,  $0 =$  desativado,  $1 =$  ativado.

#### *1.26 I/F ATIVAR INÍCIO*

A função de Início I/f é tipicamente usada com motores magnéticos permanentes (PM) para iniciar o motor com controle constante de corrente. Isso é útil para motores de alta potência nos quais a resistência é baixa e o refinamento da curva U/f é difícil. Aplicar a função i/f Início pode também ser útil para fornecer torque suficiente para o motor na inicialização.

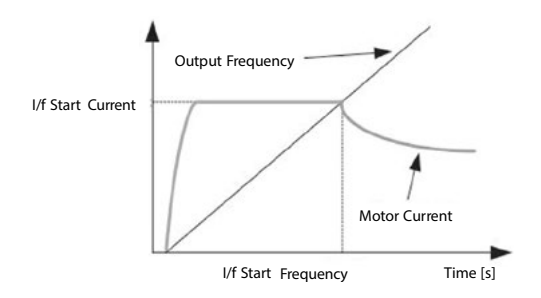

*Figura 9.3: Início I/f*

#### *1.27 I/F REFERÊNCIA DE FREQUÊNCIA DE INÍCIO*

Limite de frequência de saída abaixo, que é a corrente I/f de início alimentada ao motor.

#### *1.28 I/F REFERÊNCIA DE CORRENTE DE INÍCIO*

A corrente alimentada ao motor quando a função de início I/f é ativada.

#### *1.29 LIMITADOR DE VOLTAGEM ATIVADO*

A função de limitador de voltagem é pontuar problemas de oscilação de voltagem de ligação-CC com unidades de 1 fase, quando com carga total. Uma oscilação muito alta na voltagem de ligação-CC transformará a alta corrente e oscilação de torque, o que pode perturbar alguns usuários. A função de limitador de voltagem limita a voltagem de saída máxima para o mais baixo da oscilação de voltagem. Isso reduz a oscilação de corrente e torque, mas diminui a potência máxima de saída, já que a voltagem é limitada e mais corrente é necessária.

 $0 =$  desativado,  $1 =$  ativado

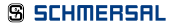

#### 9.2 Configuração de partida/parada (Painel de controle: Menu PAR -> P2)

#### *2.1 SELEÇÃO DE LOCAL DE CONTROLE REMOTO*

Com este parâmetro, o usuário pode selecionar o local de controle ativo, o conversor de frequência pode ser selecionado com P3.3/P3.12. As seleções são:

- $0$  = Terminal de  $F/S$
- $1 -$ Fieldbus
- $2 =$ Teclado

OBSERVAÇÃO: É possível selecionar o local de controle pressionando Loc/Rem ou com o parâmetro 2.5. (Local/Remoto) P2.1 não terá efeito em modo local.

Local = O teclado é o local de controle Remoto = O local de controle é determinado por P2.1

#### *2.2 FUNÇÃO PARTIDA*

O usuário pode selecionar duas funções de partida para o Praxi 20 com este parâmetro:

#### 0 = Partida progressiva

O conversor de frequência parte de 0 Hz e acelera até a referência de frequência definida dentro do tempo de aceleração definido (Consulte a descrição detalhada: ID103). (Inércia de carga, torque ou fricção de partida podem causar tempos de aceleração prolongados).

#### 1 = Partida com motor girando

O conversor de frequência é capaz de iniciar com um motor em funcionamento aplicando pequenos pulsos de corrente ao motor e buscando pela frequência que corresponde à velocidade na qual o motor está funcionando. A busca começa na frequência máxima em direção à frequência real, até que o valor correto seja detectado. Em seguida, a frequência de saída será aumentada/diminuída para a o valor de referência definido, de acordo com os parâmetros de aceleração/desaceleração definidos.

Use este modo se o motor está desengrenando quando o comando de partida é dado. Com o início com o motor girando é possível iniciar o motor a partir da velocidade real, sem forçar a velocidade para zero antes de progredir até a referência.

#### *2.3 FUNÇÃO PARADA*

Duas funções de parada podem ser selecionado nesta aplicação:

#### 0 = Inércia

O motor desengrena e para sem o controle do conversor de frequência após o comando de Parada.

#### 1 = Progressiva

Após o comando de Parada, a velocidade do motor é desacelerada de acordo com os parâmetros de desaceleração definidos.

Se a energia regenerada está alta, pode ser necessário usar um resistor de frenagem externo para que se possa desacelerar o motor em um tempo aceitável.

#### *2.4 LÓGICA DE INÍCIO/PARADA E/S*

Os valores 0...4 oferecem possibilidades de controle do início e da parada da unidade AC com sinal digital conectado a entrada digitais. CS = Sinal de controle.

As seleções, incluindo a "borda" do texto, devem ser usadas para excluir a possibilidade de uma partida não-intencional quando, por exemplo, a alimentação é ligada, religada após falha, após um reinício pós-falha, depois que a unidade tenha sido parada por Autorização de Marcha (Autorização de Marcha = Falso) ou quando o local de controle é alterado para controle E/S. O contato Partida/Parada deve ser aberto antes que o motor dê a partida.

A lógica de parada E/S usa modo de parada preciso. Modo de parada preciso é quando o tempo de parada é fixado a partir da borda extremidade do DI para parar a unidade.

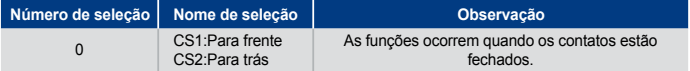

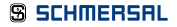

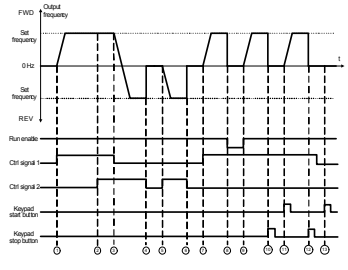

*Figura 9.4: Lógica de partida/parada, seleção 0*

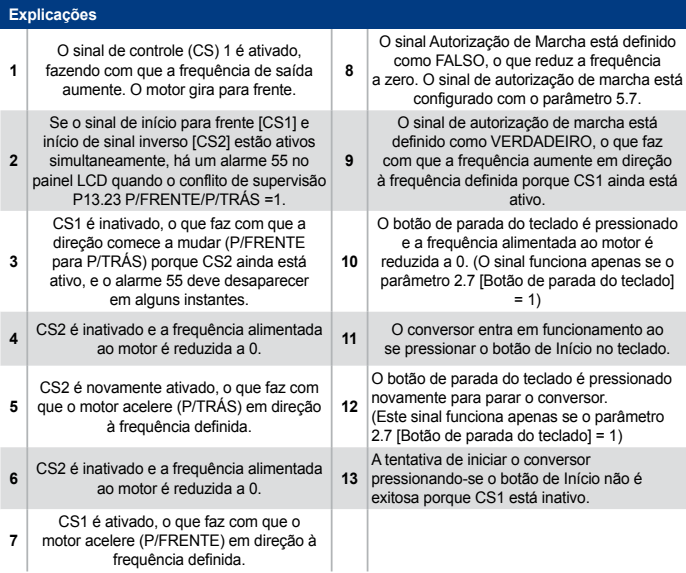

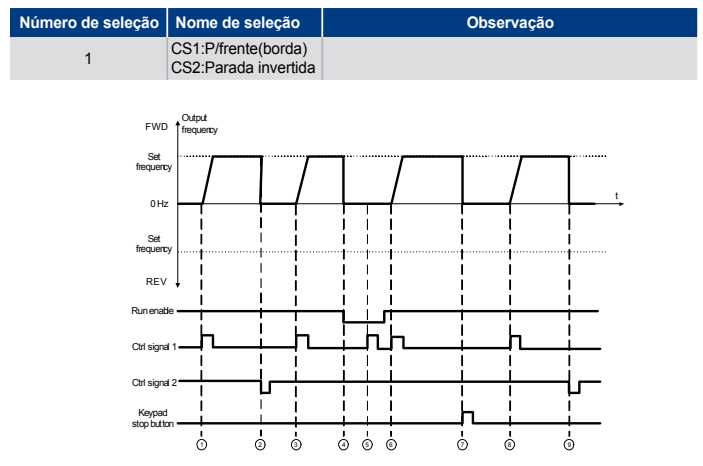

*Figura 9.5: Lógica de partida/parada, seleção 1*

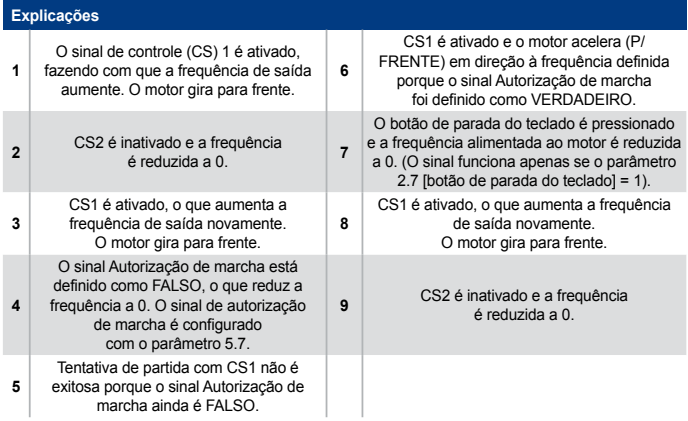

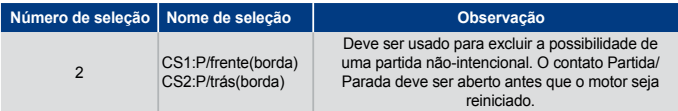

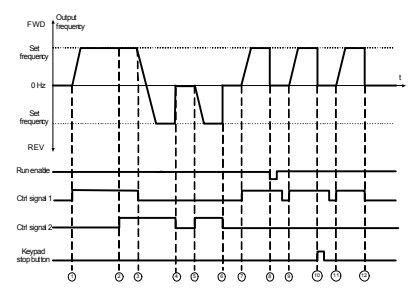

*Figura 9.6: Lógica de partida/parada, seleção 2*

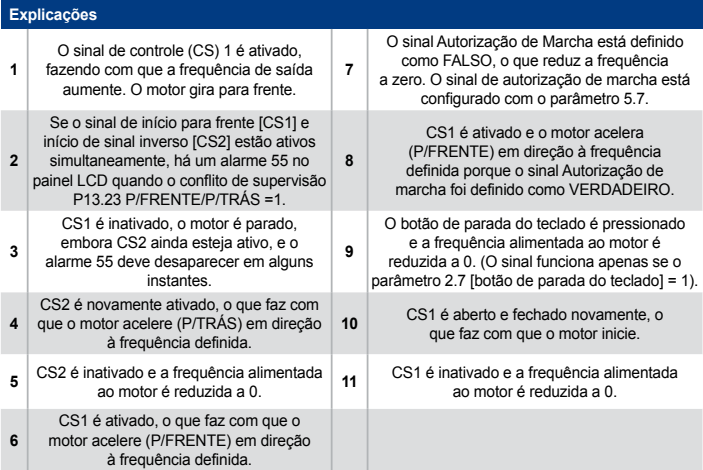

#### **Número de seleção Nome de seleção Observação** <sup>3</sup> CS1:Partida CS2:Reverso Output frequency FWD Set frequency t $0 H<sub>2</sub>$ Ť  $\blacksquare$  $\mathbf{I}$ l.  $\blacksquare$  $\blacksquare$  $\blacksquare$ j Set frequency  $\overline{1}$ п REV  $\blacksquare$  $\blacksquare$  $\blacksquare$  $\mathbf{I}$ Runenable Ctrl signal 1. Ť  $\overline{1}$ I j  $\blacksquare$ j n ï j Ctrl signal 2  $\blacksquare$  $\blacksquare$ Keypad start button **I**  $\mathbf{I}$ Ī Keypad stopbutton 1 2 3 4 5 6 7 8 9 10 11 12 *Figura 9.7: Lógica de partida/parada, seleção 3*

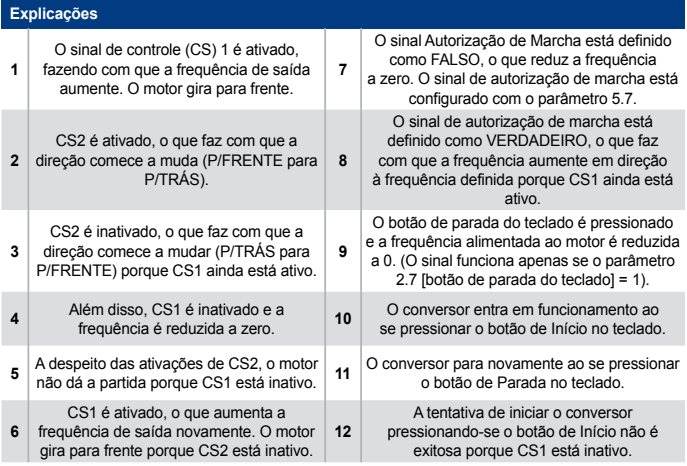

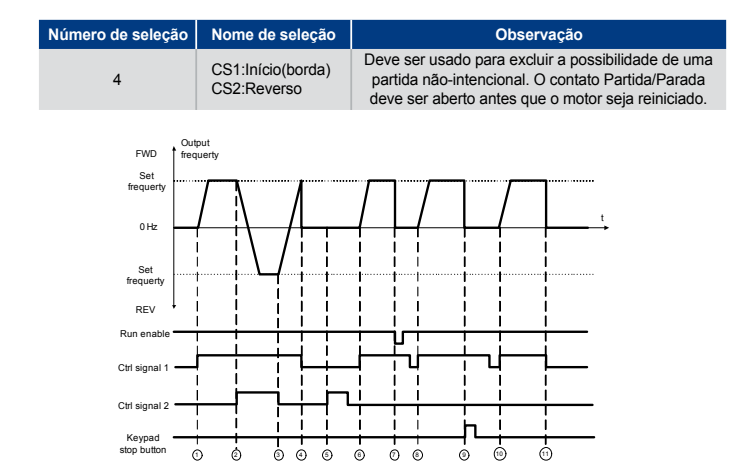

*Figura 9.8: Lógica de partida/parada, seleção 4*

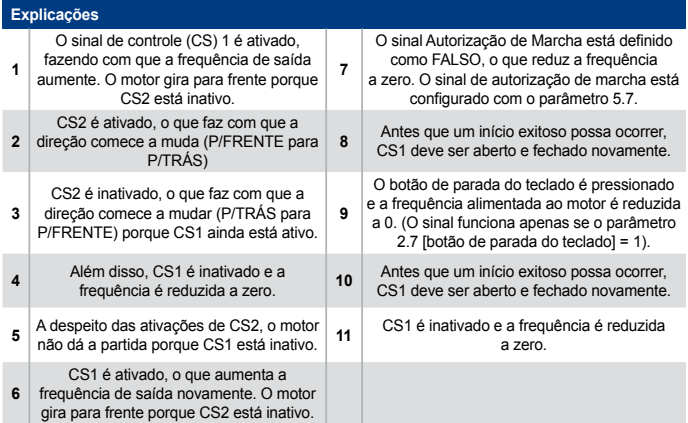

#### *2.5 LOCAL / REMOTO*

Este parâmetro define se o local de controle do conversor é remoto (E/S ou FieldBus) ou local.

- $0 -$ Controle remoto
- 1 = Controle de local

A ordem de prioridade da seleção do local de controle é

- 1. Controle PC da janela de operação ao vivo do Praxi
- 2. Botão Loc / Rem
- 3. Forçado do terminal E/S

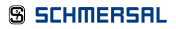

#### 9.3 Referências de frequências (Painel de controle: Menu PAR -> P3)

#### *3.3 SELEÇÃO DE REFERÊNCIA DE FREQUÊNCIA DO LOCAL DE CONTROLE REMOTO*

Define a fonte da referência de frequência selecionada quando o conversor está em controle remoto. Uma segunda fonte de referência é programável no parâmetro 3.12.

- $1 =$  Velocidade predefinida 0
- 2 = Referência do teclado
- 3 = Referência do Fieldbus
- $4 \Delta$
- $5 = A12$
- $6 PID$
- $7 \Delta 11 + \Delta 12$
- 8 = Potenciômetro do motor
- 9 = Trem de pulsos/codificador

#### *3.4 - 3.11 VELOCIDADES PREDEFINIDAS 0 - 7*

Velocidade predefinida 0 é usada como referência de frequência quando P3.3 = 1

As velocidades predefinidas 1-7 podem ser usadas para determinar referências de frequência, que são aplicadas quando combinações adequadas de entradas digitais são ativadas. Velocidades predefinas podem ser ativadas de entradas digitais independentemente do local de controle ativo.

Os valores dos parâmetros são automaticamente limitados entre a frequência máxima e a frequência mínima. (par. 3.1, 3.2).

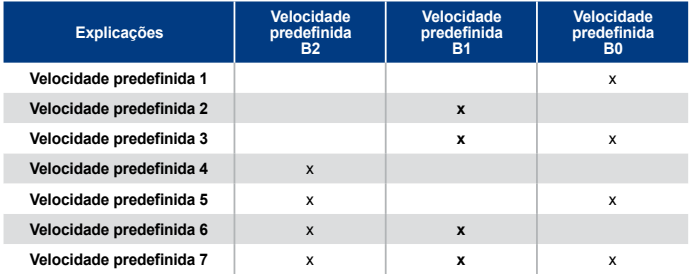

*Tabela 9.1: Velocidades predefinidas 1 - 7*

# 9. Descrições de Parâmetros

#### *3.13 RAMPA DO POTENCIÔMETRO DO MOTOR*

#### *3.14 REINICIALIZAÇÃO DO POTENCIÔMETRO DO MOTOR*

P3.13 é a rampa de variação da velocidade quando a referência do potenciômetro do motor é aumentada ou diminuída.

P3.14 informa sob quais circunstâncias a referência do potenciômetro deve ser reinicializada e começar novamente de 0 Hz.

- 0 = Sem reinicialização
- 1 = Reinicialização se parado
- 2 = Reinicialização se desligado

P5.12 e P5.13 definem quais entradas digitais aumentam e diminuem a referência do potenciômetro do motor.

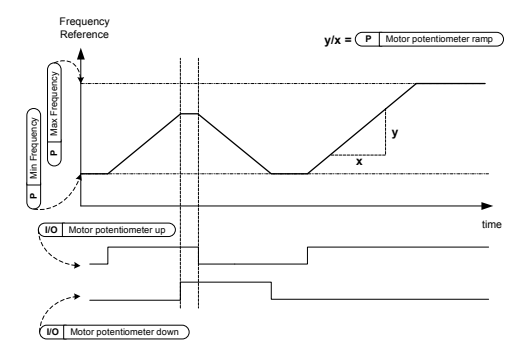

*Figura 9.9: A mudança de referência dos potenciômetros do motor*

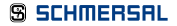

#### 9.4 Configuração de freios e rampas (Painel de controle: Menu PAR -> P4)

#### *4.1 FORMATO S DA RAMPA*

O início e o final da rampa de aceleração e desaceleração pode ser atenuado com este parâmetro. O valor de definição 0 produz uma rampa linear, o que faz com que aceleração e desaceleração ocorram imediatamente após as alterações no sinal de referência.

O valor de definição de 0.1…10 segundos para este parâmetro produz uma aceleração/ desaceleração em forma de S. Os tempos de aceleração e desaceleração são determinados com os parâmetros 4.2 e 4.3.

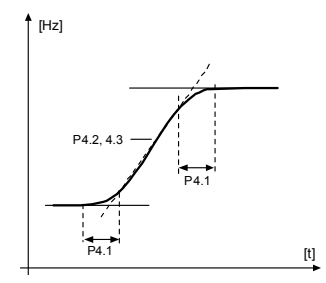

*Figura 9.10: Aceleração/desaceleração em forma de S*

#### *4.2 TEMPO DE ACELERAÇÃO 1*

#### *4.3 TEMPO DE DESACELERAÇÃO 1*

#### *4.4 FORMATO S DA RAMPA 2*

*4.5 TEMPO DE ACELERAÇÃO 2*

#### *4.6 TEMPO DE DESACELERAÇÃO 2*

Esses limites correspondem ao tempo necessário para que a frequência de saída acelere de zero a frequência máxima, ou para desacelerar da frequência máxima definida para frequência zero.

O usuário pode definir dois tempos diferentes de aceleração/desaceleração e definir duas rampas em formato de S para uma aplicação. A definição ativa pode ser selecionada com a entrada digital de seleção (par. 5.11).

#### *4.7 FRENAGEM DE FLUXO*

No lugar de frenagem de CC, a frenagem de fluxo é uma forma útil de frenagem para motores de no máx. 15 kW.

Quando a frenagem é necessária, a frequência é reduzida e o fluxo no motor é aumentado, o que, por sua vez, faz com que a capacidade de frenagem do motor aumente. Ao contrário da frenagem de CC, a velocidade do motor permanece sob controle durante a frenagem.

- $0 =$ Desligado
- 1 = Desaceleração
- $2 =$ Chopper
- 3 = Modo completo

OBSERVAÇÃO: A frenagem de fluxo converte a energia em calor no motor e deve ser usada apenas periodicamente para evitar danos ao motor.

#### *4.10 PARAR TEMPO DE CORRENTE CC*

Determina se a frenagem está ligada ou desligada, em ON ou OFF, e o tempo de frenagem do freio de CC quando o motor estiver parando. A função da frenagem-CC depende da função de parada, par. 2.3.

0 = Frenagem CC não está ativa.

>0 = Frenagem CC está ativa e sua função depende da função de Parada, (par. 2.3). O tempo de frenagem de CC é determinado com esse parâmetro.

#### Par. 2.3 = 0 (Função Parada = Desengrenagem):

Após o comando de parada, o motor desengrena até uma parada sem que haja controle do conversor de frequência.

Com a injeção de CC, o motor pode ser parado eletricamente no menor tempo possível, sem que se use um resistor de frenagem externo opcional.

O tempo de frenagem é escalado pela frequência quando a frenagem-CC começa. Se a frequência é maior ou igual à frequência nominal do motor, o valor de definição do parâmetro 4.10 determina o tempo de frenagem. Quando a frequência é 10% do valor nominal, o tempo de frenagem é 10% do valor de definição do parâmetro 4.10.

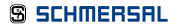

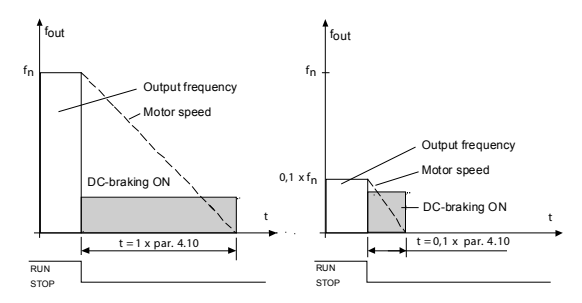

*Figura 9.11: Tempo de frenagem-CC quando o Modo de parada = desengrenagem*

#### Par. 2.3 = 1 (Função de parada = Rampa):

Após o comando de Parada, a velocidade do motor é reduzida de acordo com os parâmetros de desaceleração definidos, caso a inércia e a carga no motor permitam até à velocidade definida com o parâmetro 4.11, que é onde a frenagem-CC começa.

O tempo de frenagem é definido com o parâmetro 4.10. Consulte a Figura 9.9.

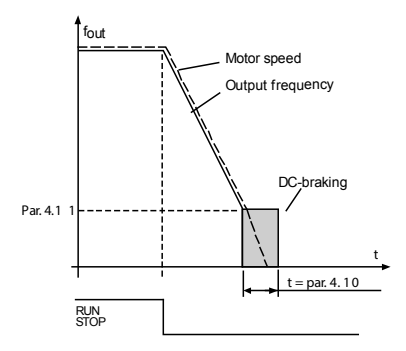

*Figura 9.12: Tempo de frenagem-CC quando o Modo de parada = Rampa*

#### *4.11 PARAR FREQUÊNCIA DE CORRENTE CC*

A frequência de saída em que a frenagem de CC é aplicada.

#### *4.12 INICIAR TEMPO DE CORRENTE CC*

A frenagem de CC é ativada quando o comando de início é dado. Este parâmetro define o tempo para que a corrente CC seja alimentada ao motor antes que a aceleração comece. Quando o freio é liberado, a frequência de saída aumenta de acordo com a função de início definida pelo parâmetro 2.2.

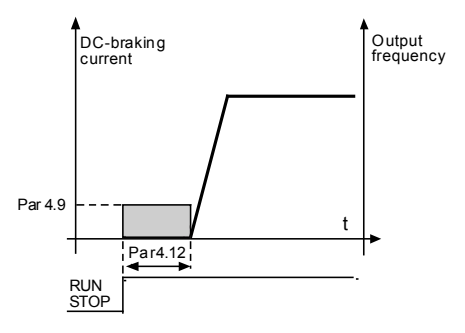

*Figura 9.13: Tempo de frenagem CC na partida*

#### *4.15 FREIO EXTERNO: ABRIR RETARDO*

#### *4.16 FREIO EXTERNO: ABRIR LIMITE DE FREQUÊNCIA*

#### *4.17 FREIO EXTERNO: FECHAR LIMITE DE FREQUÊNCIA*

#### *4.18 FREIO EXTERNO: FECHAR LIMITE DE FREQUÊNCIA NA INVERSA*

#### *4.19 FREIO EXTERNO: FECHAR/ABRIR LIMITE DE CORRENTE*

Controle de freio externo é usado para controlar um freio mecânico no motor por saída digital/ de relé, selecionando-se o valor 17 para os parâmetros P8.1, P8.2 ou P8.3. O freio é fechado enquanto o relé é aberto e vice-versa.

#### Condições e abertura do freio:

Há três diferentes condições para a abertura do freio, todas devem ser verdadeiras, *se usadas.* 1. O limite de frequência aberta (P4.16) deve ser alcançado.

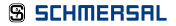

2. Quando o limite de abertura de frequência foi alcançado, o atraso de abertura (P4.15) também deve passar. Observação! A frequência de saída é mantida no limite de abertura de frequência até esse ponto.

3. Quando as duas condições prévias são alcançadas. O freio irá abrir se a corrente de saída é mais alta do que o limite de corrente (P4.19).

#### Note que qualquer uma das condições anteriores pode ser deixada de fora definindo-se seus valores como zero.

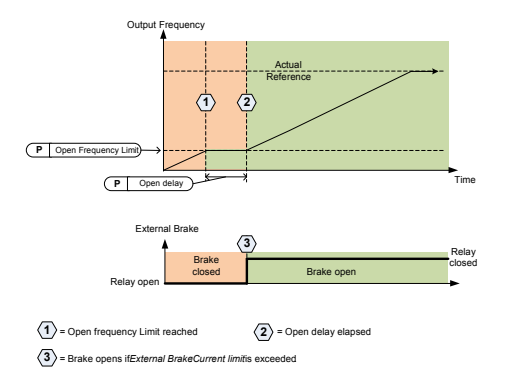

*Figura 9.14: Sequência de abertura/início com freio externo*

#### Condições de fechamento do freio:

Há duas condições para fechar o freio novamente. É suficiente que uma seja verdadeira para que o freio feche.

1. Se não há comando de funcionamento ativo e a frequência de saída cai para abaixo do limite de fechamento de frequência (P4.17) ou limite de fechamento de frequência inversa (P4.18), dependendo da rotação.

 $QU$ 

2. A corrente de saída caiu para abaixo do limite de corrente (P4.19).

#### 9.5 Entradas digitais (Painel de controle: Menu PAR -> P5)

Esses parâmetros são programados com o método FTT (Função ao Terminal), onde há uma entrada ou saída fixa para a qual você define uma certa função.

Você também pode definir mais do que uma função a uma entrada digital, por exemplo, sinal de Início 1 e Velocidade Predefinida B1 para DI1.

As seleções para esses parâmetros são:

0 = Não usado  $1 = D11$ 2 = DI2  $3 = D13$  $4 - D14$  $5 - 0.5$ 

 $6 =$  DI6

#### *5.1 SINAL DE CONTROLE DE E / S 1*

#### *5.2 SINAL DE CONTROLE DE E / S 2*

P5.1 e P5.2 : Consulte P2.4 (lógica de início/parada de E/S) para a função

#### *5.3 INVERSÃO*

A entrada digital é ativa somente quando P2.4 (Lógica de início/parada E/S) =1 O motor irá funcionar invertido quando a borda em aumento de P5.3 ocorra.

#### *5.11 SELEÇÃO DO TEMPO DE RAMPA 2*

Contato aberto: Tempo de aceleração/desaceleração 1 e formato S de rampa selecionados Contato fechado: Tempo de aceleração/desaceleração 2 e formato S de rampa 2 selecionados

Defina os tempos de aceleração/desaceleração com os parâmetros 4.2 e 4.3 e os tempos alternativos de rampa com 4.4 e 4.5.

Defina formato S de rampa com Par. 4.1 e o formato alternativo de rampa S com Par. 4.4.

#### *5.16 SETPOINT PID 2*

Entrada digital alta ativa o setpoint 2 (P15.3) quando P15.1=0.

#### *5.17 PRÉ-AQUECIMENTO DO MOTOR ATIVO*

Entrada digital alta ativa a função de pré-aquecimento do motor (se P16.1 = 2), o que alimenta a corrente CC para o motor em estado de parada.

### 9.6 Entradas analógicas (Painel de controle: Menu PAR -> P6)

#### *6.3 MÁXIMO CUSTOMIZAÇÃO AI1*

#### *6.4 TEMPO DE FILTRO AI1*

#### *6.6 MÍNIMO CUSTOMIZAÇÃO AI2*

#### *6.7 MÁXIMO CUSTOMIZAÇÃO AI2*

Esse parâmetros definem o sinal analógico de entrada para qualquer intervalo de sinais de entrada do mínimo ao máximo.

#### *6.8 TEMPO DE FILTRO AI2*

Se esse parâmetro tiver um valor maior do que 0, a função de filtragem de perturbações do sinal analógico de entrada é ativada.

Tempos longos de filtragem tornam a resposta de regulação mais lenta. Consulte a Figura 9.15.

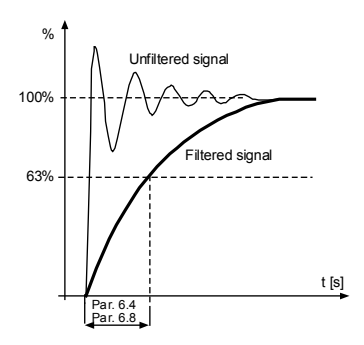

*Figura 9.15: Filtragem de sinal AI1 e AI2*

### 9.7 Trem de pulsos/codificador (Painel de controle: Menu PAR -> P7)

#### *7.1 FREQUÊNCIA DE PULSOS MÍNIMA*

#### *7.2 FREQUÊNCIA DE PULSOS MÁXIMA*

As frequências mínima e máxima de pulso correspondem a um valor de sinal de 0% e 100%, respectivamente. Frequências acima da frequência de pulso máxima são tratadas como 100% e abaixo do pulso mínimo como constante 0%. O valor de sinal do intervalo 0 - 100% é exibido no valor de monitor V2.7 e pode ser usado como feedback de controlador PID ou escalado para frequência com os parâmetros P7.3 e P7.4 e usado como referência de frequência.

#### *7.3 REF. DE FREQ. NA FREQ. DE PULSO MÍN.*

#### *7.4 REF. DE FREQ. NA FREQ. DE PULSO MÁX.*

O sinal do trem de pulso/decodificado com intervalo 0 - 100% e escalado pelo parâmetro P7.1 e P7.2, que pode ser usado como referência de frequência ao dizer qual frequência corresponde a 0% e 100% com os parâmetros P7.3 e P7.4, respectivamente. Em seguida, pode ser selecionado como referência de frequência para o local de controle remoto.

#### *7.5 DIREÇÃO DO DECODIFICADOR*

É possível também extrair informações de direção do decodificador.

- 0 = Desativar 1= Ativado/Normal
- $2 =$  Ativado/Inversa

#### *7.6 ROTAÇÃO/PULSOS DO ENCODER*

O pulsos do decodificador por rotação podem ser definidos caso um decodificador seja usado, o que é usado para registrar a contagem do decodificador por rodada. Nesse caso, o valor de monitor V2.8 exibirá as rpm reais do decodificador.

A frequência máxima de pulso é 10 kHz. Isso significa que um decodificador de 256 pulsos por rodada permitiria velocidades de eixo de até 2300 rpm. (60\*10000/256 = 2343)

#### *7.7 CONFIG DI5 E DI6*

- 0 = DI5 e DI6 são destinados para entrada digital normal
- 1 = DI6 é destinado para trem de pulsos
- 2 = DI5 e DI6 são destinados para modo de frequência do codificador

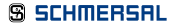

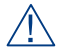

*Ao usar um trem de pulso/entrada de decodificador, DI5 e DI6 devem ser definidos como - Não Usado.*

OBSERVAÇÃO: Caso se utiliza a função de decodificador, 2 passos são necessários:

1) Defina o parâmetro para alterar DI normal para Decodificador no menu em primeiro lugar.

2) Pressione o interruptor DI para obter a função decodificador.

Caso contrário, F51 ocorre.

### 9.8 Saídas digitais (Painel de controle: Menu PAR -> P8)

*8.1 SELEÇÃO DE SINAL RO1*

*8.2 SELEÇÃO DE SINAL RO2*

*8.3 SELEÇÃO DE SINAL DO1*

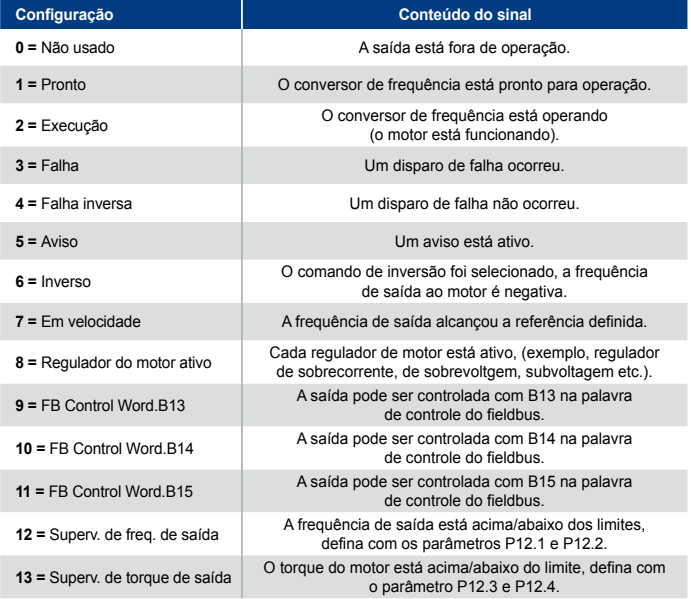

*Tabela 9.2: Sinais de saída via RO1, RO2 e DO1*

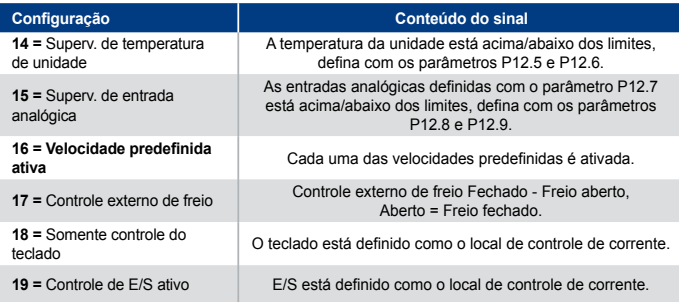

*Tabela 9.2: Sinais de saída via RO1, RO2 e DO1*

9.9 Saídas analógicas (Painel de controle: Menu PAR -> P9)

#### *9.1 SELEÇÃO DE SINAL DE SAÍDA ANALÓGICA*

 $0 = N$ ão usado  $1 =$  Frequência de saída (0 - f<sub>máx</sub>) 2 = Corrente de saída  $(0 - E_{\text{m}+}$  $3 =$  Torque do motor  $(0 - T_{\text{mMott}})$  $4 =$  Saída de PID (0 - 100%)  $5 =$  Referência de frequência (0 - f  $\ldots$ )  $6 =$  Velocidade do motor  $(0 - n_{min})$  $7 =$  Potência do motor (0 -  $P_{\text{magn}}$ )  $8 =$  Voltagem  $(0 - U_{\text{matter}})$ 9 = Voltagem ligação CC (0 - 1000V) 10 = Dados de processo In1 (0 - 10000) 11 = Dados de processo In2 (0 - 10000) 12 = Dados de processo In3 (0 - 10000) 13 = Dados de processo In4 (0 - 10000)  $14 =$  Teste  $100\%$ 

#### *9.2 SAÍDA ANALÓGICA MÍNIMA*

 $0 = 0$  V/0 mA  $1 - 2$  *V/A* mA

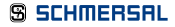

#### 9.10 Mapeamento de dados do Fieldbus (Painel de controle: Menu PAR -> P10)

#### *10.1 SELEÇÃO DE SAÍDA DE DADOS DE FB 1*

Pares de parâmetro leem apenas variáveis para dados de processo de saída 1.

- 0 = Referência de frequência
- 1 = Referência de saída
- 2 = Velocidade do motor
- 3 = Corrente do motor
- 4 = Tensão do motor
- 5 = Torque do motor
- 6 = Potência do motor
- 7 = Tensão de ligação de CC
- 8 = Código de falha ativo
- 9 = Analógica AI1
- 10 = Analógica AI2
- $11 =$  Estado de entrada digital
- 12 = Valor de feedback de PID
- 13 = Setpoint de PID
- 14 = Trem de pulso/entrada do codificador (%)
- 15 = Trem de pulsos/pulso do codificador (%)

#### *10.9 SELEÇÃO DE ENTRADA DE DADOS DE CW AUX*

O parâmetro define os dados de processo de entrada para Palavra de Controle Aux.

- 0 = Não usado
- $1 = PDI1$
- $2 = PDI2$
- $3 PDB$
- $4 = PDI4$
- $5 =$  PDI $5$

### 9.11 Frequências proibidas (Painel de controle: Menu PAR -> P11)

*11.1 INTERVALO DE FREQUÊNCIAS PROIBIDAS 1: LIMITE BAIXO*

*11.2 INTERVALO DE FREQUÊNCIAS PROIBIDAS 1: LIMITE ALTO*

*11.3 INTERVALO DE FREQUÊNCIAS PROIBIDAS 2: LIMITE BAIXO*

#### *11.4 INTERVALO DE FREQUÊNCIAS PROIBIDAS 2: LIMITE ALTO*

Duas regiões de impedimento de frequência estão disponíveis se há a necessidade de se evitar certas frequências, por exemplo, por ressonância mecânica. Nesse caso, a referência de frequência real enviada para o controle do motor será mantida fora desses intervalos de acordo com o exemplo abaixo, onde um intervalo está em uso.

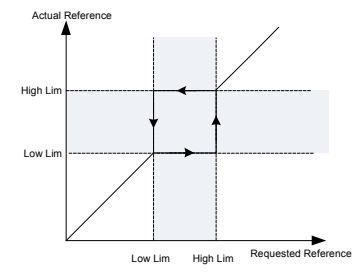

*Figura 9.16: Intervalo de frequências*

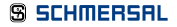

#### 9.12 Proteções (Painel de controle:Menu Par->P13)

#### *13.5 PROTEÇÃO CONTRA PARADA DO MOTOR*

- 0 = Sem ação
- $1 =$  Alarme
- 2 = Falha: função Parada
- 3 = Falha, desengrenagem

A proteção contra parada do motor protege o motor de situações de sobrecarga de curto tempo, como as causadas por um eixo paralisado. O tempo de reação da proteção por parada do motor pode ser menor que o da proteção termal do motor. O estado de parada é definido com dois parâmetros, P13.11 (corrente de parada) e P13.13 (limite de frequência de parada). Se a corrente é mais alta que o limite definido e a frequência de saída é mais baixa do que o limite, o estado de parada é verdadeiro. Não há, na realidade, nenhuma indicação da rotação do eixo. A proteção por parada do motor é um tipo de proteção de sobrecorrente.

#### *13.6 PROTEÇÃO DE SUBCARGA*

- 0 = Sem ação
- 1 = Alarme
- 2 = Falha: função Parada
- 3 = Falha, desengrenagem

O propósito da proteção de subcarga do motor é assegurar que não haja carga no motor quando a unidade estiver em funcionamento. Se o motor perde a sua carga podem ocorrer problemas no processo, por exemplo uma esteira quebrada ou uma bomba seca.

A proteção de subcarga do motor pode ser ajustada configurando-se a curva de subcarga com o parâmetro P13.14 (Proteção de subcarga: Carga de área de enfraquecimento de campo) e P13.15 (Proteção de subcarga: Carga de frequência zero), consulte a figura abaixo. A curva de subcarga é uma curva quadrada definida entre a frequência zero e o ponto de enfraquecimento do campo. A proteção não é ativa abaixo de 5 Hz (o contador de tempo de subcarga é paralisado).

Os valores de torque para configurar a curva de subcarga são definidos em porcentagem que se refere ao torque nominal do motor. Os dados da placa de identificação do motor, parâmetro de corrente nominal do motor e a corrente nominal IL da unidade são usados para encontrar a razão de escala para o valor interno de torque. Se algo distinto do que o motor nominal é usado com a unidade, a precisão do cálculo de torque é reduzida.

#### 9.13 Proteções (Painel de controle:Menu Par->P13)

#### *13.5 PROTEÇÃO CONTRA PARADA DO MOTOR*

- 0 = Sem ação
- $1 =$  Alarme
- 2 = Falha: função Parada
- 3 = Falha, desengrenagem

A proteção contra parada do motor protege o motor de situações de sobrecarga de curto tempo, como as causadas por um eixo paralisado. O tempo de reação da proteção por parada do motor pode ser menor que o da proteção termal do motor. O estado de parada é definido com dois parâmetros, P13.11 (corrente de parada) e P13.13 (limite de frequência de parada). Se a corrente é mais alta que o limite definido e a frequência de saída é mais baixa do que o limite, o estado de parada é verdadeiro. Não há, na realidade, nenhuma indicação da rotação do eixo. A proteção por parada do motor é um tipo de proteção de sobrecorrente.

#### *13.6 PROTEÇÃO DE SUBCARGA*

- 0 = Sem ação
- $1 \Delta$ larme
- 2 = Falha: função Parada
- 3 = Falha, desengrenagem

O propósito da proteção de subcarga do motor é assegurar que não haja carga no motor quando a unidade estiver em funcionamento. Se o motor perde a sua carga podem ocorrer problemas no processo, por exemplo uma esteira quebrada ou uma bomba seca.

A proteção de subcarga do motor pode ser ajustada configurando-se a curva de subcarga com o parâmetro P13.14 (Proteção de subcarga: Carga de área de enfraquecimento de campo) e P13.15 (Proteção de subcarga: Carga de frequência zero), consulte a figura abaixo. A curva de subcarga é uma curva quadrada definida entre a frequência zero e o ponto de enfraquecimento do campo. A proteção não é ativa abaixo de 5 Hz (o contador de tempo de subcarga é paralisado).

Os valores de torque para configurar a curva de subcarga são definidos em porcentagem que se refere ao torque nominal do motor. Os dados da placa de identificação do motor, parâmetro de corrente nominal do motor e a corrente nominal IL da unidade são usados para encontrar a razão de escala para o valor interno de torque. Se algo distinto do que o motor nominal é usado com a unidade, a precisão do cálculo de torque é reduzida.

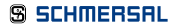

### 9. Descrições de Parâmetros

O valor de parâmetro padrão do tempo limite da proteção de subcarga é 20 segundos, o que é o máximo tempo permitido para que um estado de subcarga exista antes que cause um disparo de acordo com esse parâmetro.

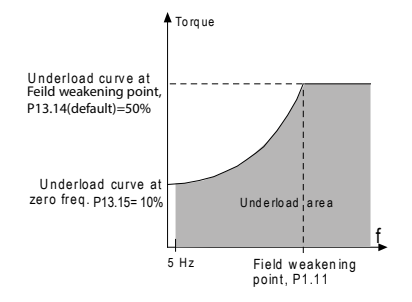

*Figura 9.17: Proteção de subcarga*

#### *13.7 PROTEÇÃO TERMAL DO MOTOR*

- 0 = Sem ação
- $1 =$  Alarme
- 2 = Falha, função Parada
- 3 = Falha, desengrenagem

Se o disparo é selecionado, a unidade irá parar e ativar o estágio de falha, caso a temperatura do motor se torne muito alta. Desativar a proteção, isto é, definir o parâmetro para 0, reiniciará o modelo termal do motor para 0%.

A proteção termal do motor serve para protegê-lo contra sobreaquecimento. A unidade é capaz de fornecer uma corrente mais alta do que a nominal para o motor. Se a carga requer uma corrente tão alta, há o risco de que o motor seja termalmente sobrecarregado. Isso acontece especialmente em baixas frequências. Em baixas frequências, o efeito de resfriamento do motor é reduzido, assim como sua capacidade. Se o motor estiver equipado com um ventilador externo, a redução de carga em velocidades baixas é pequena.

A proteção termal do motor é baseada em um modelo calculado e usa a corrente de saída da unidade para determinar a carga no motor.

A proteção termal do motor pode ser ajustada com parâmetros. A corrente termal IT especifica que a corrente de carga acima, que sobrecarrega o motor. Esse limite de corrente é uma função da frequência de saída.

O estágio termal do motor pode ser monitorado na tela do teclado de controle.

CUIDADO! O modelo calculado não protege o motor se o fluxo de ar para o motor é reduzido em razão de uma grade de entrada de ar bloqueada.

OBSERVAÇÃO: Para estar em conformidade com os requisitos da norma UL 508C, sensores de sobretemperatura do motor são necessários no momento da instalação se o parâmetro for definido como 0.

Nota: Se você usar cabos do motor longos (máx. 100) com unidades pequenas (<=1,5 kW), a corrente do motor medida pela unidade pode ser muito mais alta do que a corrente real do motor, devido a correntes capacitivas no cabo do motor. Considere isso ao configurar as funções de proteção termal do motor.

#### *13.8 MTP:TEMPERATURA AMBIENTE*

Quando a temperatura ambiente do motor deve ser levada em consideração, recomenda-se a definição de um valor para esse parâmetro. O valor pode ser definido entre -20 e +100 graus Celsius.

#### *13.9 MTP:RESFRIAMENTO DE VELOCIDADE ZERO*

Define o fator de resfriamento em velocidade zero em relação ao ponto onde o motor está funcionando em velocidade nominal sem resfriamento externo. O valor padrão é definido supondo-se que não há um ventilador externo resfriando o motor. Se um ventilador externo é usado, esse parâmetro pode ser definido em 90% (ou até mesmo mais alto).

Se você alterar o parâmetro P1.4 (Corrente nominal do motor), esse parâmetro é automaticamente restaurando ao valor padrão. Definir esse parâmetro não afeta a corrente de saída máxima da unidade, que é determinada pelo parâmetro P1.7 exclusivamente.

A frequência de vértice para a proteção termal é 70% da frequência nominal do motor (P1.2). A potência de resfriamento pode ser definida entre 0 - 150,0% x potência de resfriamento em frequência nominal. Consulte a Figura 9.18.

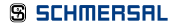

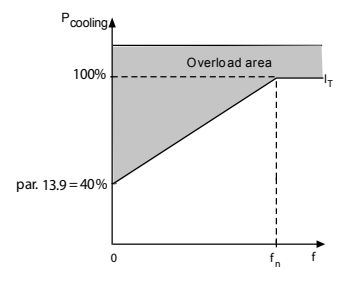

*Figura 9.18: Curva IT da corrente termal do motor*

#### *13.10 MTP: CONSTANTE DE TEMPO TÉRMICO*

Esse tempo pode ser definido entre 1 e 200 minutos.

Esse o tempo termal constante do motor. Quanto maior a estrutura e/ou mais lenta a velocidade do motor, maiores são as constantes. A constante de tempo é o tempo dentro do qual o modelo térmico calculado alcançou 63% de seu valor final.

O tempo termal do motor é específico de acordo com o projeto do motor e varia entre diferentes fabricantes de motor.

Se o tempo-t6 do motor (t6 é o tempo em segundos durante o qual o motor pode operar com segurança em seis vezes a corrente nominal) é conhecido (fornecido pelo fabricante do motor), o parâmetro de constante do tempo pode ser definido com base nisso. Como regra geral, a constante termal de tempo do motor, em minutos, é igual a 2 x t6. Se a unidade está em estado de parada, a constante de tempo é aumentada internamente a três vezes o valor do parâmetro definido. Consulte também a Figura 9.19.

O resfriamento no estágio de parada é baseado em convecção e a constante de tempo é aumentada.
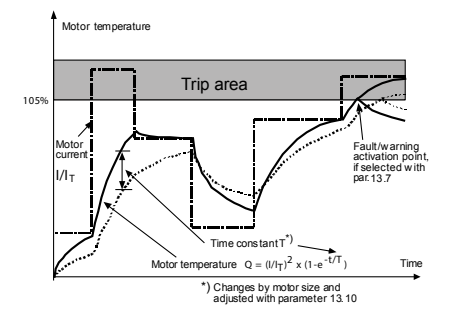

*Figura 9.19: Cálculo da temperatura do motor*

#### *13.11 CORRENTE DE PARADA DO MOTOR*

A corrente pode ser definida em 0.0… 2xIN. Para que um estado de parada do motor ocorra, a corrente deve exceder esse limite. Se o parâmetro P1.7, limite de corrente do motor, for alterado, esse parâmetro será automaticamente calculado em 90% do limite de corrente. Consulte a Figura 9.19

OBSERVAÇÃO: Para garantir a operação desejada, esse limite deve ser definido abaixo do limite de corrente.

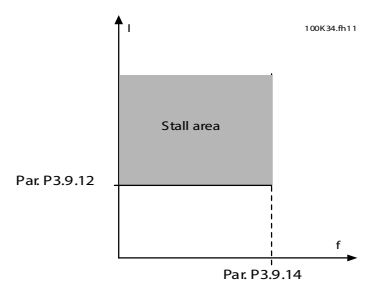

*Figura 9.20: Corrente de parada do motor*

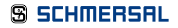

#### *13.12 TEMPO DE PARADA DO MOTOR*

Esse tempo pode ser definido entre 0,00 e 300,00 segundos.

Esse é o tempo máximo permitido para que um estágio de parada do motor. O tempo de parada do motor é contado por um contador interno.

Se o contador de tempo de parada sobe para acima desse limite, a proteção causará um disparo (ver P13.5). Ver figura 9.20.

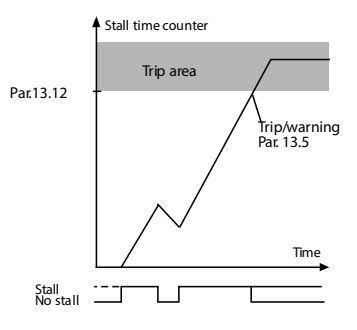

*Figura 9.21: Cálculo do tempo de parada*

#### *13.14 PROTEÇÃO DE SUBCARGA: CARGA DE ÁREA DE ENFRAQUECIMENTO DE PONTO*

O limite de torque deve ser definido entre 10.0-150.0 % x TnMotor.

Esse parâmetro dá o valor para o torque mínimo permitido quando a frequência de saída está acima do ponto de enfraquecimento do campo. Se você alterar o parâmetro P1.4 (corrente nominal do motor), esse parâmetro é automaticamente restaurado para o valor padrão.

#### *13.16 PROTEÇÃO DE SUBCARGA: LIMITE DE TEMPO*

Esse tempo pode ser definido entre 2,0 e 600,0 segundos.

Este é o tempo máximo permitido para que um estágio de subcarga exista. Um contador interno conta o tempo de subcarga acumulado. Se o contador de subcarga sobe para acima desse limite, a proteção causará um disparo de acordo com o parâmetro P13.6. Se a unidade é paralisada, o contador de subcarga é reinicializado a zero. Consulte a Figura 9.21

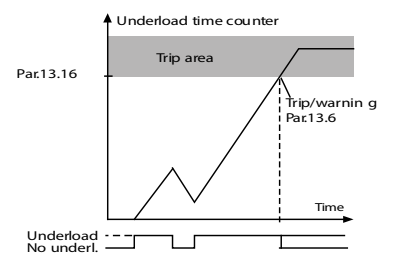

*Figura 9.22: contador de subcarga*

#### *13.28 FALHA NA FASE DE ENTRADA*

- 0: Sem ação
- 1: Alarme
- 2: Falha: Tipo de parada
- 3: Falha: Inércia

### *13.29 MODO DE MEMÓRIA DA TEMPERATURA DO MOTOR*

 $0 =$  desativado  $1 = \text{mode}$  constante 2 = modo de último valor *Figura 9.23.*

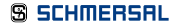

#### 9.13 Reinício automático (Painel de controle: Menu PAR -> P14)

#### *14.1 RESET DE FALHAS*

Ative a reinicialização automática após falhas com esse parâmetro.

NOTA: A reinicialização automática é permitida apenas para certas falhas.

- Falha: 1. Subvoltagem
	- 2. Sobrevoltagem
	- 3. Sobrecorrente
	- 4. Temperatura excessiva do motor
	- 5. Subcarga

#### *14.3 TEMPO DE TENTATIVA*

A função de reinício automático reinicia o conversor de frequência quando as falhas desapareceram e o tempo de espera já passou.

A contagem de tempo começa na primeira reinicialização automática. Se o número de falhas que ocorre durante o tempo de tentativa excede o número de tentativa (ver o valor de P14.4), o estado de falha se torna ativo. Caso contrário, a falha é resolvida depois que o tempo de tentativa tenha passado e a próxima falha começa quando a contagem do tempo de tentativa começa novamente. Consulte a Figura 9.24.

Se uma única falha permanece durante o tempo de tentativa, o estado de falha é verdadeiro.

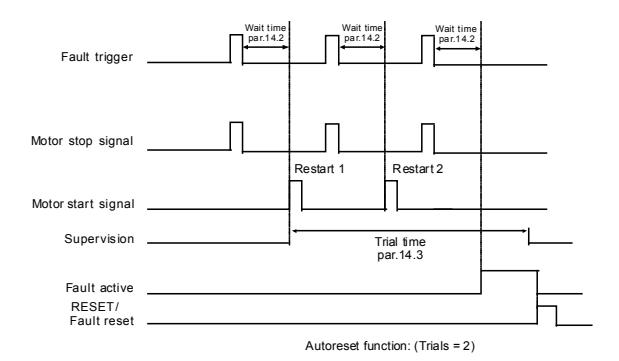

*Figura 9.24: Exemplo de reinício automático com dois reinícios*

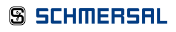

### 9.14 Parâmetros de controle de PID (Painel de controle: Menu PAR -> P15)

#### *15.5 VALOR DE FEEDBACK MÍNIMO*

#### *15.6 VALOR DE FEEDBACK MÁXIMO*

Este parâmetro define os pontos de escala mínimos e máximos para valor de feedback.

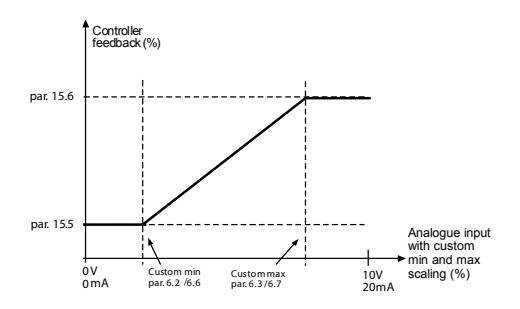

*Figura 9.25: Valor mínimo e máximo de feedback*

#### *15.7 GANHO P*

Este parâmetro define o ganho do controlador PID. Se o valor do parâmetro é definido para 100%, uma mudança de 10% no valor de erro faz com que saída do controlador se altere em 10%.

#### *15.8 TEMPO-D DO CONTROLADOR PID*

Este parâmetro define o tempo de integração do controlador PID. Se esse parâmetro for definido como 1,00 segundos, a saída do controlador é alterada por um valor correspondente à saída causada pelo ganho a cada segundo. (Ganho\*Erro)/s.

#### *15.9 TEMPO-D DO CONTROLADOR PID*

Este parâmetro define o tempo derivativo do controlador PID. Se o valor do parâmetro é definido para 1,00 segundo, uma mudança de 10% no valor de erro faz com que saída do controlador se altere em 10%.

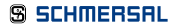

#### *15.11 FREQUÊNCIA MÍNIMA DE REPOUSO*

#### *15.12 ATRASO DE REPOUSO*

#### *15.13 ERRO AO DESPERTAR*

Essa função colocará a unidade em modo de repouso se a frequência permanece abaixo do limite de repouso por um tempo mais longo do que o definido com o Atraso de Repouso (P15.12). Isso significa que o comando de início permanece ligado, mas a solicitação de funcionamento é desligada. Quando o valor real aumenta ou diminui, o erro ao despertar dependendo do modo de definição da unidade, ativará a solicitação de funcionamento novamente caso o comando ainda esteja ligado.

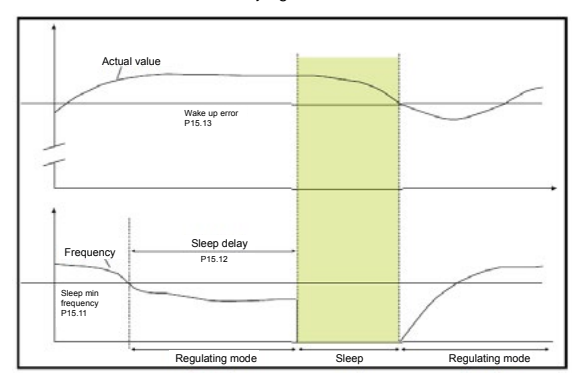

*Figura 9.26: Frequência mínima de repouso, Atraso de repouso, Erro ao despertar*

#### *15.14 AUMENTO DE SETPOINT DE REPOUSO*

#### *5.15 TEMPO DE AUMENTO DE SETPOINT*

### *15.16 PERDA MÁX. DE REPOUSO*

#### *15.17 TEMPO DE VERIFICAÇÃO DE PERDA DE REPOUSO*

Esses parâmetros gerenciam uma sequência mais complexa. Após o tempo em P15.12, o setpoint é aumentado com o termo em P15.14, pelo tempo em P15.15. Isso causará uma frequência de saída maior.

A referência de frequência é então forçada para a frequência mínima e o valor de feedback é amostrado.

Se a variação no valor de feedback permanece mais baixa do que P15.16 pelo tempo em P15.17, a unidade entrará em condição de repouso.

Se essa sequência não é necessária, programe P15.14 = 0%, P15.15 = 0 s, P15.16 = 50%,  $P15.17 = 1.8$ 

#### *15.18 SELEÇÃO DE FONTE DE UNIDADE DE PROCESSO*

O monitor V4.5 pode mostrar um valor de processo, proporcional a uma variável medida pela unidade. As variáveis de fonte são:

- 0 = Valor de feedback de PID (máx. 100%)
- 1 = Frequência de saída (máx: fmáx.)
- 2 = Velocidade do motor (máx.: nmáx.)
- 3 = Torque do motor (máx.: Tnom)
- 4 = Potência do motor (máx.: Pnom)
- 5 = Corrente do motor (máx.: Inom)
- 6 = Trem de pulsos/codificador (máx.: 100%)

#### *15.19 DÍGITOS DECIMAIS DE UNIDADE DE PROCESSO*

Número de decimais mostrados no monitor V4.5.

#### *15.20 VALOR MÍNIMO DE UNIDADE DE PROCESSO*

O valor mostrado em V4.5 quando a variável de fonte está em seu mínimo. A proporcionalidade é mantida se a fonte ultrapassa o mínimo.

#### *15.21 VALOR MÁXIMO DE UNIDADE DE PROCESSO*

O valor mostrado em V4.5 quando a variável de fonte está em seu máximo. A proporcionalidade é mantida se a fonte ultrapassa o máximo.

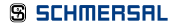

### 9.15 Configurações da aplicação (Painel de controle: Menu PAR->P17)

#### *17.1 CONFIGURAÇÃO DA UNIDADE*

Com este parâmetro, você pode facilmente configurar sua unidade para quatro aplicações diferentes.

OBSERVAÇÃO: Este parâmetro é visível apenas quando o Assistente de Inicialização está ativo. O assistente de inicialização começará na primeira alimentação. Também pode ser iniciado como a seguir. Consulte as figuras abaixo.

OBSERVAÇÃO: A execução do assistente de inicialização sempre retornará todas as configurações de parâmetro para os padrões de fábrica.

Observação: O Assistente de Inicialização pode ser pulado após se pressionar o botão PARAR continuamente por 30 segundos.

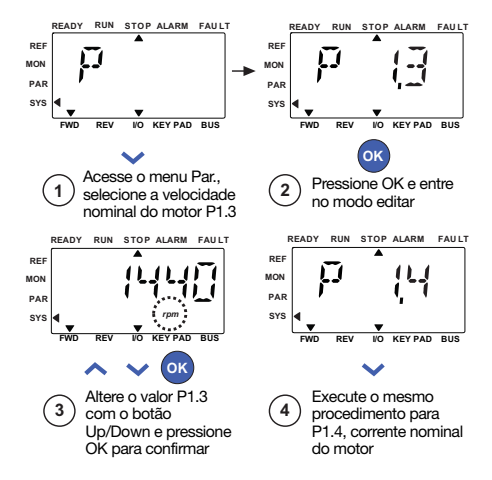

*Figura 9.27: Assistente de inicialização*

### PRAXI 20

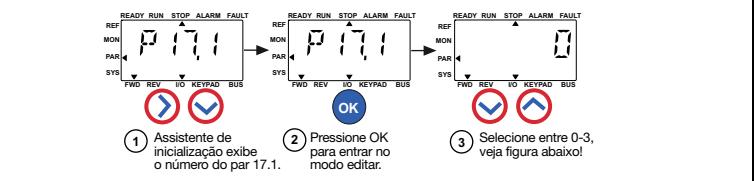

### Seleções:

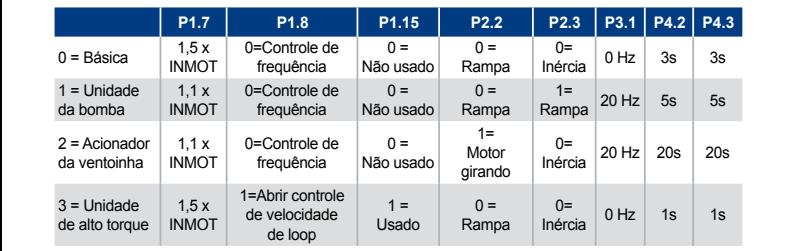

# Parâmetros afetados: **Parameters affected:**

- P1.7 Limite de corrente (A)
- P1.8 Modo de controle do motor P3.1 P1.15 Torque boost
- P1.15 Aumento de torque
- P2.2 Função Partida
- P1.7 Current limit (A) P2.3 Função Parada
	- P3.3 I/O reference P3.1 Frequência mín.
	- P4.2 Tempo de aceleração (s)
	- P4.3 Tempo de desaceleração (s)

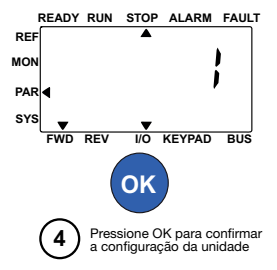

*Figura 9.28: Configuração da unidade*

#### *17.4 SENHA DE ACESSO DA APLICAÇÃO*

Insira a senha correta para revisar o grupo de parâmetros 18.

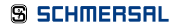

#### 9.16 Parâmetro do sistema

#### *4.3 SENHA*

PRAXI 20 API fornece a função senha que é usada quando alterando o valor de parâmetro.

Dentro do menu PAR ou SYS o símbolo de parâmetro selecionado e seu valor se alternam na tela. Pressionando o botão OK uma única vez acessa o modo de mudança de valor de parâmetro.

Se a proteção de senha estiver LIGADA, é exigido do usuário inserir a senha correta (definida com o parâmetro P4.3) e pressionar o botão OK antes de editar o valor é possível. A senha consiste de um número de quatro dígitos. O padrão de fábrica é 0000 = Senha Desativada. Edição de todos os parâmetros (incluindo os parâmetros de Sistema) é proibido se a senha correta não for inserida. Se uma senha incorreta for inserida, pressionar o botão OK provoca o retorno ao nível principal.

#### Parâmetros de Senha:

Praxi 20 API tem um parâmetro de senha P4.3 "Senha". O parâmetro P4.3 é um número de 4 dígitos. O padrão de fábrica será 0000 = Senha desativada.

Qualquer outro valor diferente de 0000 ativará a senha e não é possível mudar os parâmetros. Nesse status todos os parâmetros são visíveis.

Ao navegar para o Parâmetro P4.3, será mostrado "PPPP" como um valor de parâmetro se a senha foi definida.

#### Ativando uma senha:

Navegue para o parâmetro P4.3.

Pressione o botão OK.

O cursor (segmento horizontal mais baixo) do dígito mais a esquerda pisca.

Selecione o primeiro dígito da senha usando as teclas ACIMA e ABAIXO.

Pressione o botão DIREITA.

O cursor do segundo dígito pisca.

Selecione o segundo dígito da senha usando as teclas ACIMA e ABAIXO.

Pressione o botão DIREITA.

O cursor do terceiro dígito pisca.

Selecione o terceiro dígito da senha usando as teclas ACIMA e ABAIXO.

Pressione o botão DIREITA.

O cursor do quarto dígito pisca.

Selecione o quarto dígito da senha usando as teclas ACIMA e ABAIXO.

Pressione o botão OK --> o cursor do primeiro dígito pisca.

### PRAXI 20

Repita inserção da senha. Pressione o botão OK --> a senha é bloqueada. No caso de valores diferentes para as duas senhas: exibir Falha. Pressione o botão OK --> repita a senha uma segunda vez. Para interromper a inserção da Senha --> Pressione VOLTAR / RES.

#### Desabilitando uma senha:

Insira uma senha real --> Pressione OK --> A Senha é automaticamente definida para 0000. Todos os parâmetros podem então ser livremente alterados. Para habilitar novamente a senha --> consulte o procedimento 'Ativando uma senha'.

#### Mudança de um parâmetro:

O usuário tenta mudar um valor de parâmetro quando a senha está habilitada --> exibir PW. Pressione o botão OK. O cursor (segmento horizontal mais baixo) do dígito mais a esquerda pisca. Selecione o primeiro dígito da senha usando as teclas ACIMA e ABAIXO. Pressione o botão DIREITA. O cursor do segundo dígito pisca. Selecione o segundo dígito da senha usando as teclas ACIMA e ABAIXO. Pressione o botão DIREITA. O cursor do terceiro dígito pisca. Selecione o terceiro dígito da senha usando as teclas ACIMA e ABAIXO. Pressione o botão DIREITA. O cursor do quarto dígito pisca. Selecione o quarto dígito da senha usando as teclas ACIMA e ABAIXO. Pressione o botão OK. O valor atual do parâmetro a ser alterado será exibido. Altere o parâmetro normalmente. Pressione OK --> Novo valor de parâmetro será armazenado e a Senha habilitada novamente. Para alterar outro parâmetro, o procedimento deve ser repetido. Caso queira alterar vários parâmetros é vantajoso definir P4.3 para 0000.

Depois da mudança dos valores de parâmetro, a senha tem que ser ativada novamente.

#### Senha esquecida:

Siga o procedimento "Desabilitando uma senha" e selecione 6020 como senha atual.

### 9.17 Modbus RTU

O Praxi 20 tem uma interface bus Modbus RTU integrada. O nível de sinal da interface está em conformidade à norma RS-485.

Essa conexão integrada Modbus do Praxi 20 é compatível com os seguintes códigos de função:

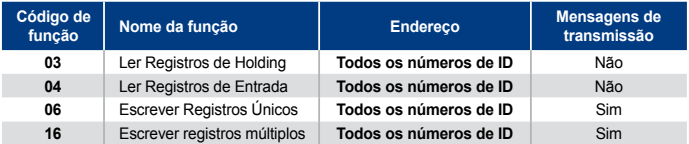

*Tabela 9.3: Modbus RTU*

### 9.17.1 Resistor de terminação

O bus RS-485 é terminado com resistores de terminação de 120 ohms em ambas as extremidades, O Praxi 20 possui um resistor de terminação que permanece desligado por padrão (exibido abaixo). O resistor de terminação pode ser ligado e desligado com o interruptor direito localizado acima dos terminais de E/S na parte frontal da unidade (ver abaixo).

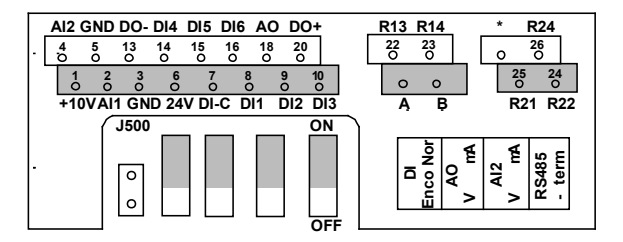

*Figura 9.20: E/S do Praxi 20*

### 9.17.2 Área de endereço Modbus

A interface Modbus do Praxi 20 utiliza os número de ID dos parâmetros de aplicação como endereços. Os números de ID podem ser encontrados na tabelas de parâmetros no capítulo 8. Quando vários valores de parâmetros/monitoramento são lidos de uma vez, devem ser consecutivos. 11 endereços podem ser lidos e os endereços podem ser valores de parâmetros ou de monitoramento.

Observação: Com alguns fabricantes de PLC, a interface para comunicação Modbus RTU pode conter um desvio de 1 (o número de ID a ser usado então subtrairia 1).

### 9.17.3 Dados de processo Modbus

Os dados de processo são uma área de endereço para controle de fieldbus. O controle de fieldbus está ativo quando o valor do parâmetro 2.1 (local de controle) é 1 (=fieldbus). O conteúdo dos dados de processo pode ser programado na aplicação. As seguintes tabelas apresentam os conteúdos de dados de processo na Aplicação Praxi 20.

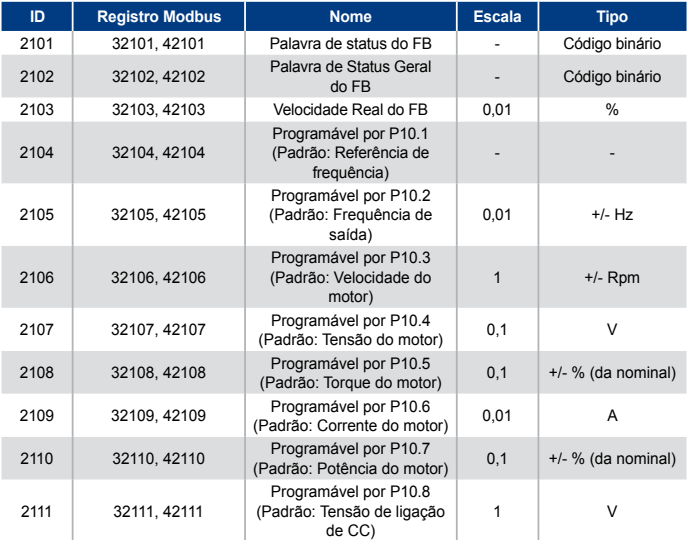

*Tabela 9.4: Dados de processo de saída*

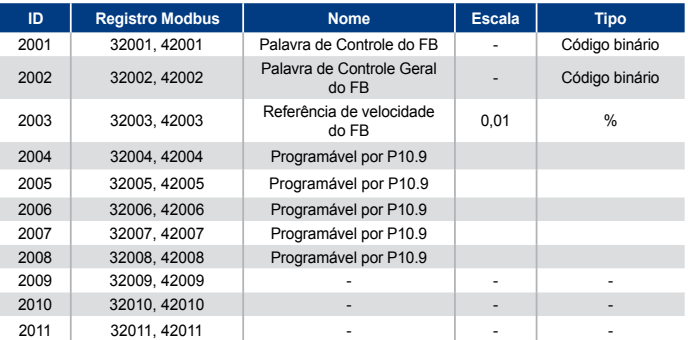

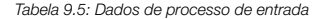

OBSERVAÇÃO: 2004 - 2007 pode ser definido como Referência de Controle PID ao se definir P15.1 (Seleção de ponto de configuração) ou Valor real PID ao se definir P15.4 (Seleção de valor de feedback)!

2004 - 2007 pode ser definido como a saída analógica por P9.1, P9.5, P9.9.

2004 - 2008 pode ser definido como Palavra de Controle Aux com P10.9: b0: Execução ativada

b1: acc / dec ramp 2 seleção

b2: referência de freq 2 seleção

OBSERVACÃO:- AUX CW está ativo quando configurado, mesmo se o local de controle não for o fieldbus.

- b0 Execução ativada é computada em AND com um possível sinal de Execução ativada da entrada digital. Queda de ativação causará parada de desengrenagem.

#### *Palavra de status (dados de processo de saída)*

Informações sobre o status do dispositivo e mensagens são indicados como Palavra de status. A Palavra de status é composta de 16 bits e seus significados são descritos na tabela abaixo:

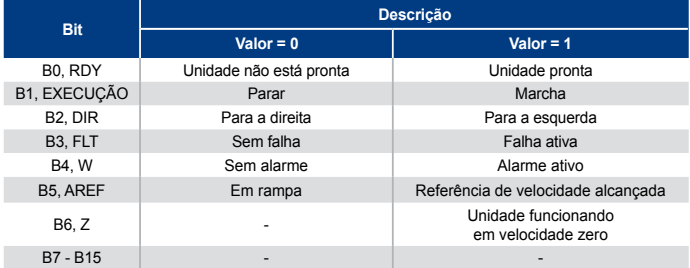

*Tabela 9.6: Palavra de status (dados de processo de saída)*

#### *Palavra de status (dados de processo de saída)*

Informações sobre o status do dispositivo e mensagens são indicados como Palavra de status. A Palavra de status é composta de 16 bits e seus significados são descritos na tabela abaixo:

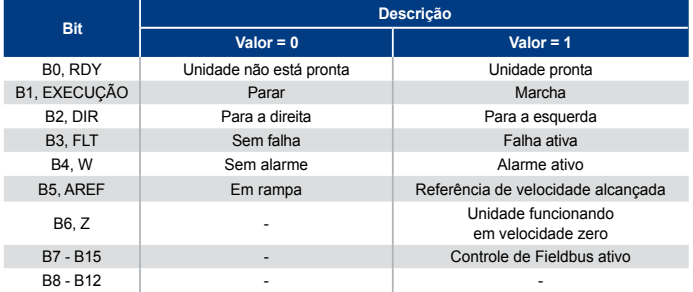

*Tabela 9.7: Palavra de status (dados de processo de saída)*

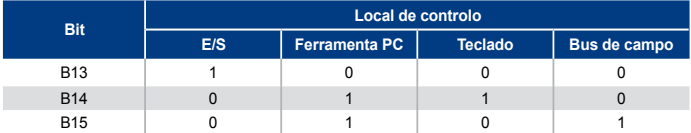

*Tabela 9.7: Palavra geral de status (dados de processo de saída)*

#### *Velocidade real (dados de processo de saída)*

Essa é a velocidade real do conversor de frequência. A escala é -10000...10000. O valor é escalado como porcentagem da área de frequência entre a frequência mínima e máxima definidas.

#### *Palavra de controle (dados de processo de entrada)*

Os três primeiros bits da palavra de controle são usados para controlar o conversor de frequência. Ao usar a palavra de controle é possível controlar a operação da unidade. Os significados dos bits da palavra de controle são explicados abaixo:

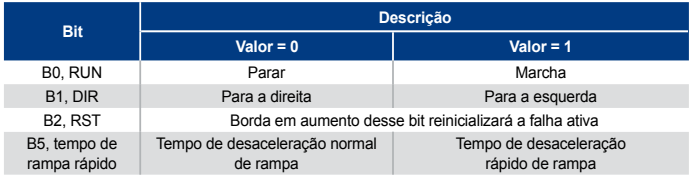

*Tabela 9.8: Palavra de controle (dados de processo de entrada)*

#### *Referência de velocidade (dados de processo de entrada)*

Essa é a Referência 1 para o conversor de frequência. Normalmente usada como referência de velocidade. A escala permitida é 0...10000. O valor é escalado como porcentagem da área de frequência entre a frequência mínima e máxima definidas.

## 10. Dados técnicos **PRAXI 20**

### 10.1 Praxi 20 - dados técnicos

| Conexão da<br>rede elétrica | Voltagem de entrada<br>U.        | 115 V, -15%+10% 1~<br>208240 V, -15%+10% 1~<br>208240 V, -15%+10% 3~<br>380 - 480 V, -15%+10% 3~<br>600 V, -15%+10% 3~                                                                                                    |
|-----------------------------|----------------------------------|----------------------------------------------------------------------------------------------------|
|                             | Frequência de<br>entrada         | 45.66 Hz                                                                                                    |
|                             | Conexão com a rede<br>elétrica   | Uma vez por minuto ou menos (caso típico)                                                                                                    |
| Rede de<br>alimentação      | Redes                            | O Praxi 20 (400 V) não pode ser usado com redes<br>aterradas em corner                                                                                                    |
|                             | Corrente de<br>curto-circuito    | A corrente máxima de curto-circuito deve ser de < 50 kA.<br>Para MI4 sem indutor CC, a corrente máxima de curto-<br>circuito deve ser de < 2,3 kA e para MI5 sem indutor CC, a<br>corrente máxima de curto-circuito deve ser de < 3,8 kA |
| Conexão<br>do motor         | Tensão de saída                  | $0 - U_{-}$                                                                                                    |
|                             | Corrente de saída                | Corrente contínua nominal I <sub>n</sub> em temperatura ambiente<br>máxima de +50 °C (depende do tamanho da unidade),<br>sobrecarga 1.5 x I, máx.<br>1 min / 10 min                                                                      |
|                             | Corrente de<br>arrangue / torque | Corrente 2 x I, para 2 seg. em cada período de 20 seg. O<br>torque depende do motor.                                                                                                    |
|                             | Frequência de saída              | $0320$ Hz                                                                                                    |
|                             | Resolução da<br>frequência       | $0,01$ Hz                                                                                                    |
| Conexão<br>de controle      | Entrada digital                  | Positiva; Lógica 1: 18+30V, Lógica0: 05V; Negativa,<br>Lógica1: $010V$ , Lógica0: 1830V; Ri = $10K\Omega$ (flutuante)                                                                                                    |
|                             | Voltagem de entrada<br>analógica | $0+10V$ , Ri = 250K $\Omega$                                                                                                    |
|                             | Corrente de entrada<br>analógica | 0(4)20mA, Ri ≤ 250Ω                                                                                                    |
|                             | Saída analógica                  | $010V$ , RL ≥ 1K $\Omega$ ; 0(4)20mA, RL ≤ 500 $\Omega$ , Selecionável<br>com o microinterruptor.                                                                                                    |
|                             | Saída digital                    | Coletor aberto, carga máx. 35V/50mA (flutuante)                                                                                                    |
|                             | Saída do relé                    | Carga de comutação 250Vac/3A, 24V DC 3A                                                                                                    |
|                             | Voltagem auxiliar                | ±20%, carga máx. 50mA                                                                                                    |

*Tabela 10.1: Praxi 20 - dados técnicos*

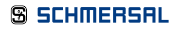

## 10. Dados técnicos **PRAXI 20**

| <b>Características</b><br>de controle | Método de controle                                                  | Controle de Frequência U / f<br>Controle de Vetor sem Sensor de Loop Aberto                                                                                                    |
|---------------------------------------|---------------------------------------------------------------------|----------------------------------------------------------------------------------------------------|
|                                       | Frequência de<br>comutação                                          | 116 kHz; Padrão da fábrica 4 kHz                                                                                                    |
|                                       | Referência de<br>frequência                                         | Resolução 0,01 Hz                                                                                                    |
|                                       | Ponto de<br>enfraquecimento<br>do campo                             | 30.320 Hz                                                                                                    |
| <b>Características</b><br>de controle | Tempo de<br>aceleração                                              | $0, 13000$ seq.                                                                                                    |
|                                       | Tempo de<br>desaceleração                                           | $0.13000$ seq.                                                                                                    |
|                                       | Torque de frenagem                                                  | 100%*T <sub>N</sub> com opção de frenagem (apenas em 3~<br>tamanhos de conversor MI2-5 ) 30%*T, sem opção de<br>frenagem.                                                                                                    |
| Condições do<br>ambiente              | Temperatura<br>ambiente<br>operacional                              | -10 °C (sem gelo)+40/50°C (depende do tamanho da<br>unidade): capacidade de carga nominal I.<br>Instalação lado a lado do MI1-3 sempre de 40°C; para<br>opção IP21/Nema1 em MI1-3, a temperatura máxima<br>também é de 40 °C. |
|                                       | Temperatura de<br>armazenamento                                     | $-40^{\circ}$ C +70 $^{\circ}$ C.                                                                                                    |
|                                       | Umidade relativa                                                    | 095% RH, sem condensação, não corrosiva, sem<br>goteira de água.                                                                                                    |
|                                       | Qualidade do ar:<br>- vapores químicos<br>- partículas<br>mecânicas | IEC 721-3-3, unidade em operação, classe 3C2<br>IEC 721-3-3, unidade em operação, classe 3S2                                                                                                    |
|                                       | Altitude                                                            | 100% da capacidade de carga (sem redução) até 1.000 m,<br>1% de redução para cada 100 m acima de 1.000 m;<br>máx. de 2.000 m.                                                                                                 |
|                                       | Vibração:<br>EN60068-2-6                                            | $3150$ Hz<br>Amplitude de deslocamento 1(pico) mm a 315.8 Hz<br>Amplitude máxima de aceleração 1 G a 15.8150 Hz                                                                                                    |
|                                       | Choque<br>IEC 68-2-27                                               | Teste de queda UPS (para pesos UPS aplicáveis)<br>Armazenamento e envio: máx 15 G, 11 ms (no pacote)                                                                                                    |
|                                       | Classe do gabinete                                                  | IP20 / IP21 / Nema1 para MI1-3, IP21/Nema 1 para MI4-5                                                                                                    |
|                                       | Grau de poluição                                                    | P <sub>D</sub> <sub>2</sub>                                                                                                    |

*Tabela 10.1: Praxi 20 - dados técnicos*

## 10. Dados técnicos

|                                                                   | Imunidade | Em conformidade com EN50082-1, -2, EN61800-3                                                                                                    |
|-------------------------------------------------------------------|-----------|----------------------------------------------------------------------------------------------------|
| <b>EMC</b>                                                        | Emissões  | 230V : Em conformidade com a categoria C2 da EMC; com<br>um filtro interno de RFI.<br>MI4&5: conformidade da C2 com um indutor CC opcional e<br>indutor CM.<br>400 V: Em conformidade com a categoria C2 da EMC; com<br>um filtro interno de RFI.<br>MI4&5: conformidade da C2 com um indutor CC opcional e<br>indutor CM.<br>Ambos: Sem proteção de emissão EMC (nível N Praxi):<br>sem filtro de RFI |
| <b>Padrões</b>                                                    |           | Para EMC: EN61800-3<br>Para segurança: UL508C, EN61800-5                                                                                                    |
| Certificados e<br>declarações de<br>conformidade<br>do fabricante |           | Para segurança: CE, UL, cUL, KC<br>Para EMC: CE, KC<br>(consulte a placa de identificação da unidade para ver as<br>aprovações em mais detalhes)                                                                                                    |

*Tabela 10.1: Praxi 20 - dados técnicos*

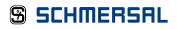

### 10.2 Classificações de potência

### 10.2.1 Praxi 20 - Voltagem da rede elétrica 208-240 V

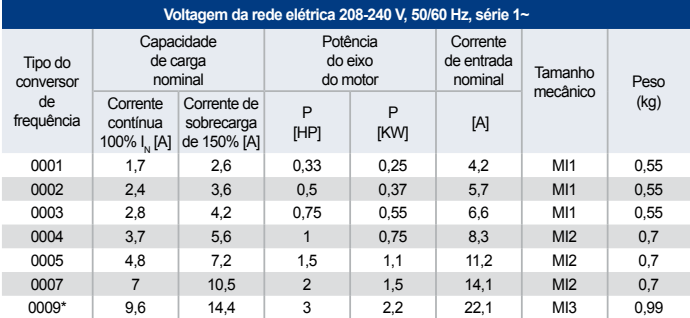

*Tabela 10.2: Classificações de potência do Praxi 20, 208-240 V*

\*A temperatura máxima operacional ambiente desta unidade é de +40°C.

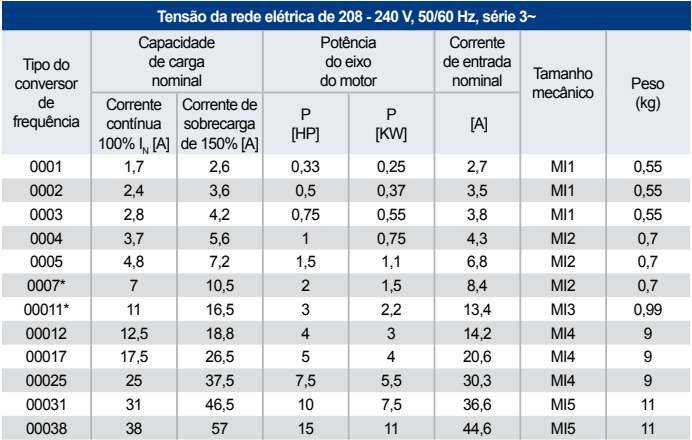

*Tabela 10.3: Classificações de potência do Praxi 20, 208-240 V, 3~*

\* A temperatura máxima operacional ambiente destas unidades é de +40°C.

## 10. Dados técnicos

### 10.2.2 Praxi 20 - Voltagem da rede elétrica 115 V

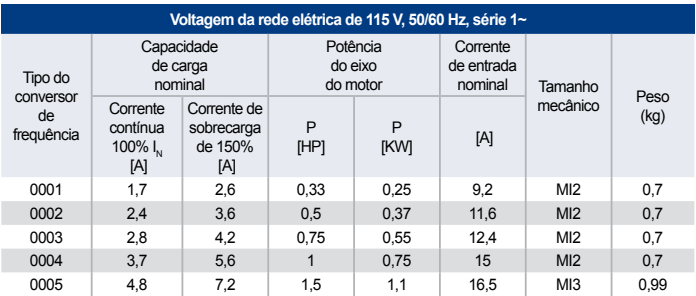

*Tabela 10.4: Classificações de potência do Praxi 20, 115 V, 1~*

### 10.2.3 Praxi 20 - Voltagem da rede elétrica 380-480 V

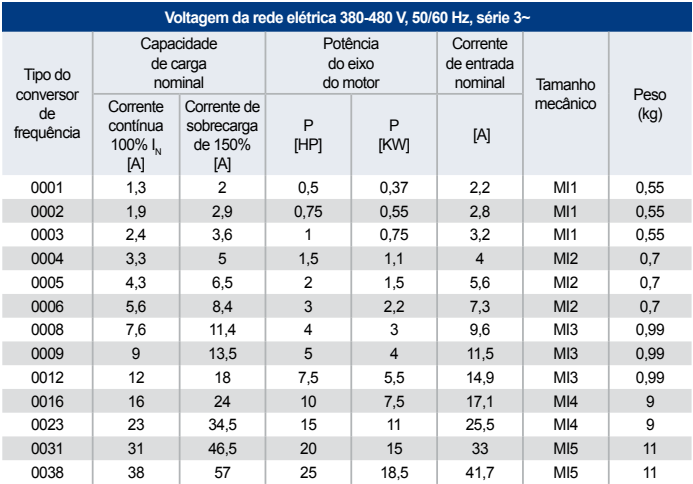

*Tabela 10.5: Classificações de potência do Praxi 20, 380-480 V*

## 10. Dados técnicos

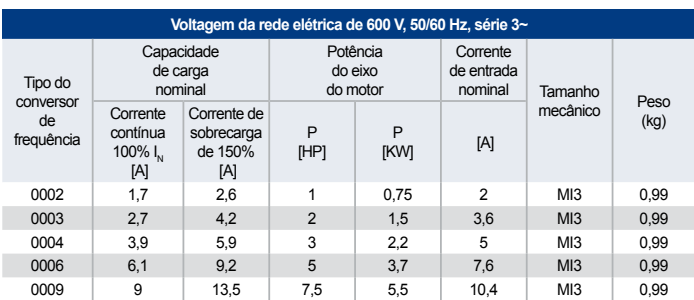

#### 10.2.4 Praxi 20 - Voltagem da rede elétrica 600 V

*Tabela 10.6: Classificações de potência do Praxi 20, 600 V*

Nota 1: As correntes de entrada são valores calculados com alimentação do transformador de linha de 100 kVA.

Nota 2: As dimensões mecânicas das unidades são dadas no Capítulo 3.1.1.

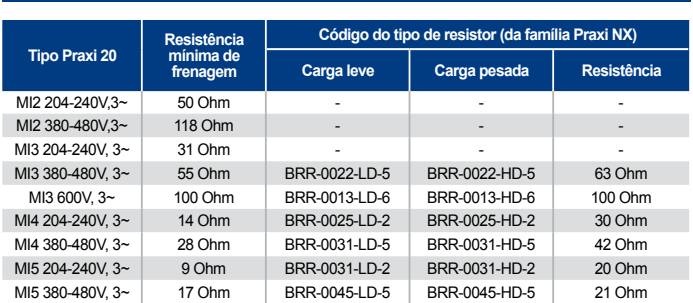

Observação: Para MI2 e MI3, apenas unidades de 3 fases são equipadas com chopper de frenagem.

Para obter mais informações sobre resistores de frenagem, baixe o Manual de Resistor de Frenagem Praxi NX (UD00971C) em http://www.schmersal.com.br / Support & Downloads (Suporte e Downloads).

### **S SCHMERSAL**

10.3 Resistores de freio

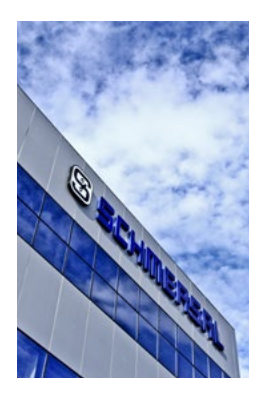

# O grupo Schmersal

O grupo empresarial Schmersal dedica-se, há muitos anos, a buscar soluções de segurança no processo produtivo. Com os mais diversos produtos, módulos de comando de atuação mecânica e sem contato, foi criada a maior linha mundial de sistemas e soluções de comutação de segurança para proteger o homem e a máquina. Mais de 1.500 colaboradores em mais de 50 países ao redor do mundo trabalham juntos com os nossos clientes no desenvolvimento de soluções inovadoras, para assim tornar o mundo mais seguro.

Motivados pela visão de um ambiente de trabalho seguro, os engenheiros do Grupo Schmersal estão trabalhando constantemente no desenvolvimento de novos dispositivos e sistemas para cada aplicação imaginável e exigência de diferentes indústrias. Novos conceitos de segurança exigem novas soluções e é necessário integrar novos princípios de detecção e descobrir novos caminhos para a transmissão e avaliação das informações fornecidas por estes princípios. Além disso, o conjunto de normas, regulamentos e diretivas cada vez mais complexas, relativas à segurança de máquinas, também requer uma mudança de pensamento dos fabricantes e usuários de máquinas.

Estes são os desafios que o Grupo Schmersal, em parceria com os fabricantes de máquinas, está enfrentando e continuará a enfrentar no futuro.

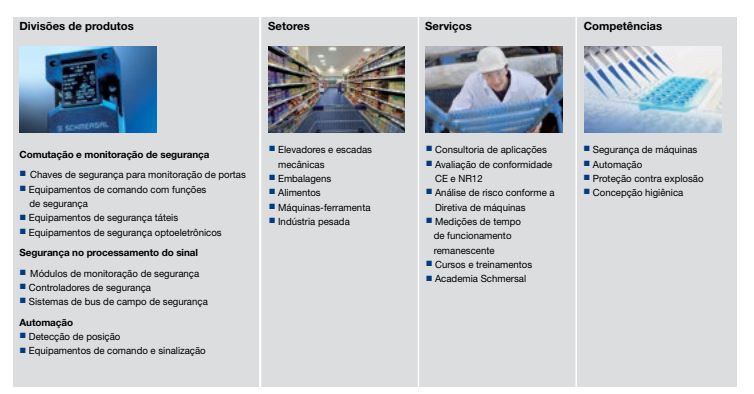

Os dados e especificações citados foram verificados criteriosamente. Alterações técnicas reservadas, sujeito a equívocos.

### www.schmersal.com.br (15) 3263-9800

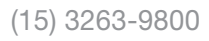

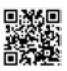

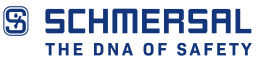